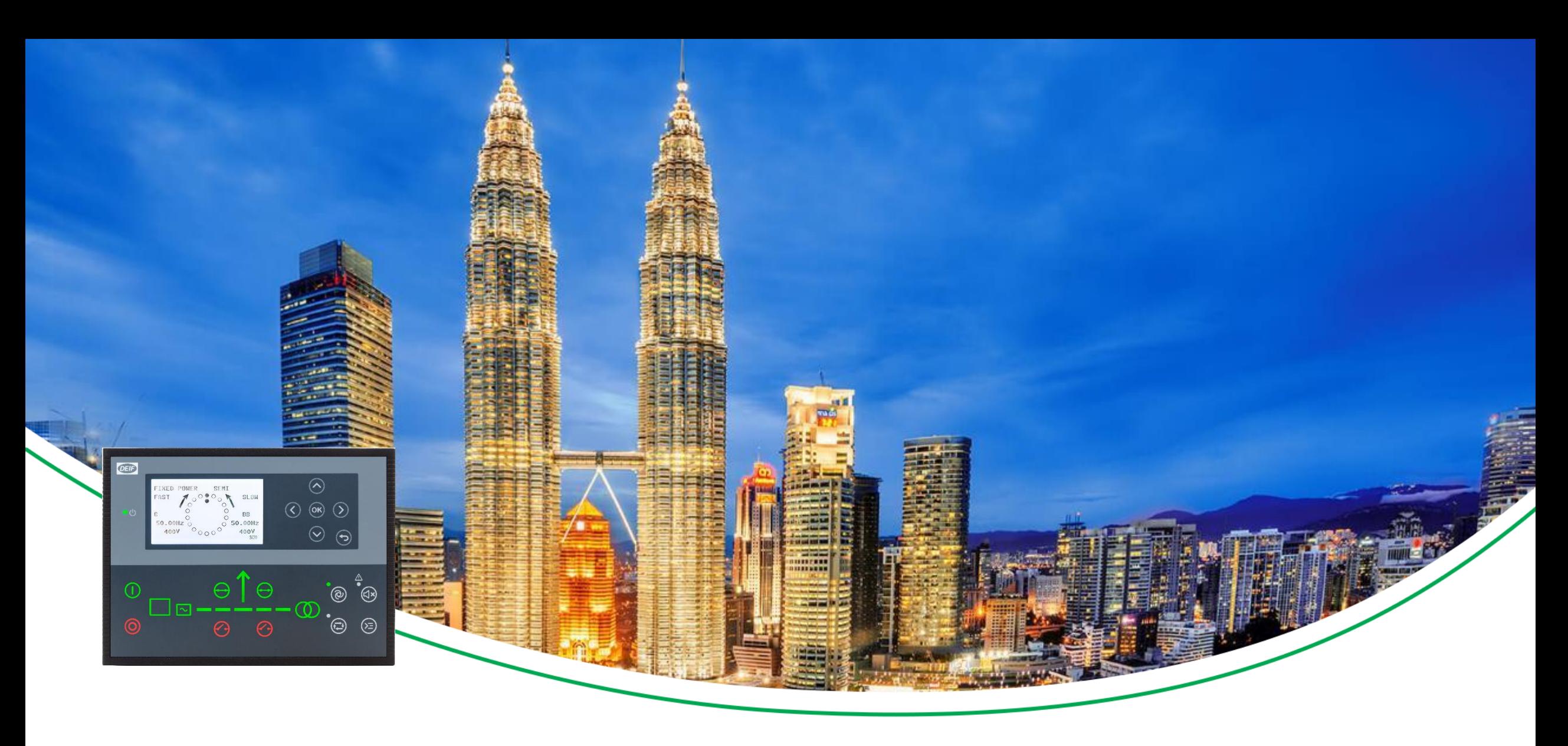

### **AGC 150** Basic knowledge

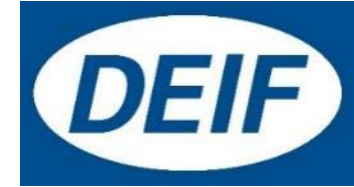

# **Synchronizing Controllers**

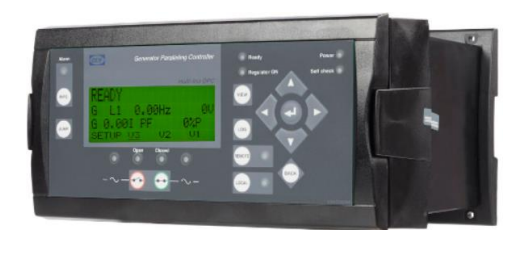

**GPC-3** Base mounted Non-Power Management

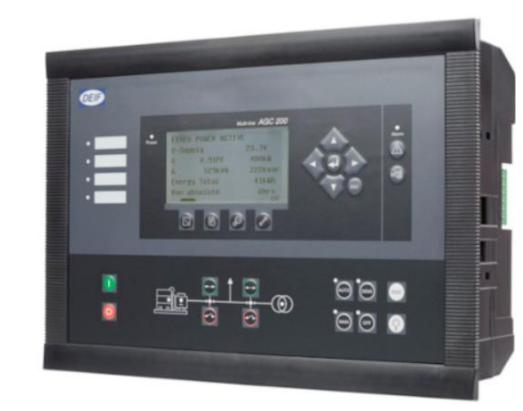

Front mounted Standard Power Management

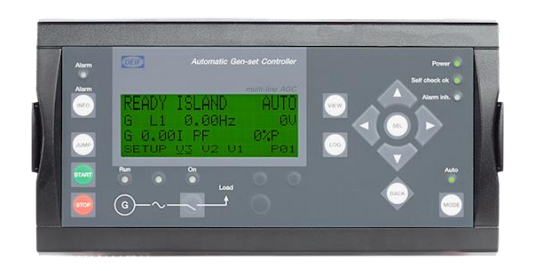

**AGC-4** Base mounted Custom Power Management

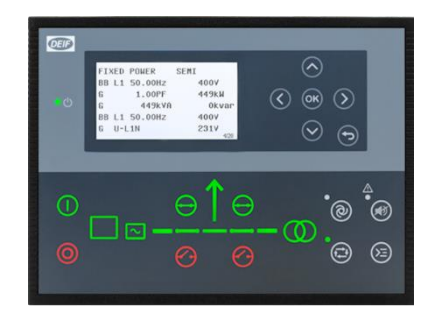

**AGC 150** Front mounted Simple Power Management

### **Documentation**

#### [www.deif.com](http://www.deif.com/) contains all manuals for the controllers

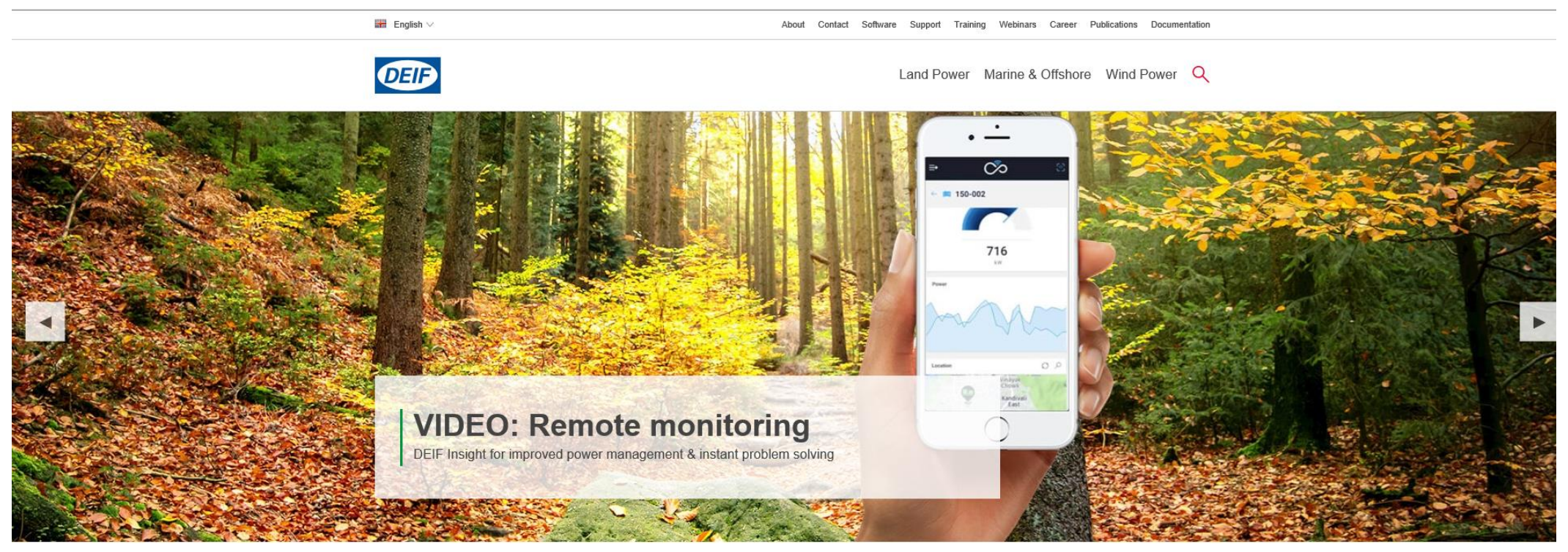

 $\bullet$ 000

#### **Maximise your business**

Award-winning global supplier of innovative power management solutions, engine & genset controllers, switchboard equipment, marine bridge instrumentation and renewable energy control solutions.

### **Documentation**

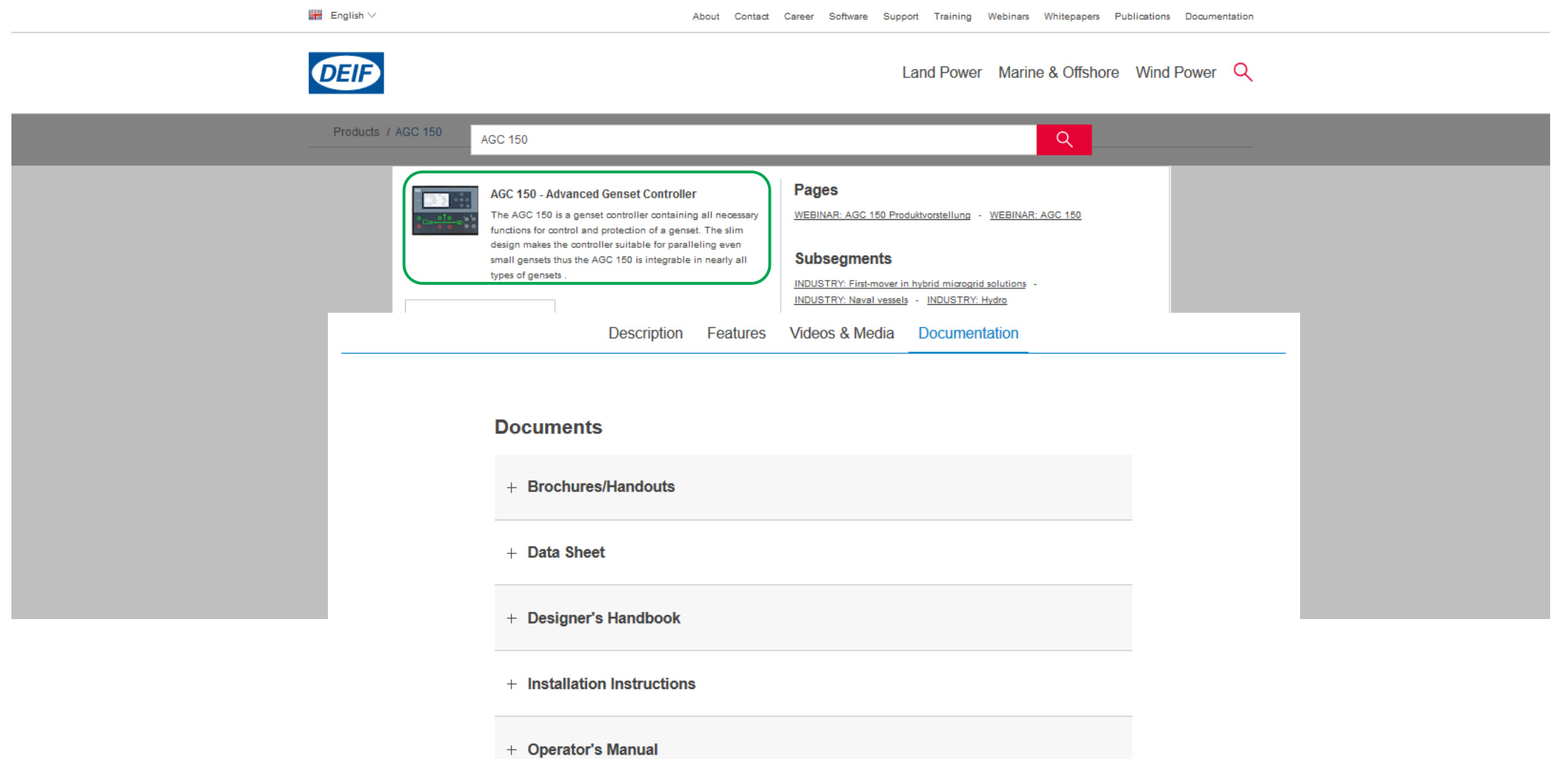

### AGC 150

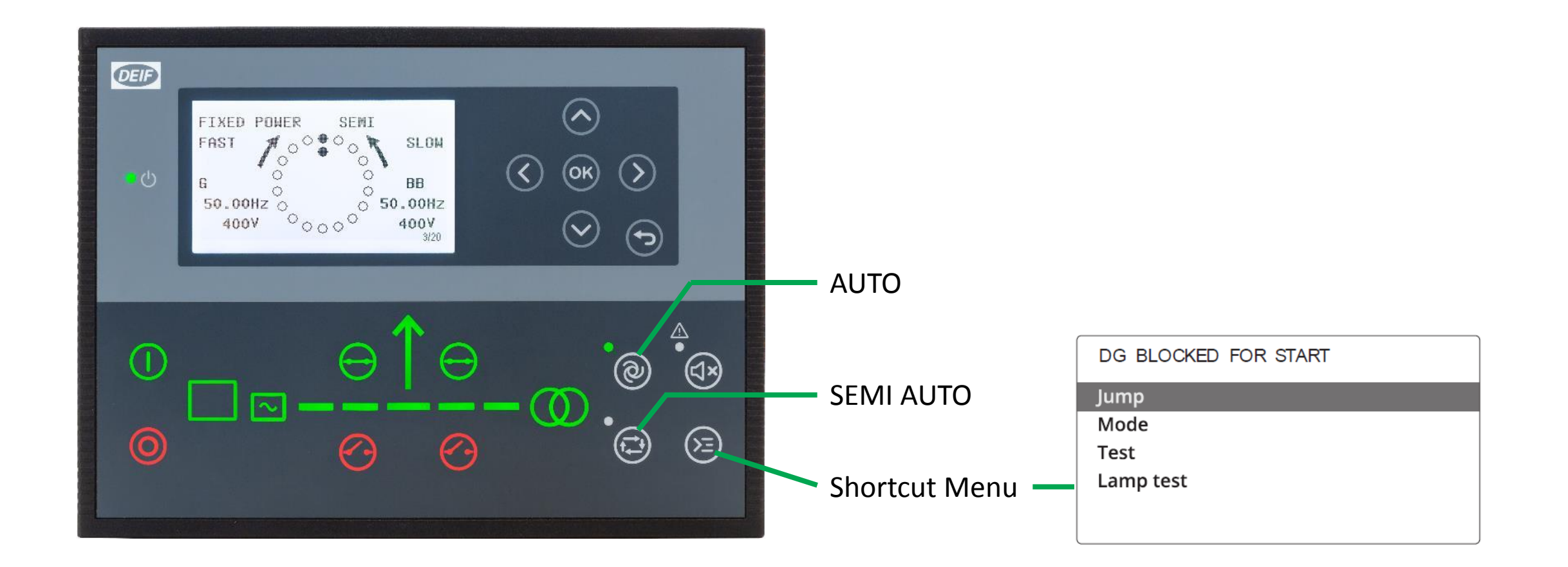

### AGC 150

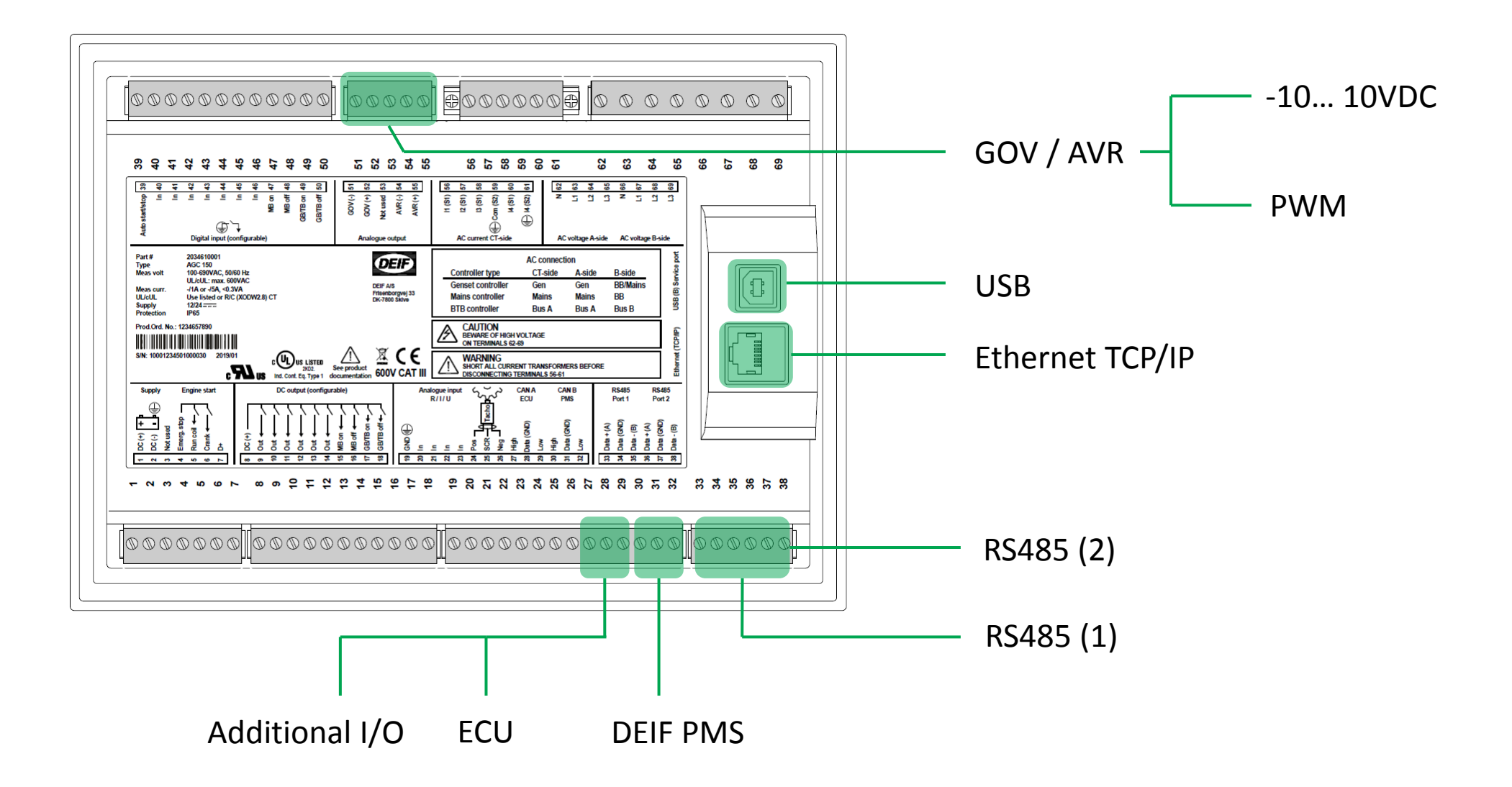

# Typical wiring

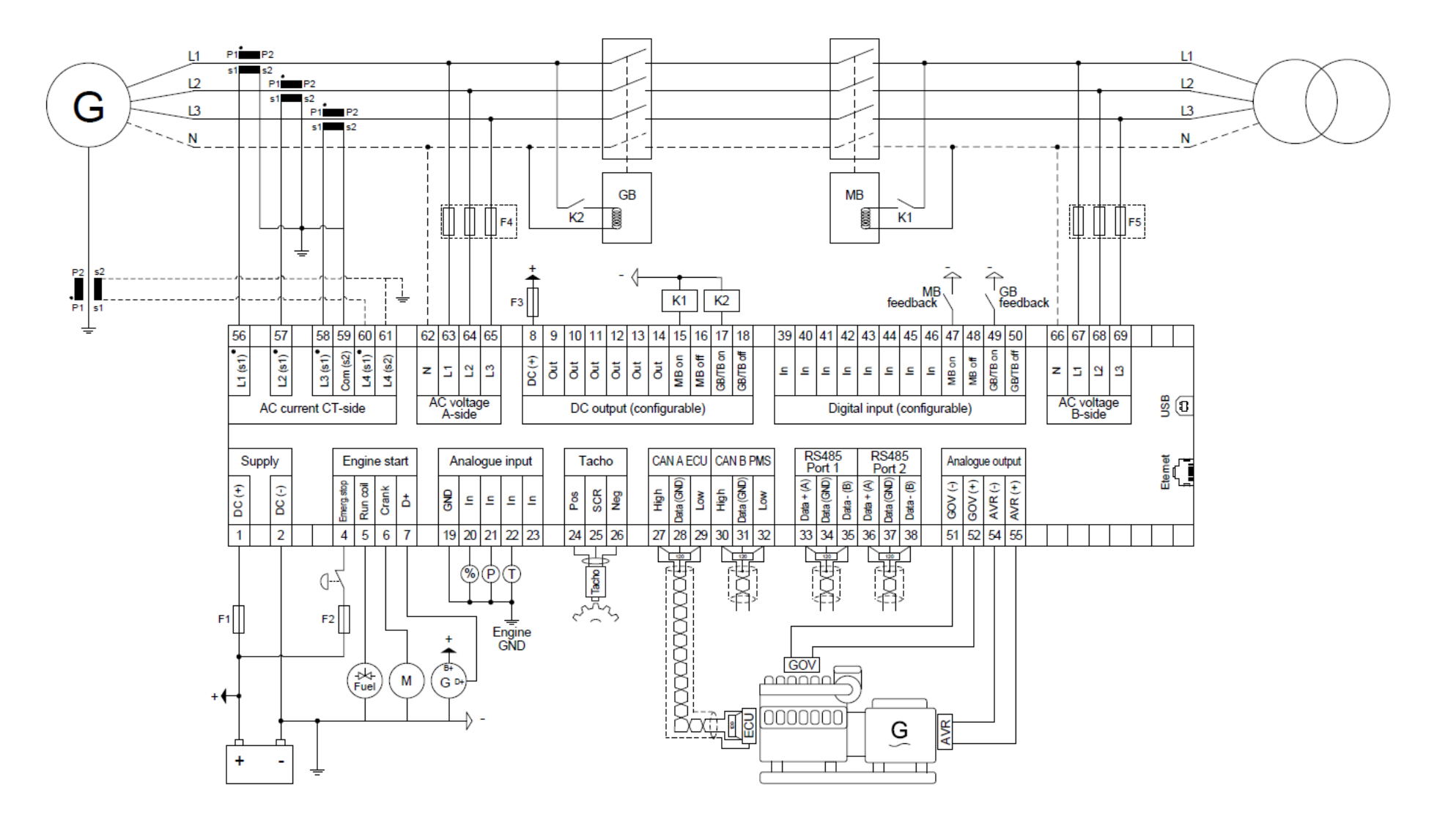

# Basic Settings

#### Setup Current Transformer

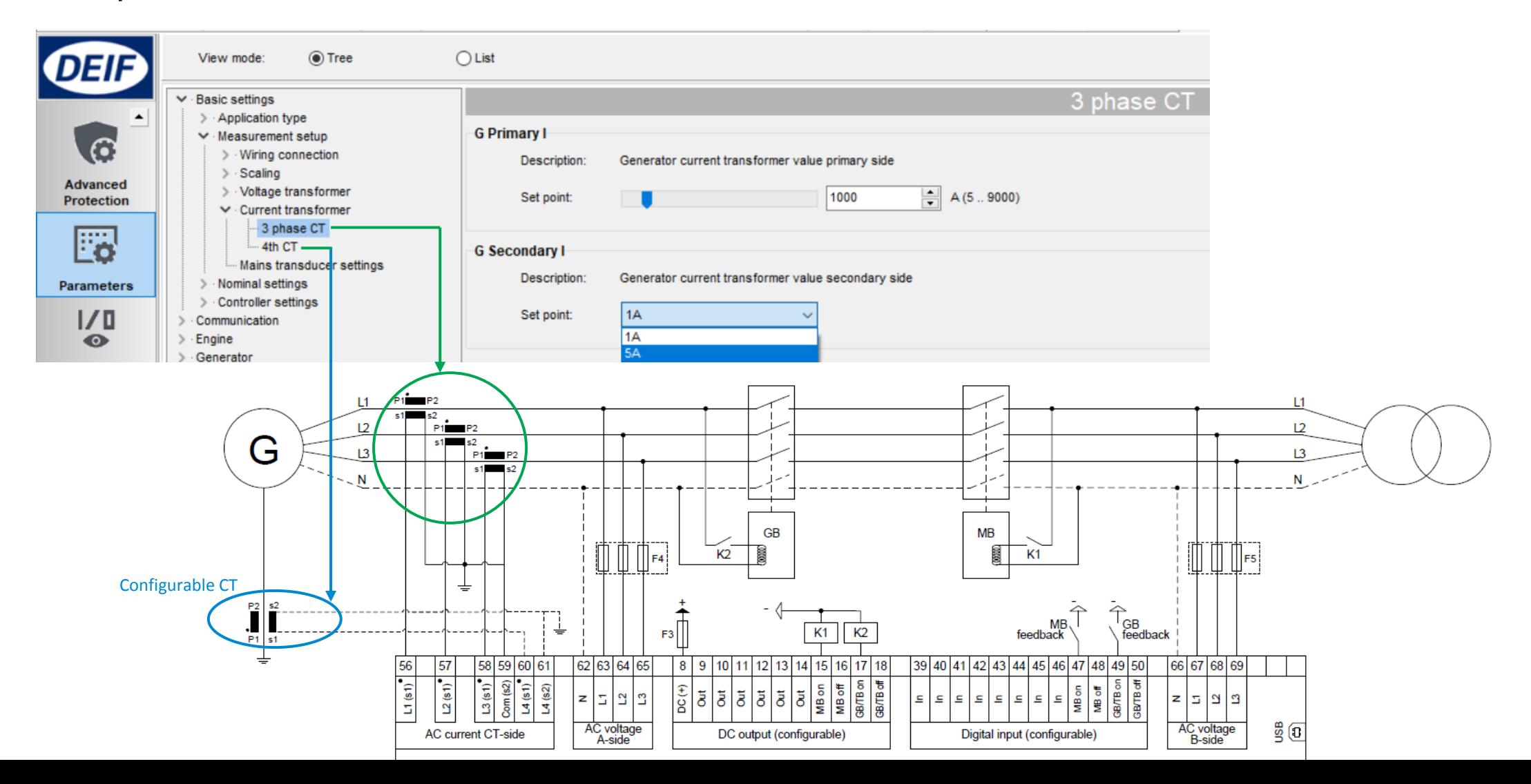

# Basic Settings

#### Nominal settings

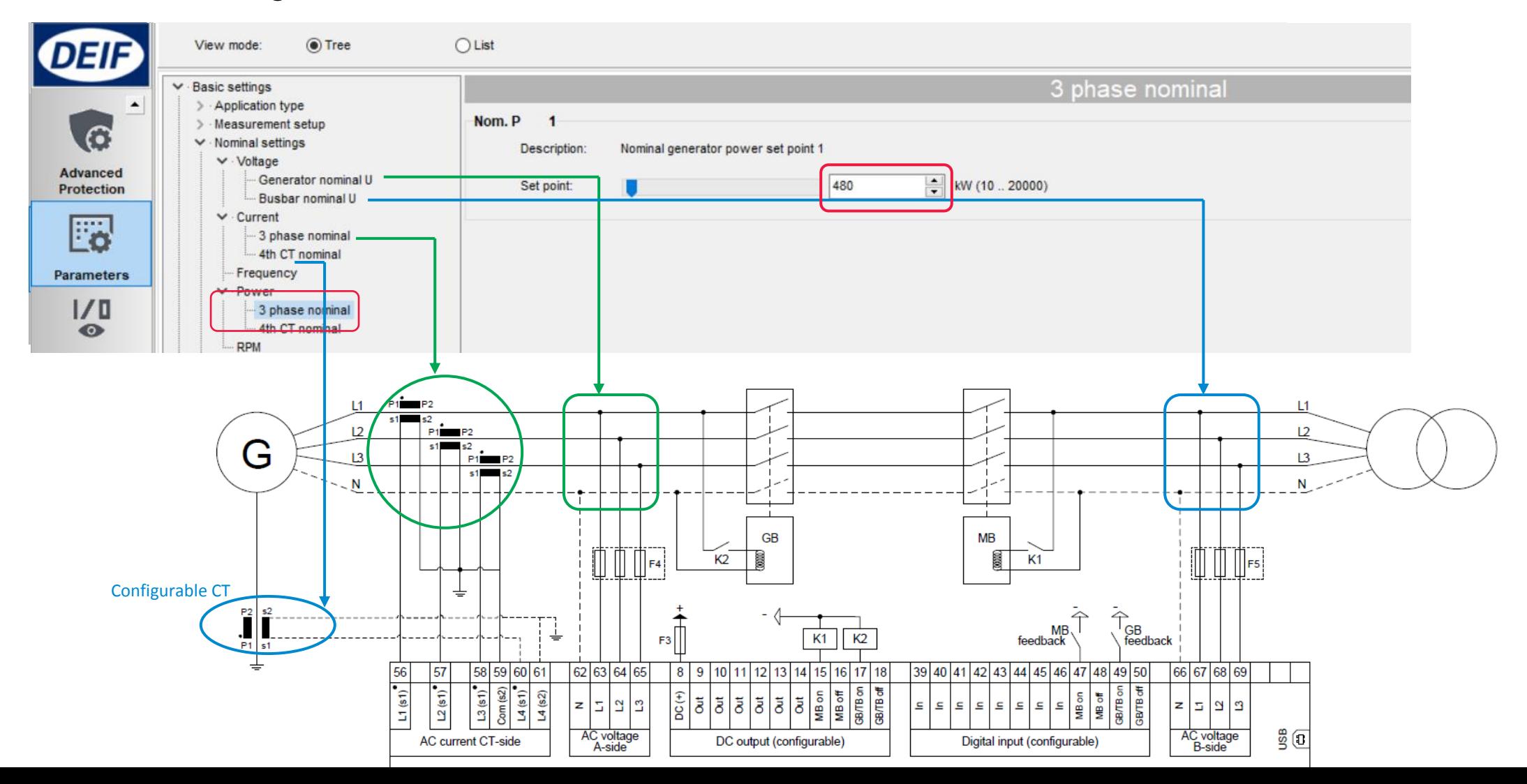

### Start Sequence

1. Before starting, start prepare ON (Relay 9). Can be used to activate pre-heating element.

If not required, timer can be changed to 0s to reduce starting time.

2. Shortly after, Starter/crank (relay 6) and Run coil (relay 5), both ON.

Once running feedback detected, Starter/crank is deactivated.

3. Run coil activates continuously all the time, for the duration of engine running.

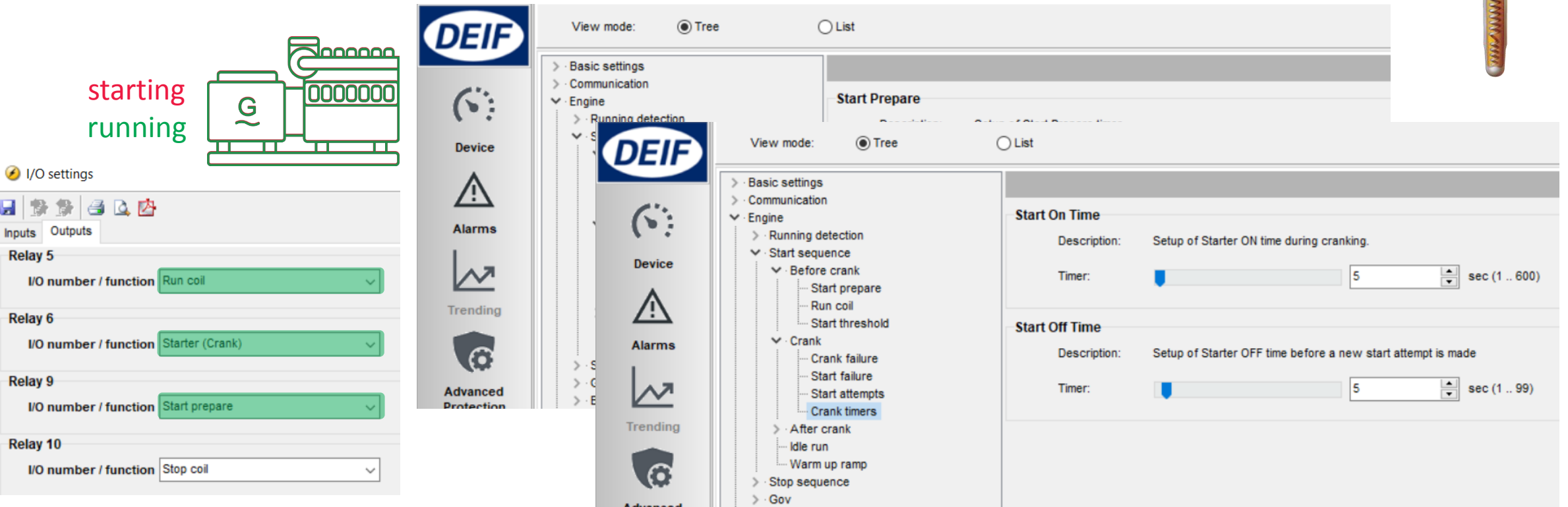

Glow plug

### Checkmark  $[\sqrt{}] = \frac{\text{enable}}{\text{example}}$

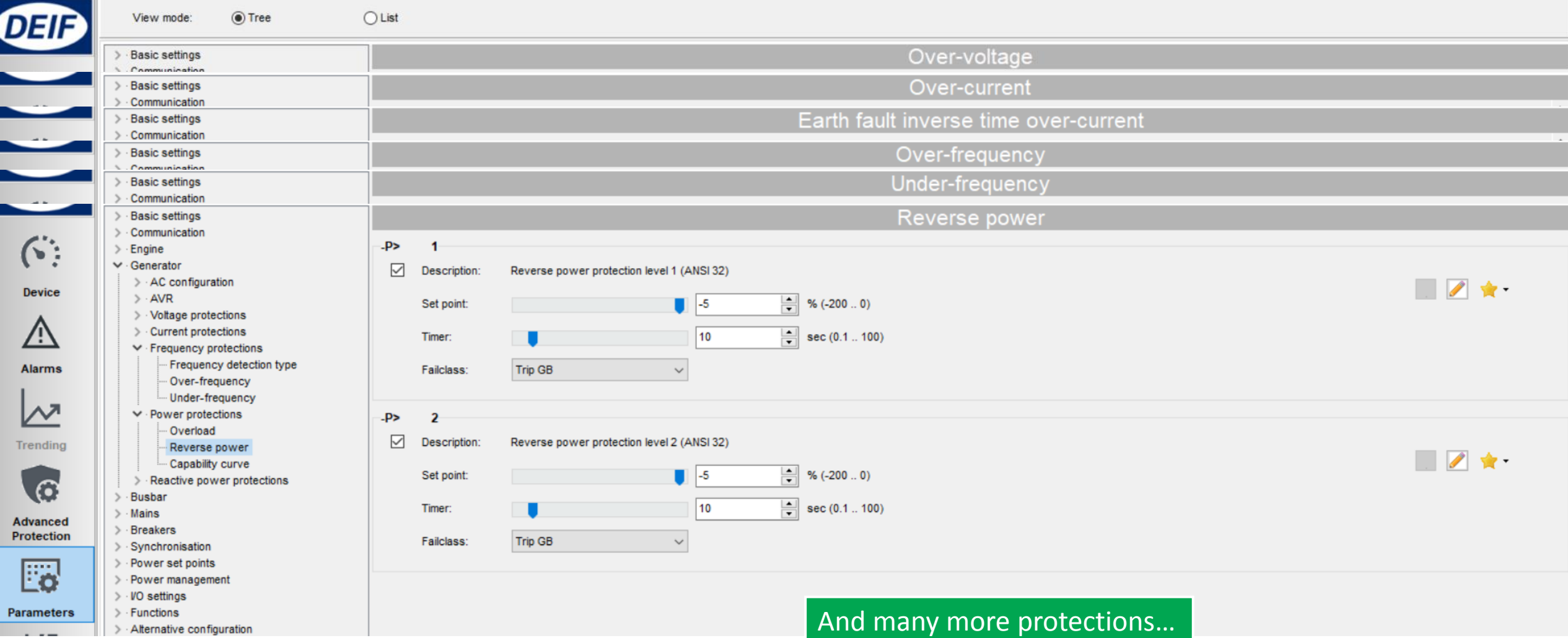

### Generator Protection

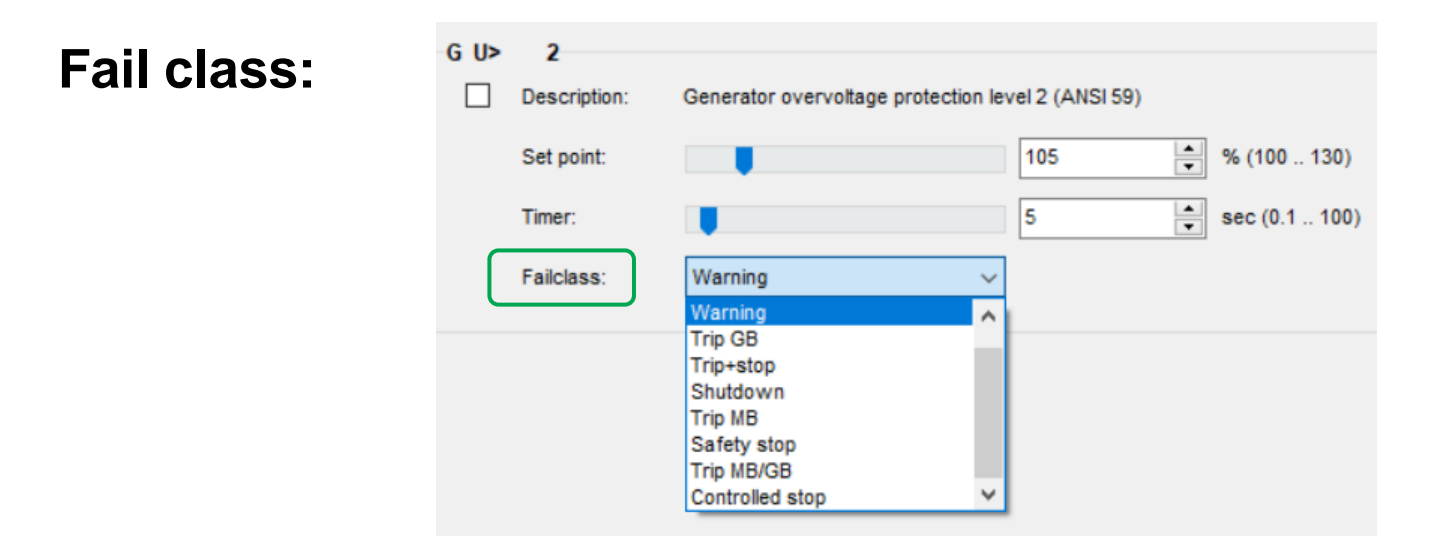

 $Trip + stop = GB trip$ , engine stop after cooling down

Safety stop = Extra genset start up & replace faulty genset

Trip MB/GB = In application "Single DG with mains", will trip MB instead

# I/O

### DIGITAL INPUT

### DIGITAL OUTPUT

### ANALOG INPUT

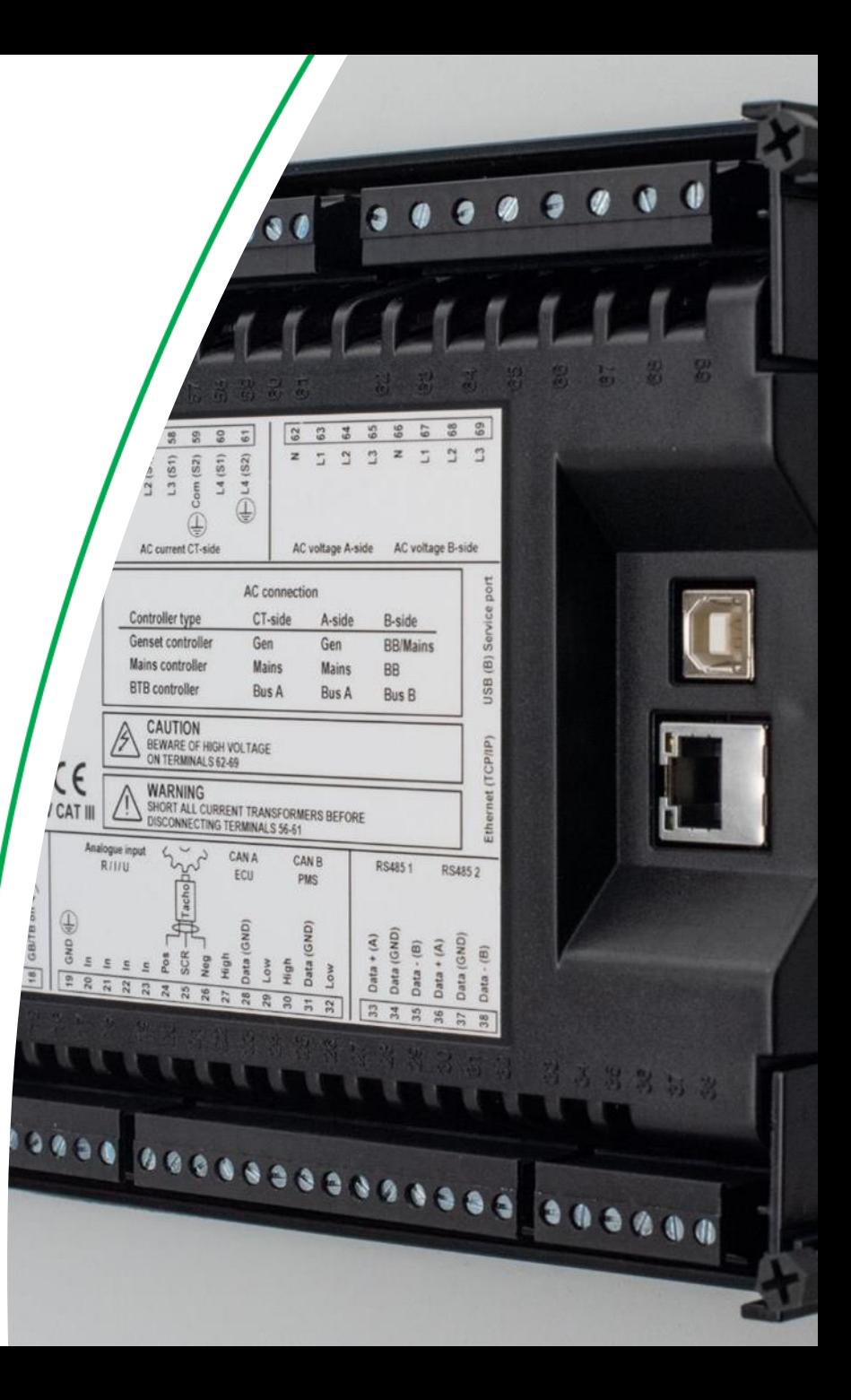

12 digital inputs, activated by negative (-) VDC signal

Each can be configured as:

- 1. Alarms  $\rightarrow$  setup by Display or USW
- 2. Function  $\rightarrow$  setup by USW only

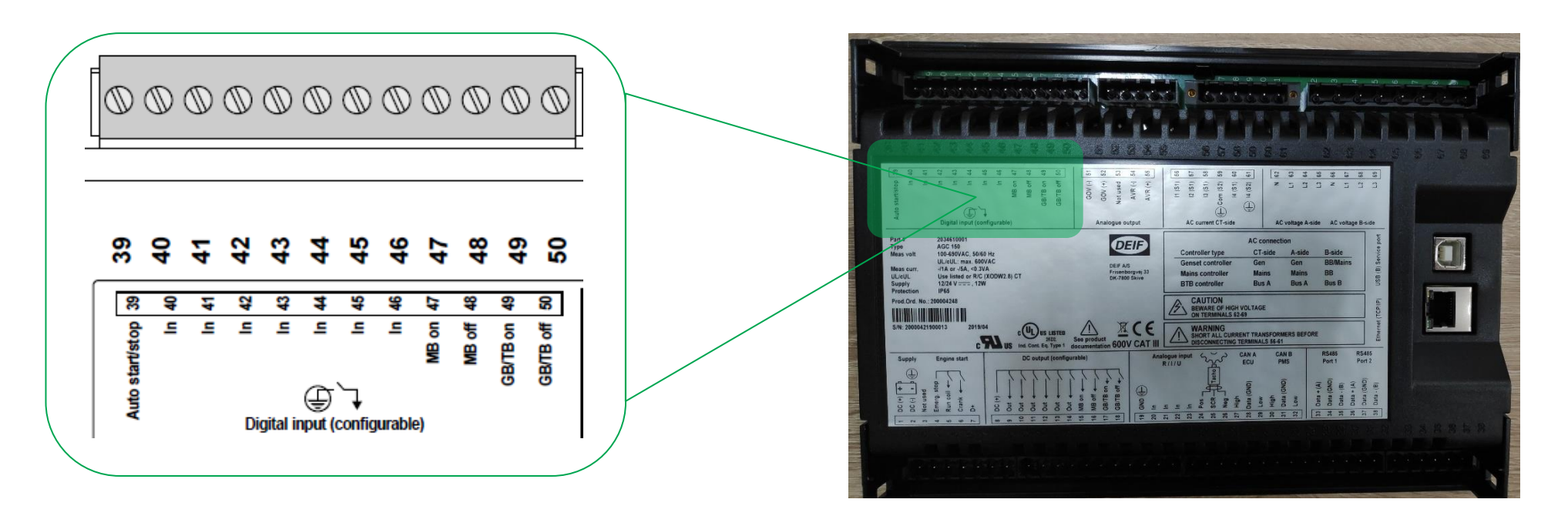

### 1. Digital input as **alarm**

*Parameter > I/O settings > Inputs > Digital inputs*

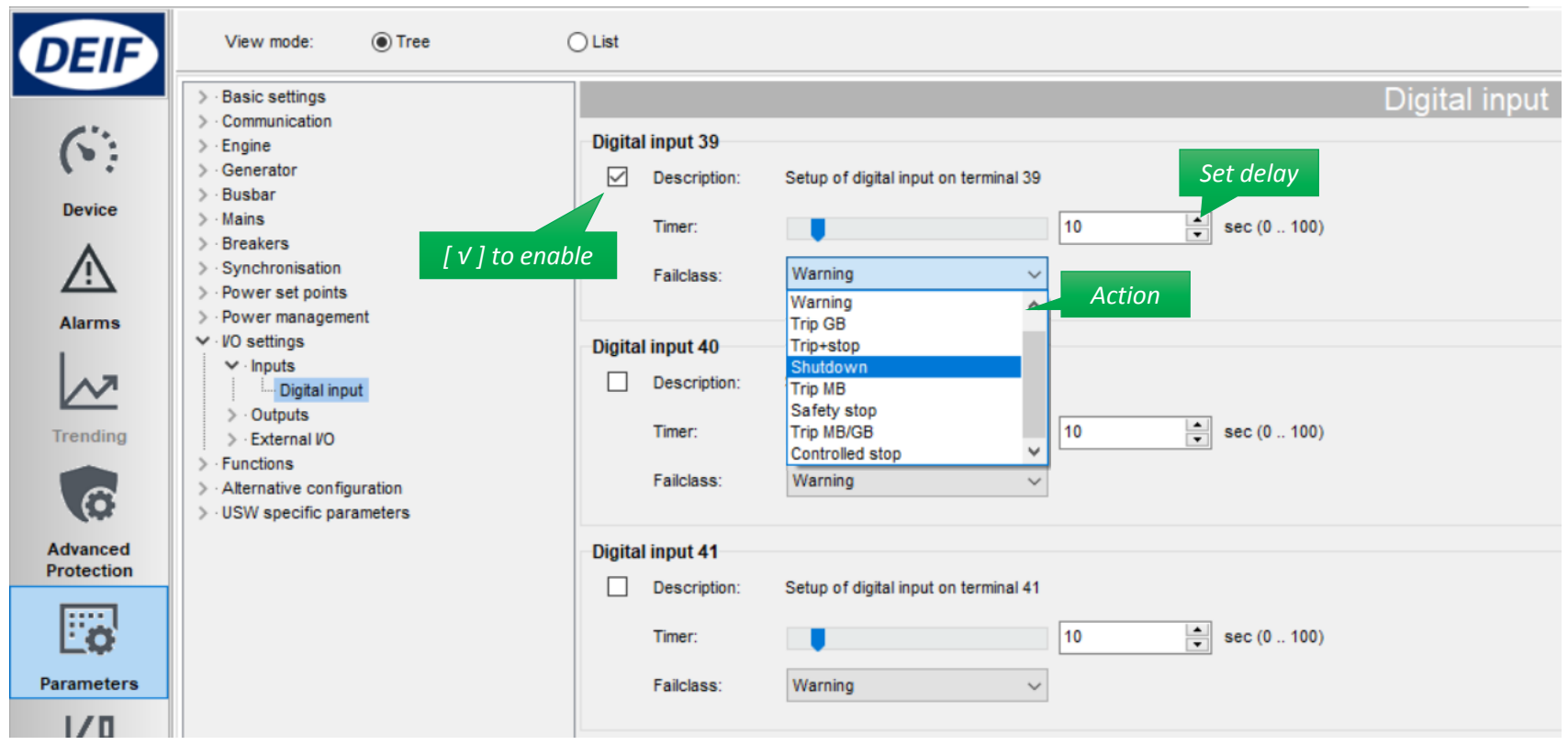

### 2. Digital input as **Function**

#### *Click icon I/O settings*

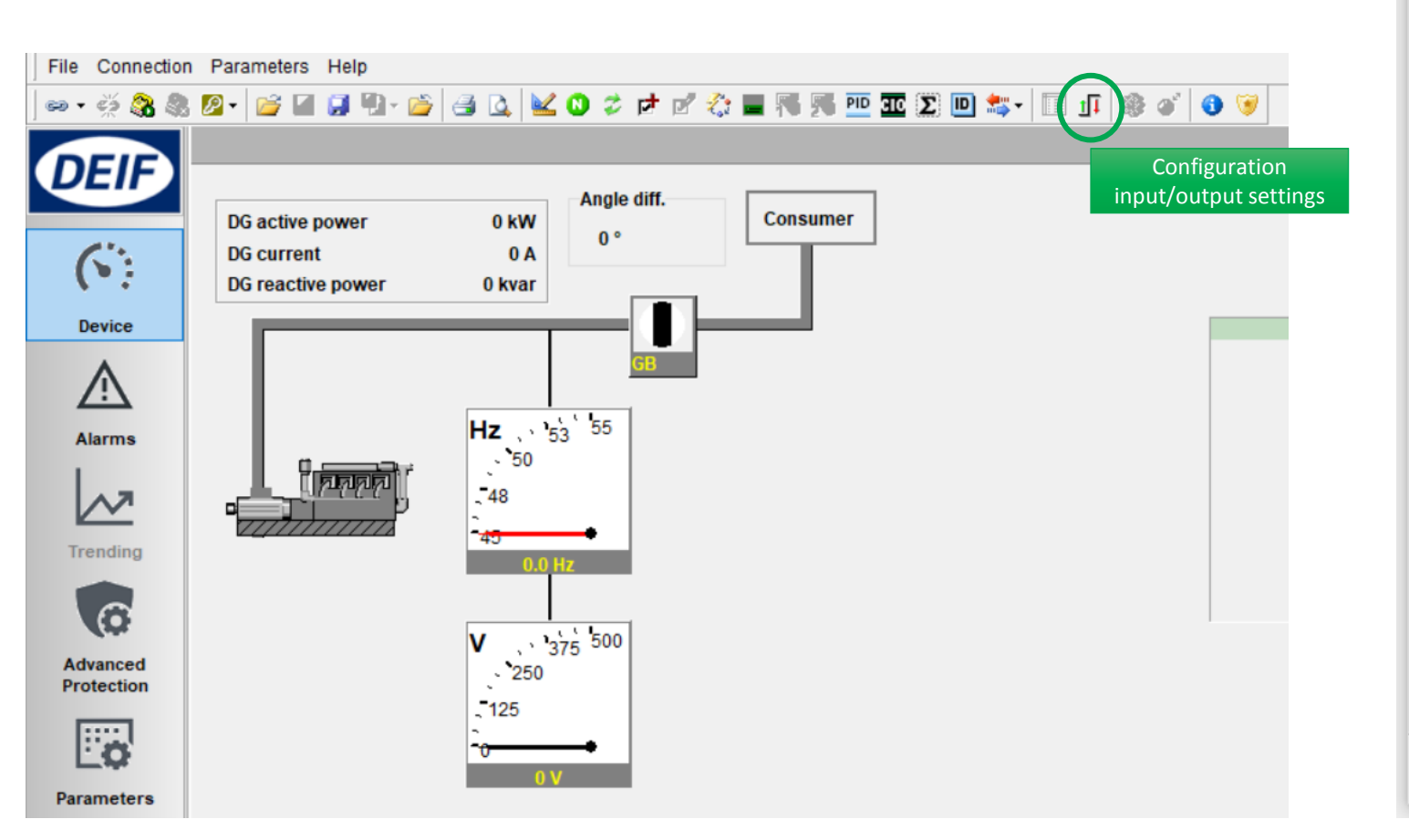

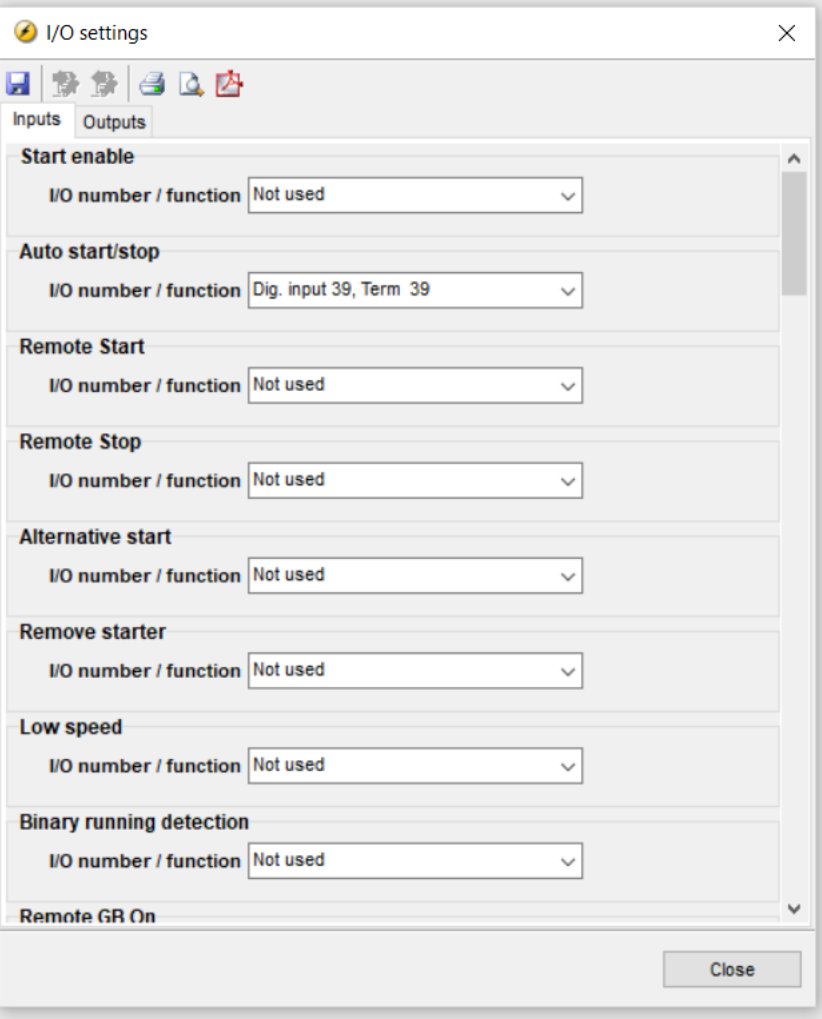

### **Default assignment**

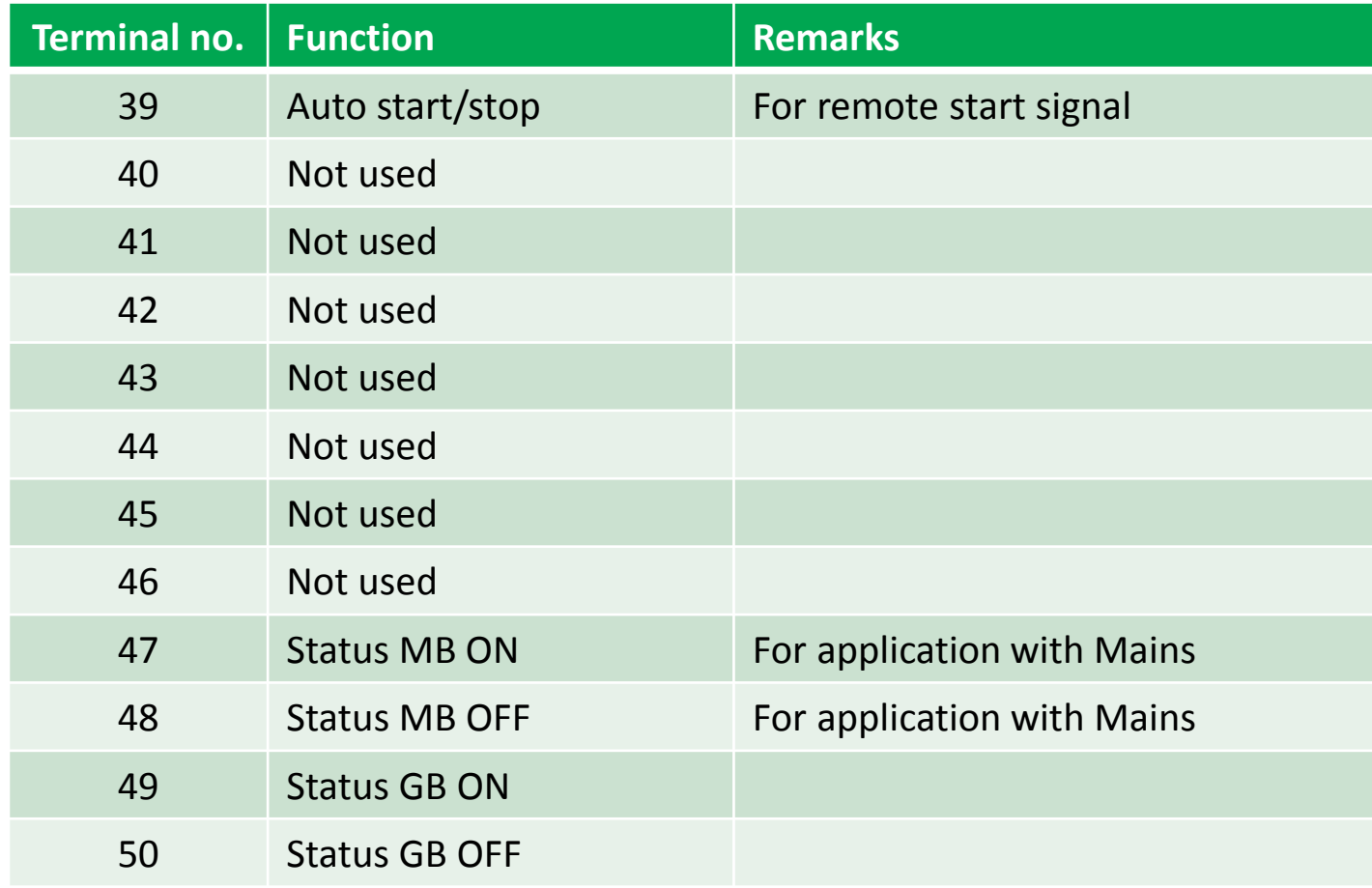

# Digital Output

12 digital outputs (DC outputs) Require common positive (+) VDC

Configuration by USW

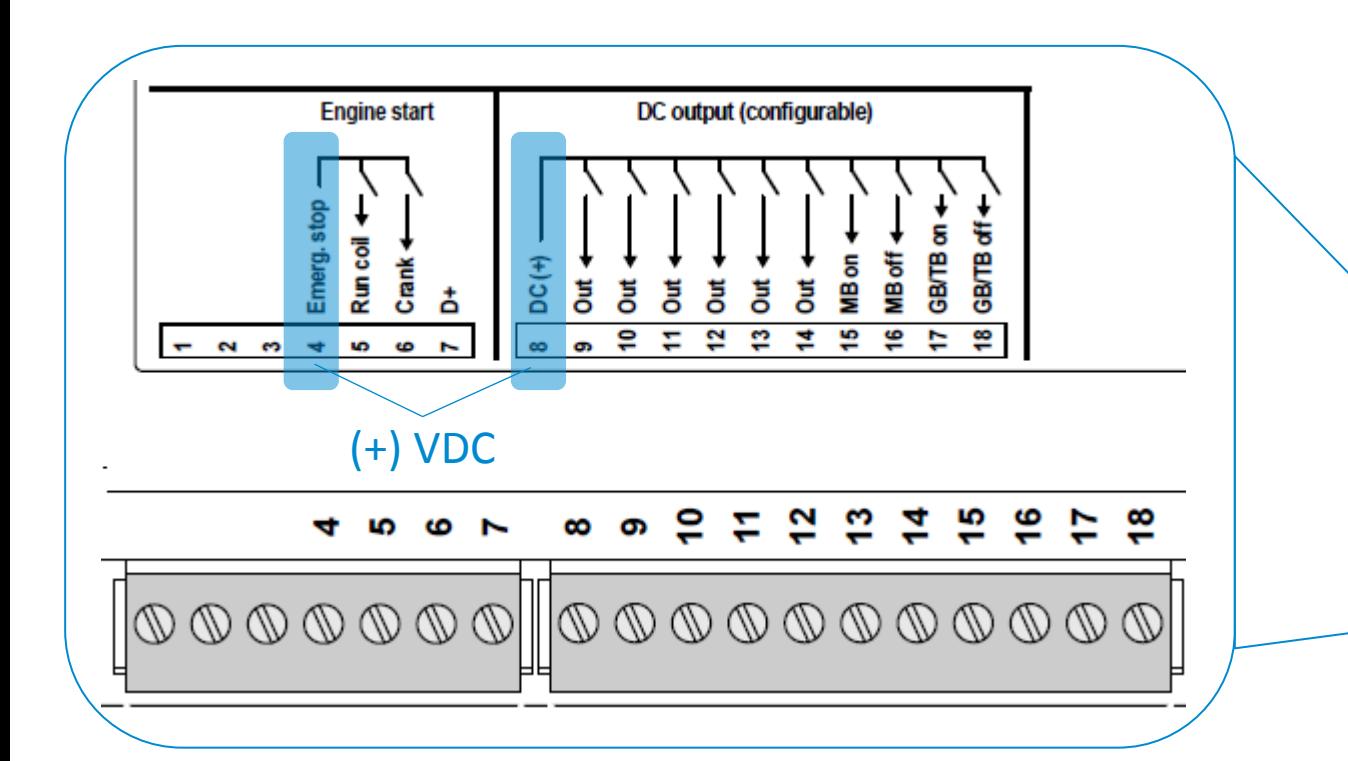

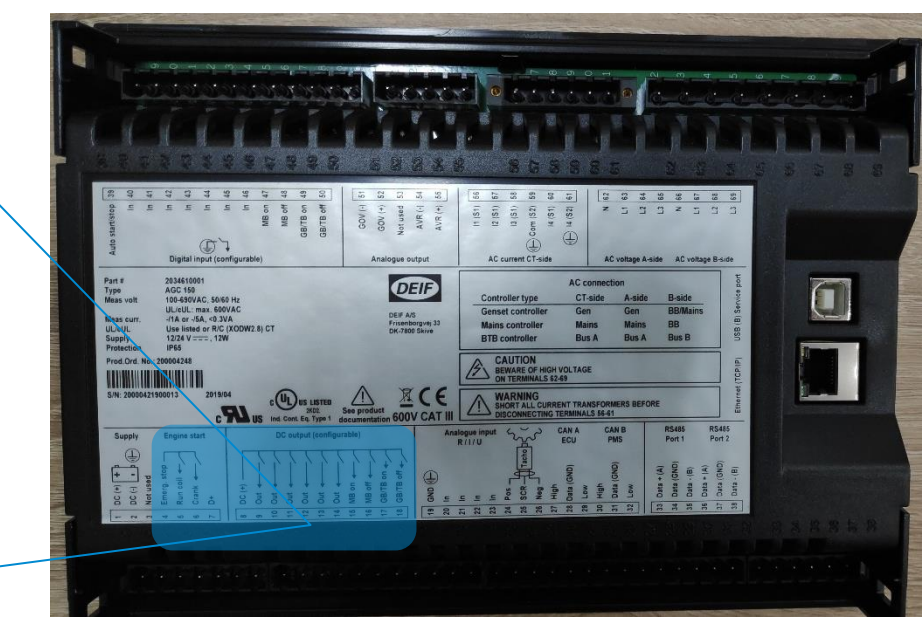

# Digital Output

### Setup digital output

*Click icon I/O settings*

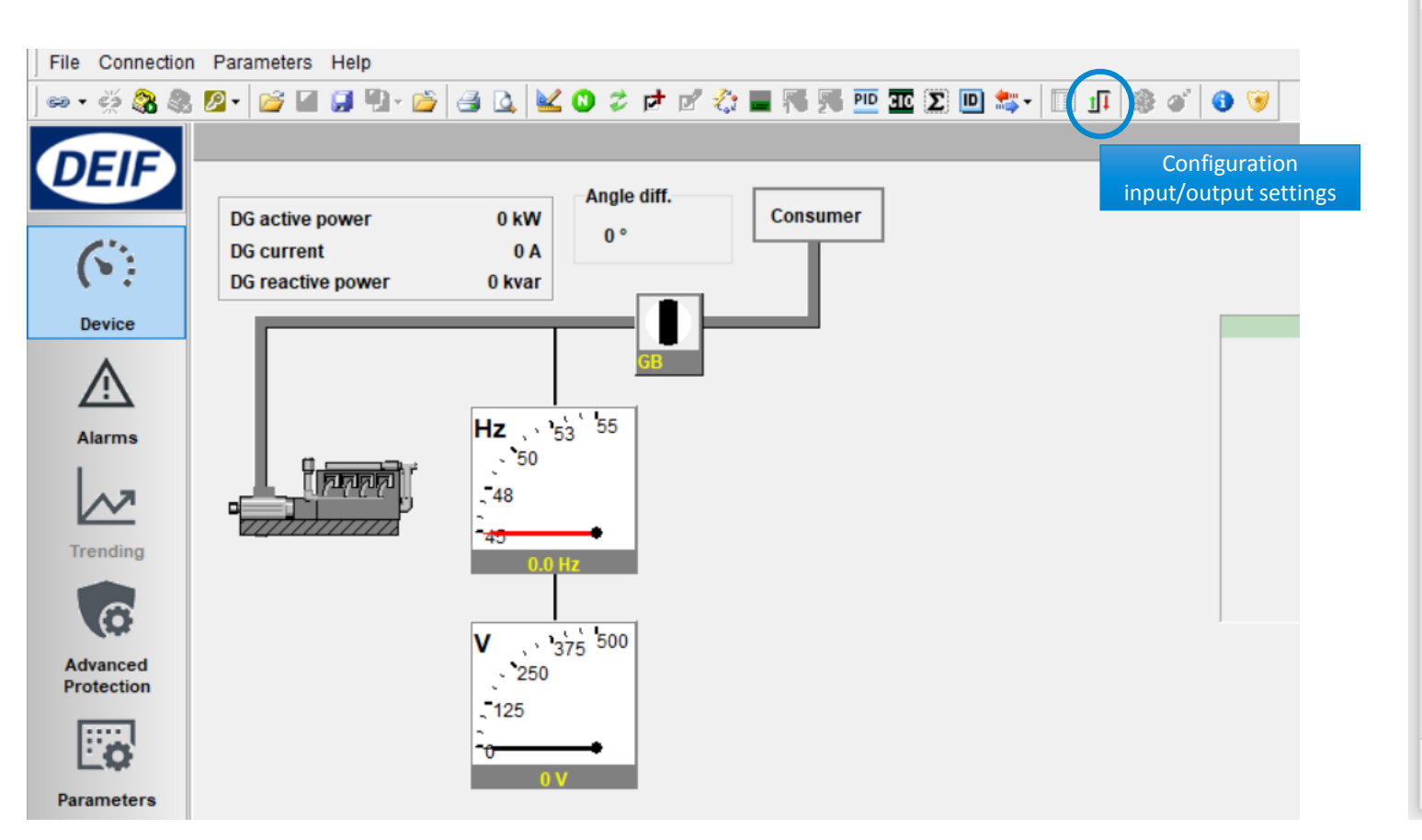

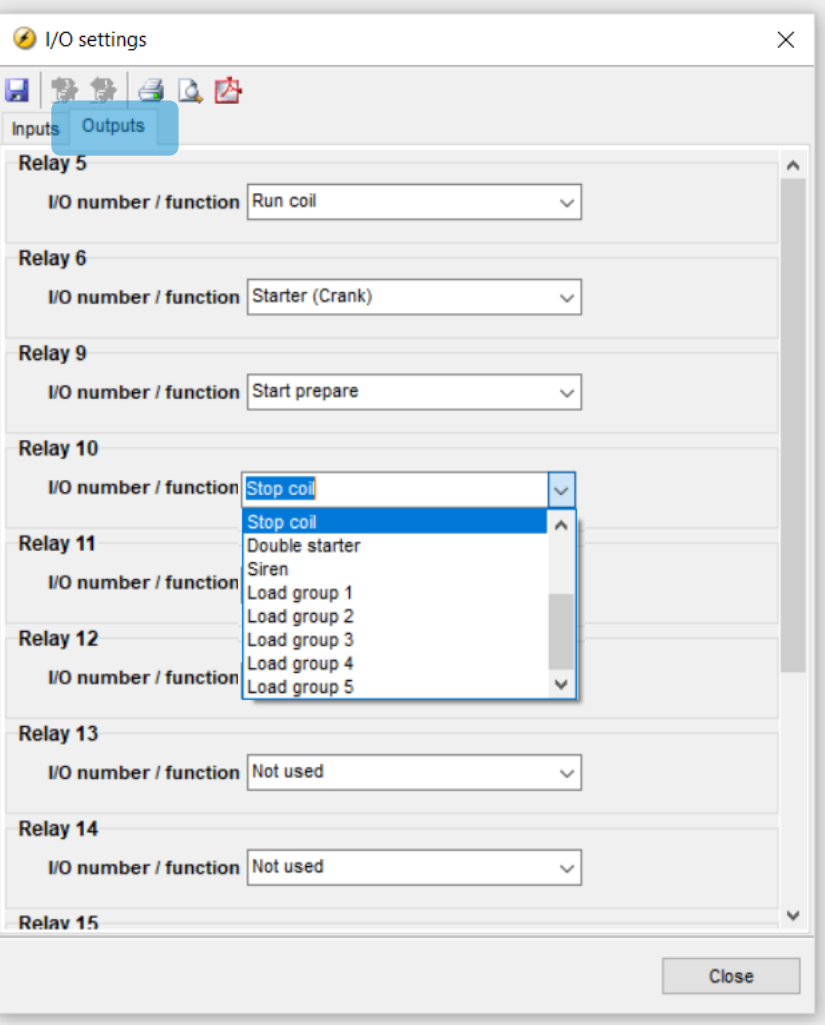

# Digital output

**Default assignment:** 

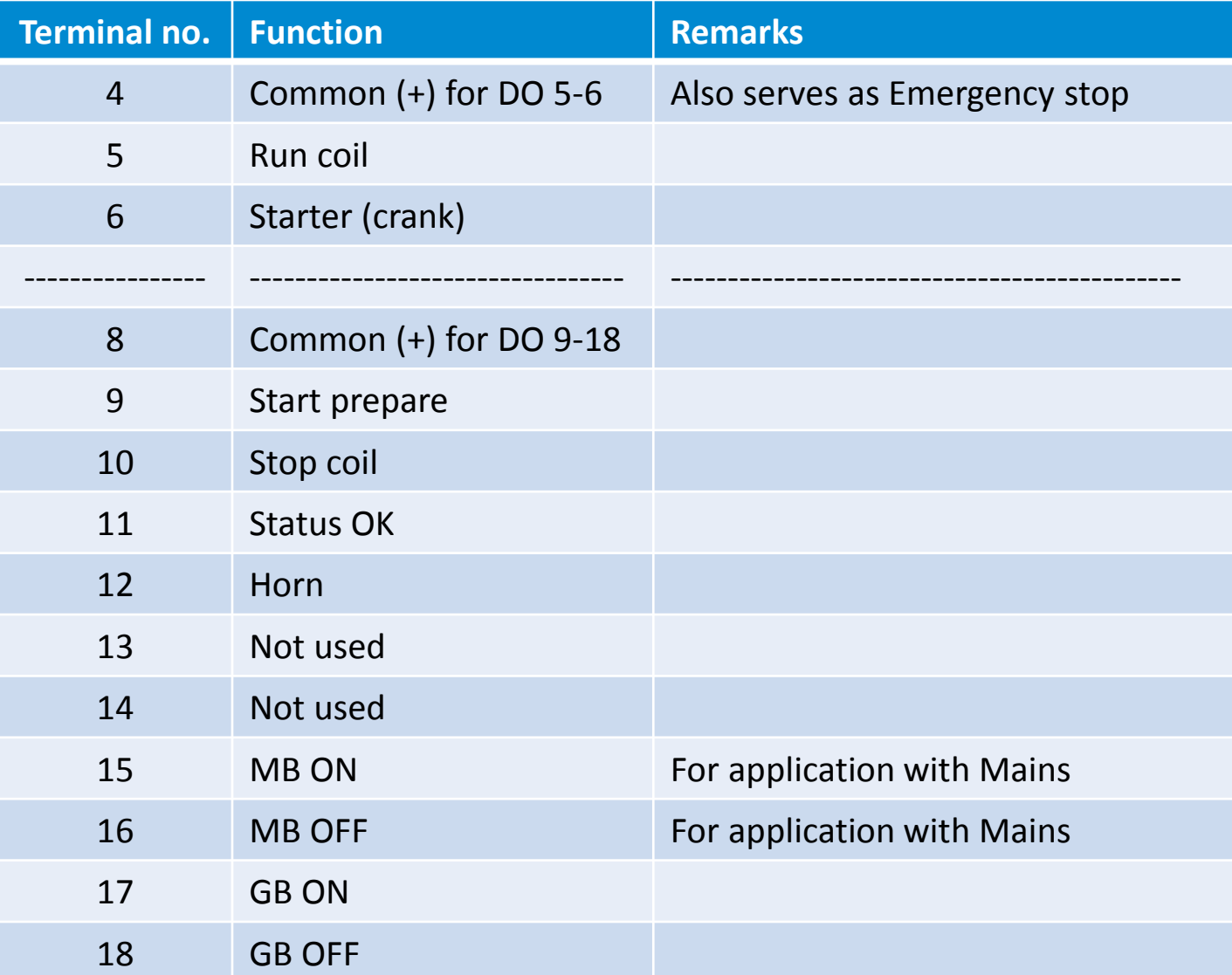

# Analog Input

### 4 multi inputs

### Selectable for:

- 
- *- 4-20 mA - RMI Oil Pressure*
- 
- *- 0-10 VDC - RMI Water Temperature*
- *- PT100 - RMI Fuel Level*

Setup by USW

### *- Binary input*

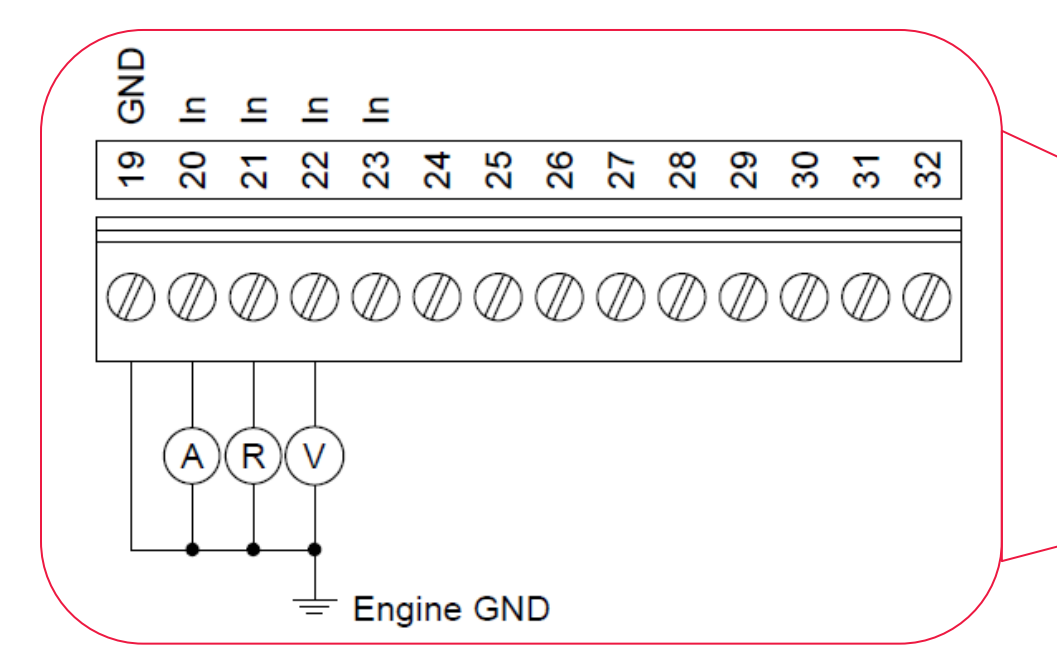

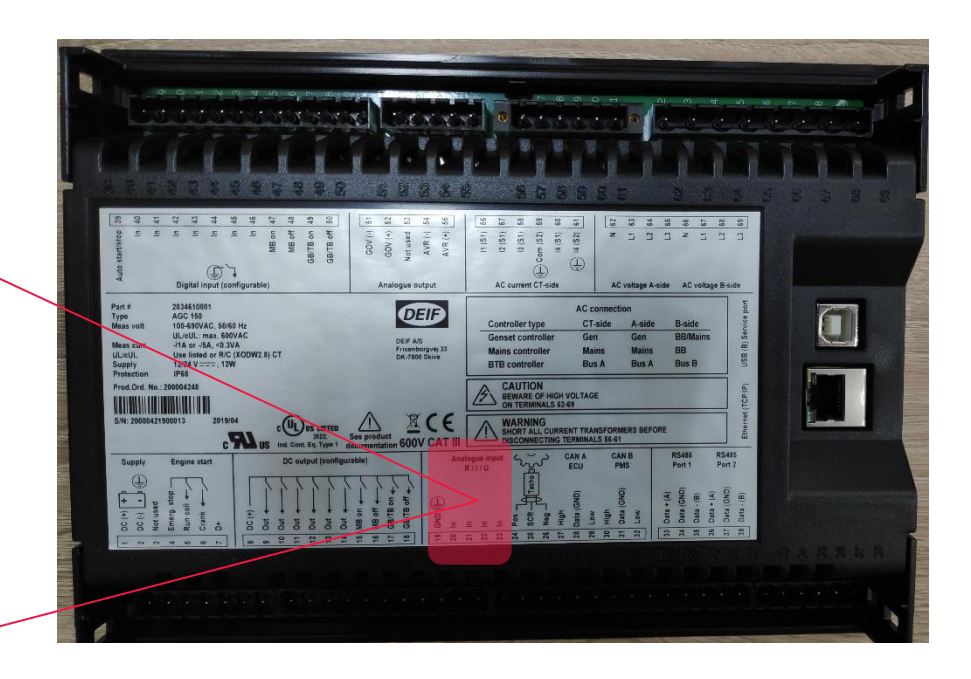

# Analog Input

Configuring multi inputs

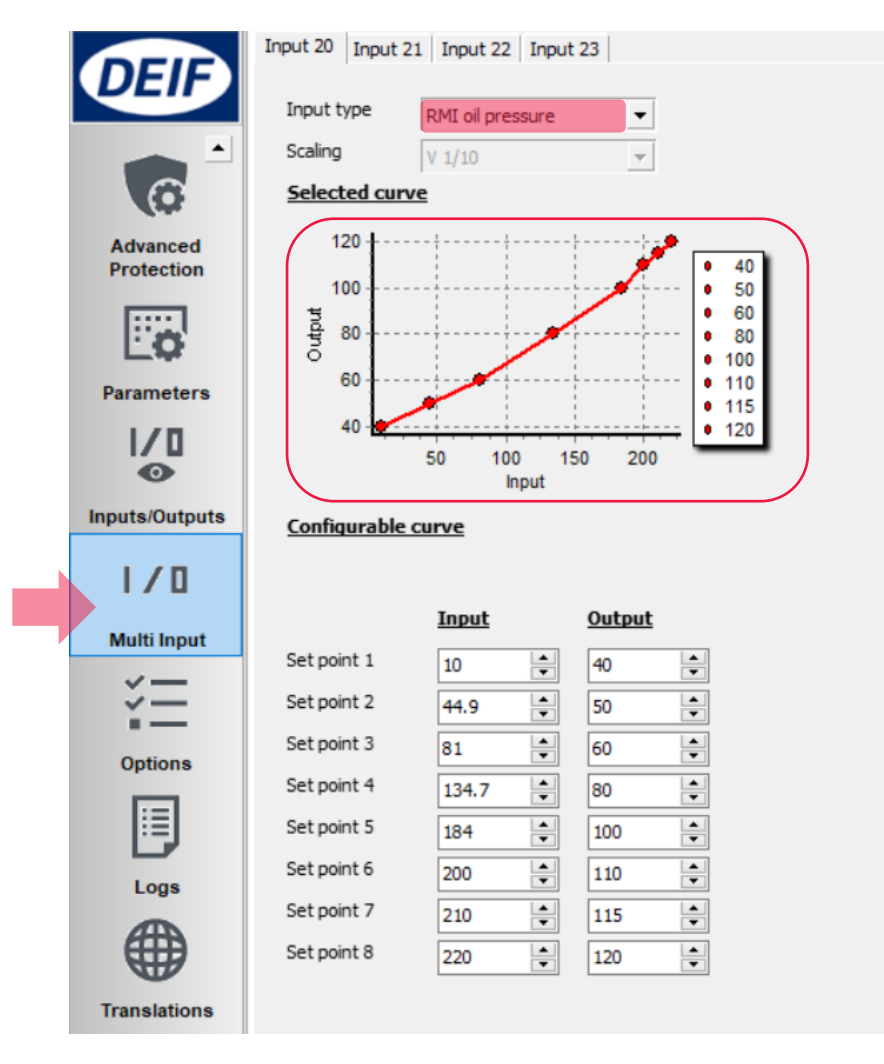

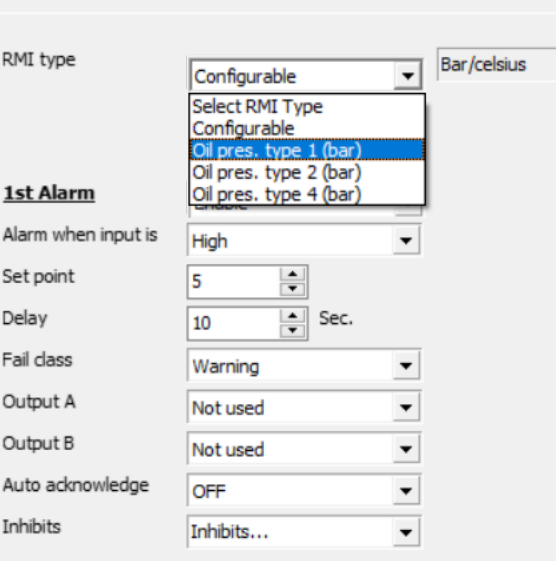

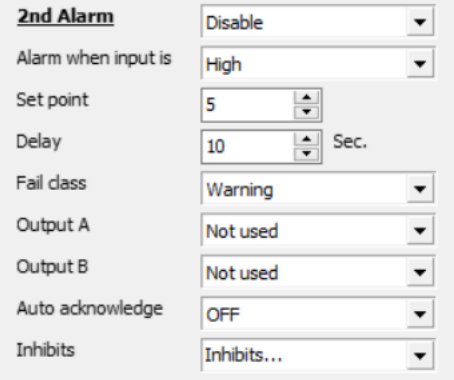

### To change text, use Translations

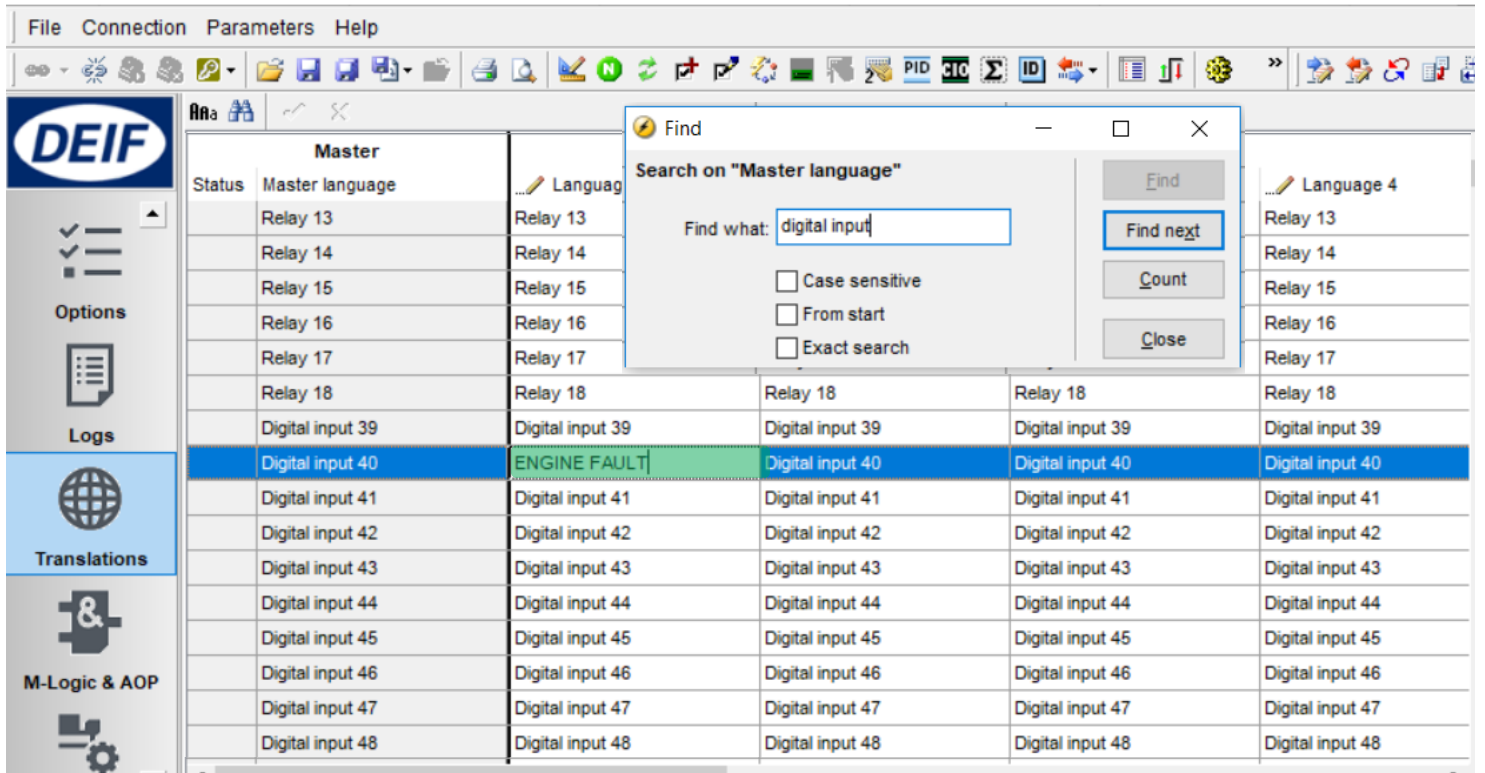

# Input & Output Status

#### Any digital input/output can be monitored trough USW and display

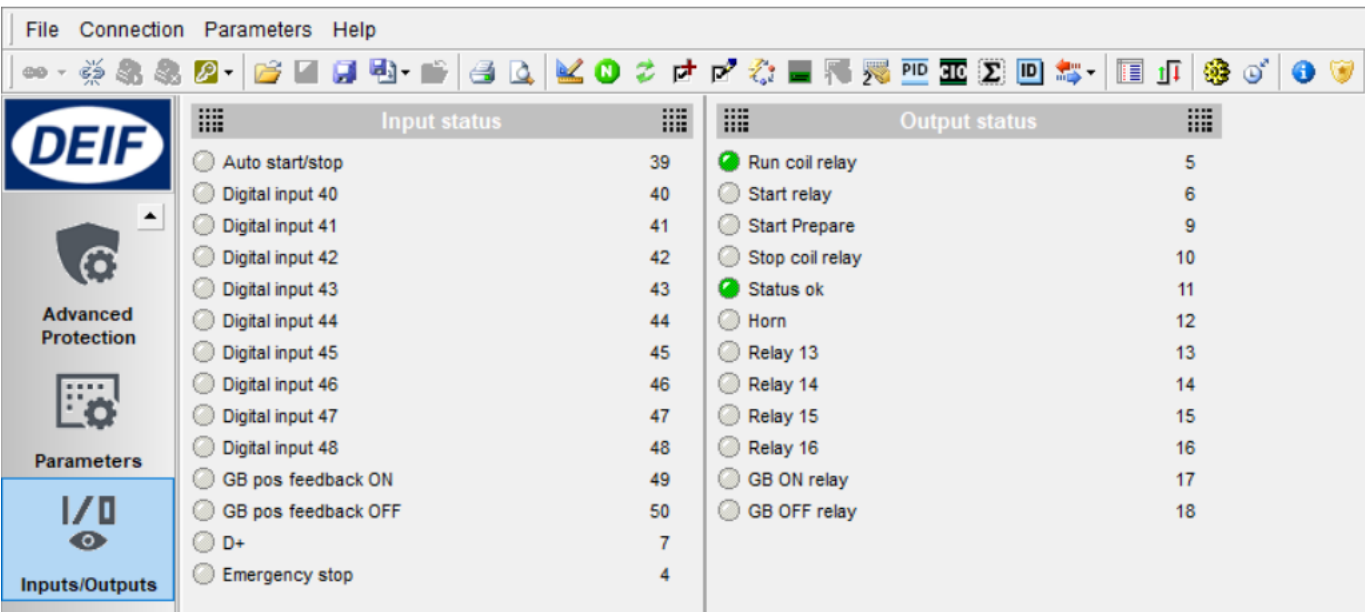

⊙ DEIF utility software - 3.45.0; Connected to "AGC 150 DG" (version 1.00.0 rev. 2617)

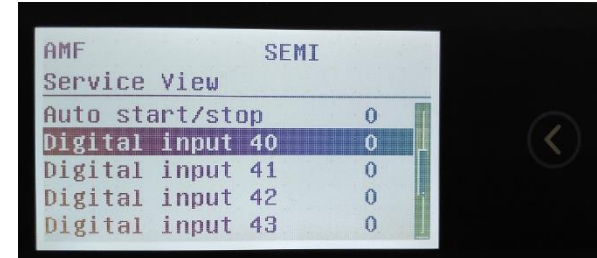

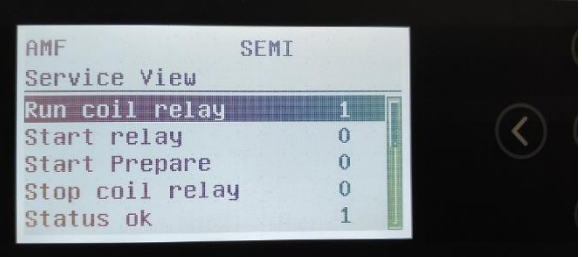

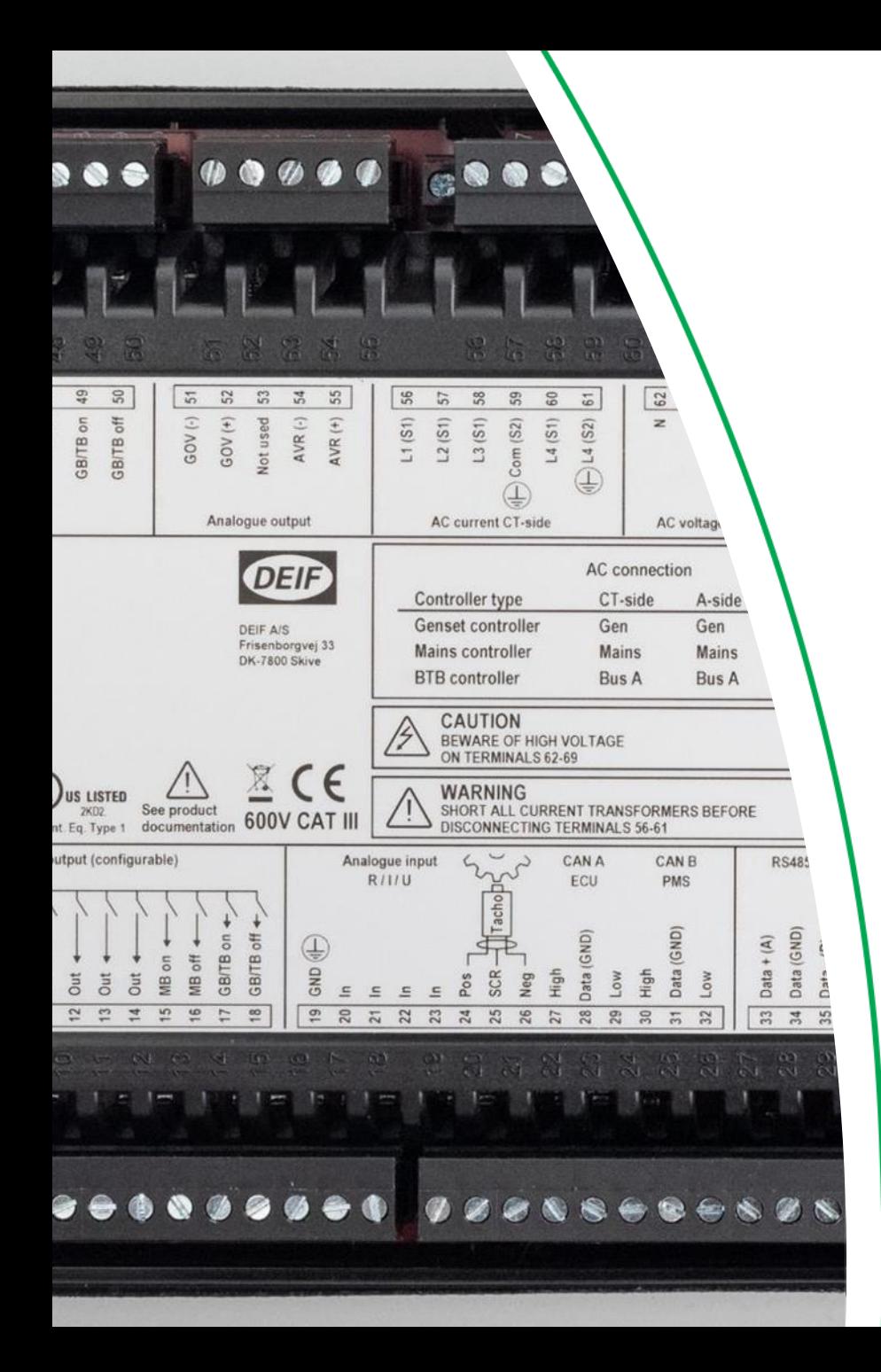

### Analog Regulation

### SPEED REGULATION - ANALOG

### VOLTAGE REGULATION - ANALOG

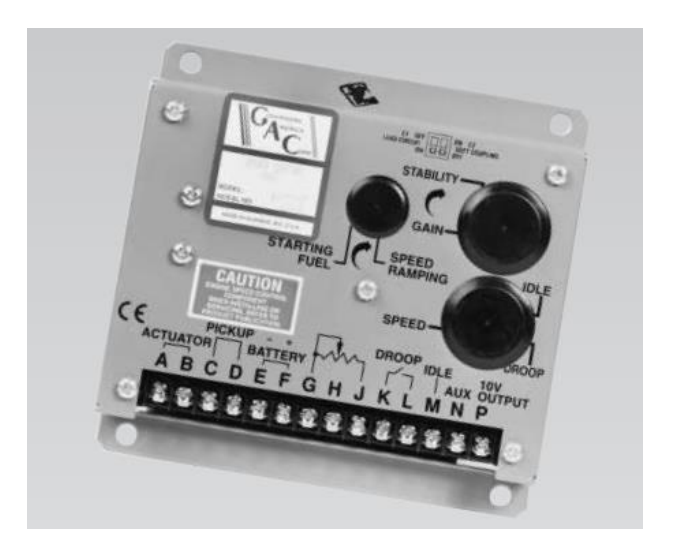

# Speed Regulation - Analog

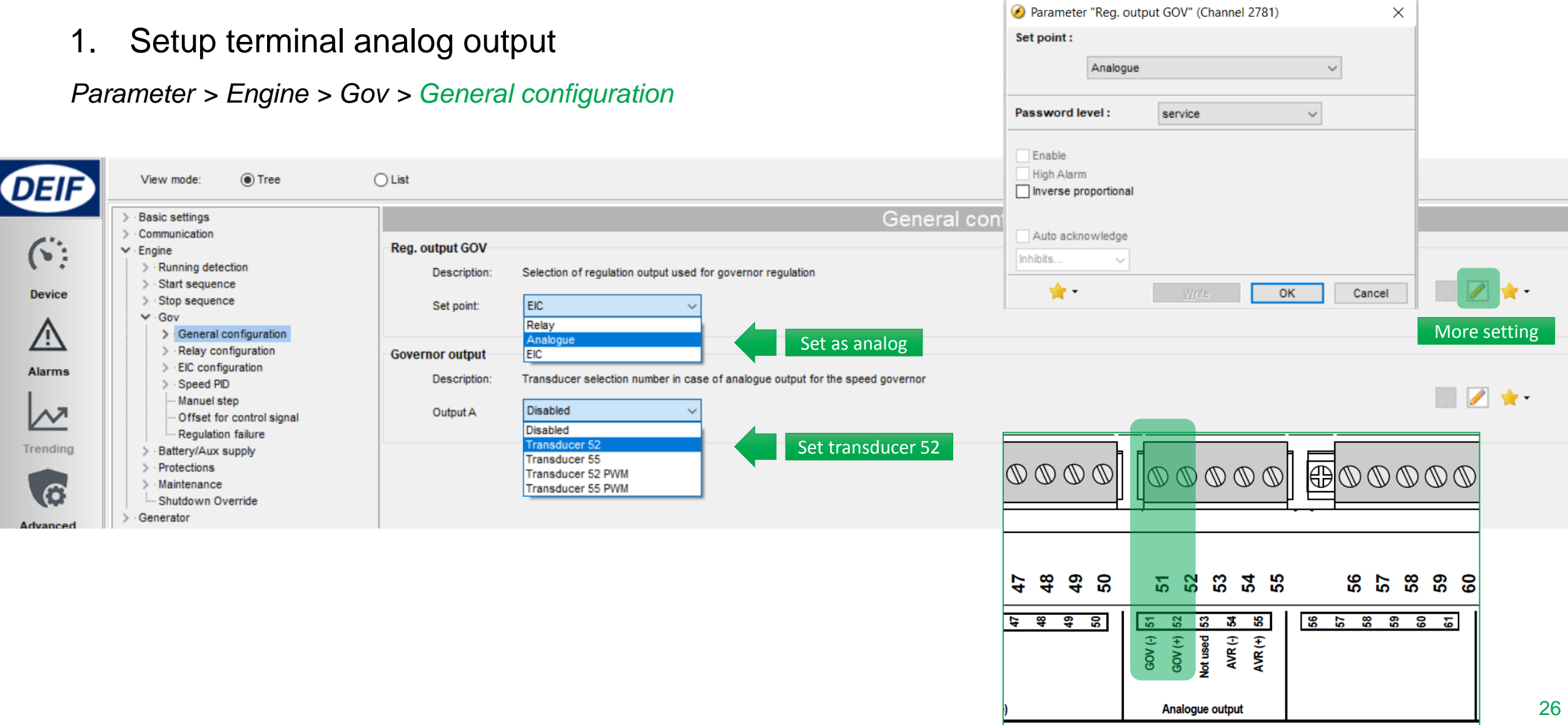

# Speed Regulation - Analog

### 2. Setting analog output range (VDC)

*Parameter > Engine > Gov > General configuration > AOUT 52 limits*

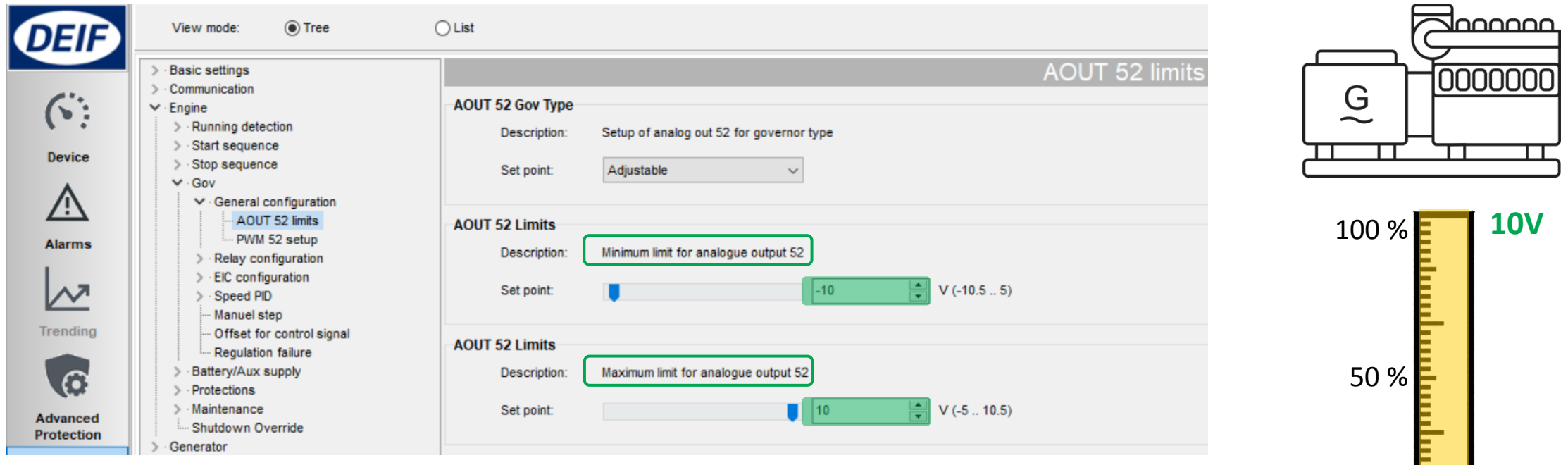

 $0 %$ 

GOV

**-10V**

# Speed Regulation - Analog

#### 3. Setting offset / center

*Parameter > Engine > Gov > Offset for control signal*

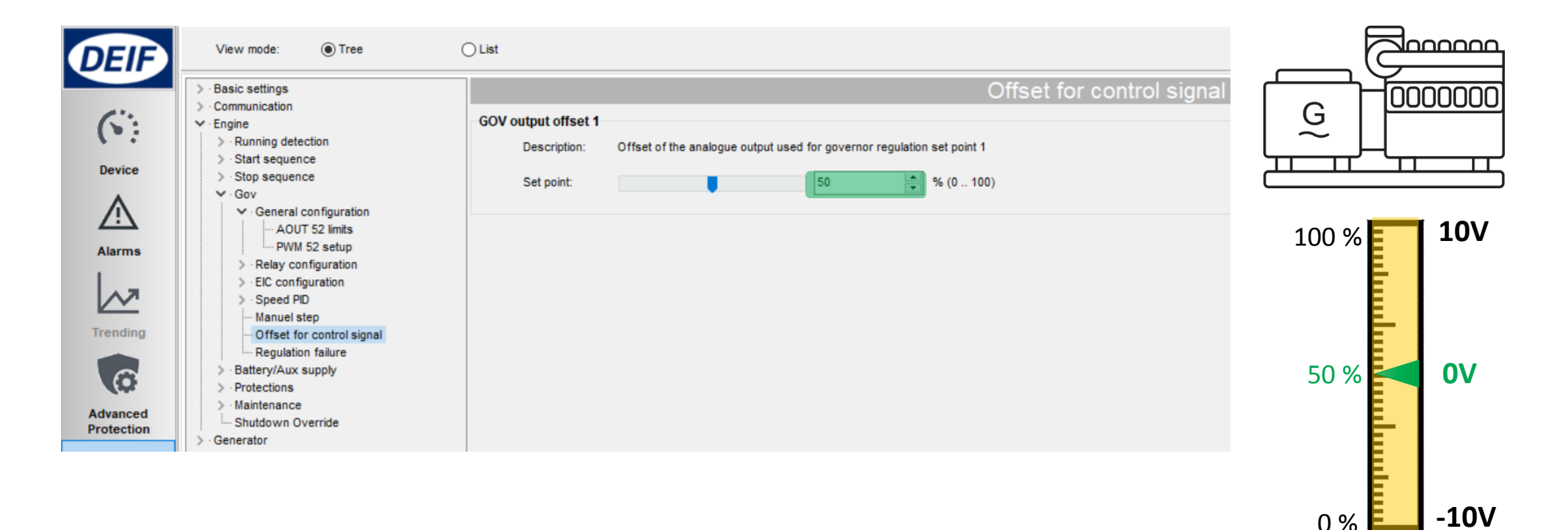

GOV

# Speed Regulation – Analog Gain

1. PID Island

*Parameter > Engine > Gov > Speed PID* 

*> Island (analog/EIC)*

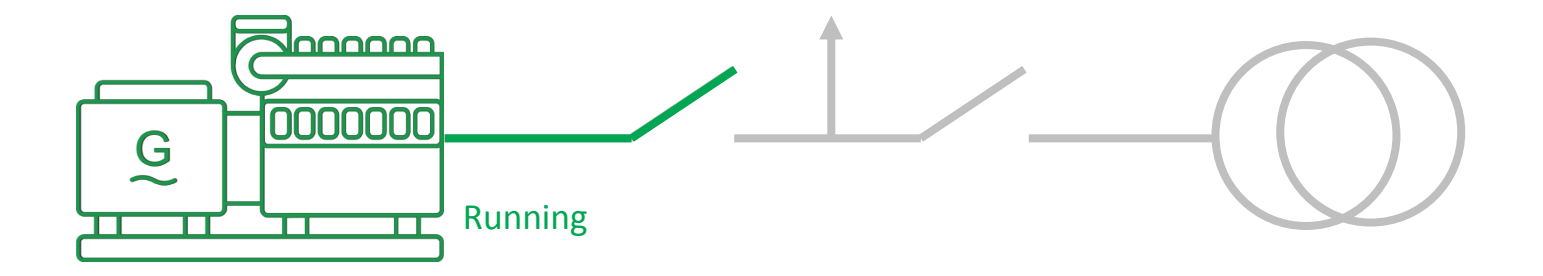

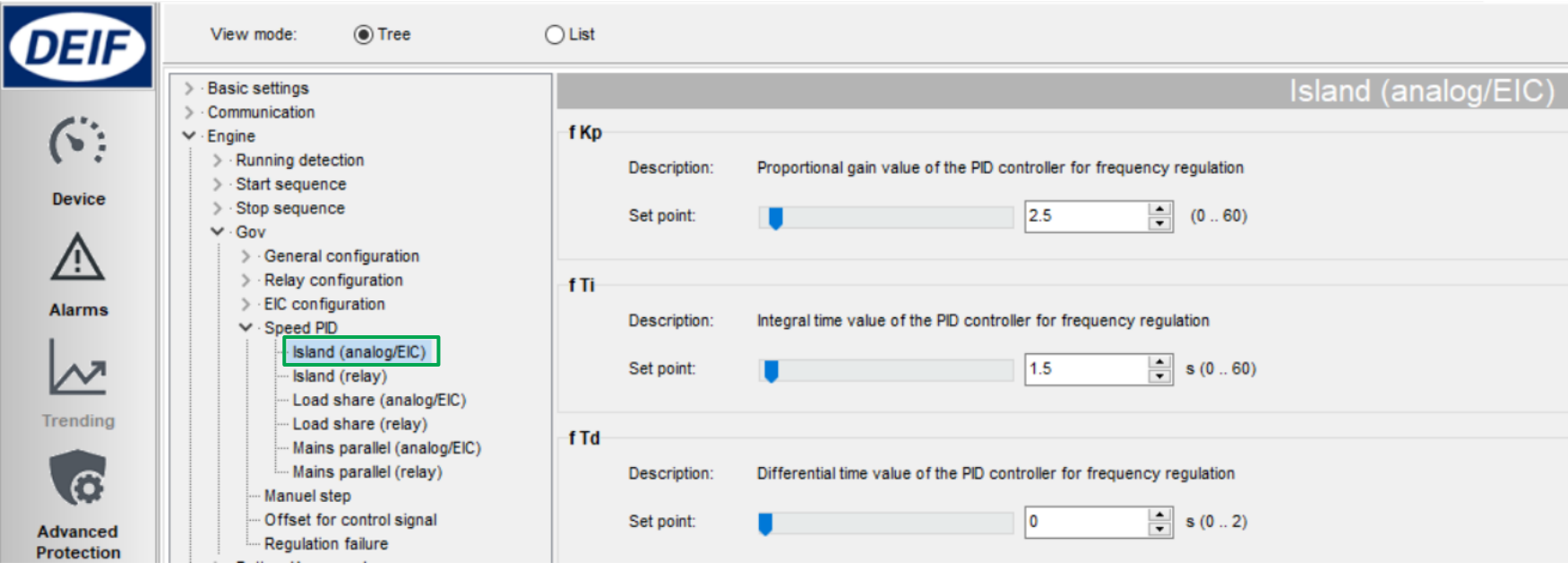

# Speed Regulation – Analog Gain

2. PID Load sharing

*Parameter > Engine > Gov > Speed PID* 

*> Load share (analog/EIC)*

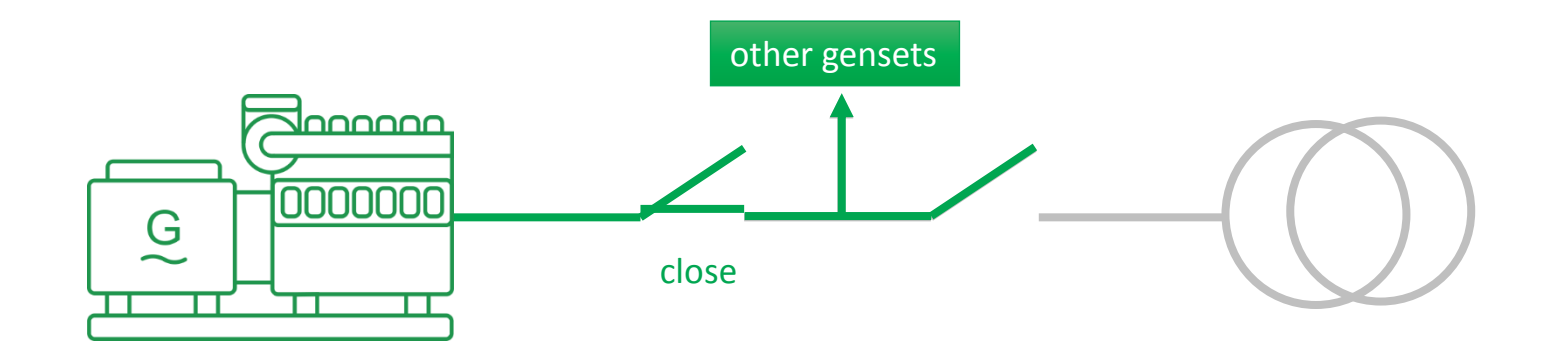

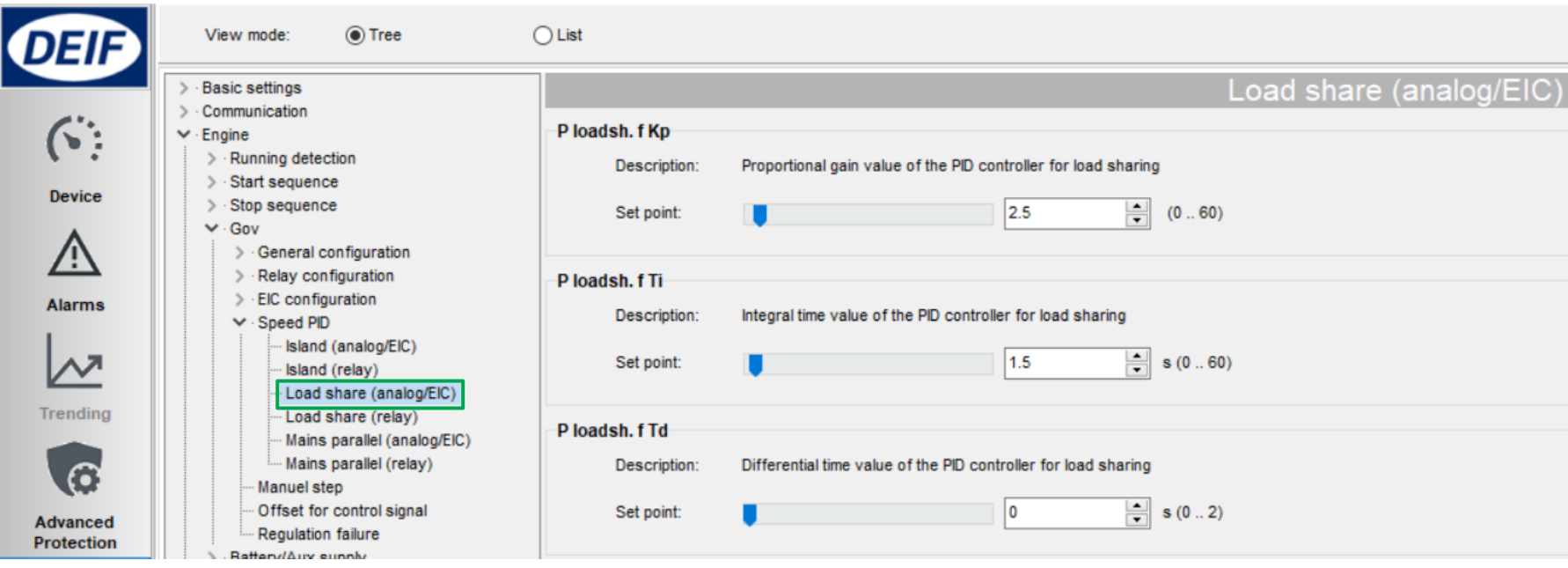

# Speed Regulation – Analog Gain

3. PID Mains parallel

*Parameter > Engine > Gov > Speed PID* 

*> Mains parallel (analog/EIC)*

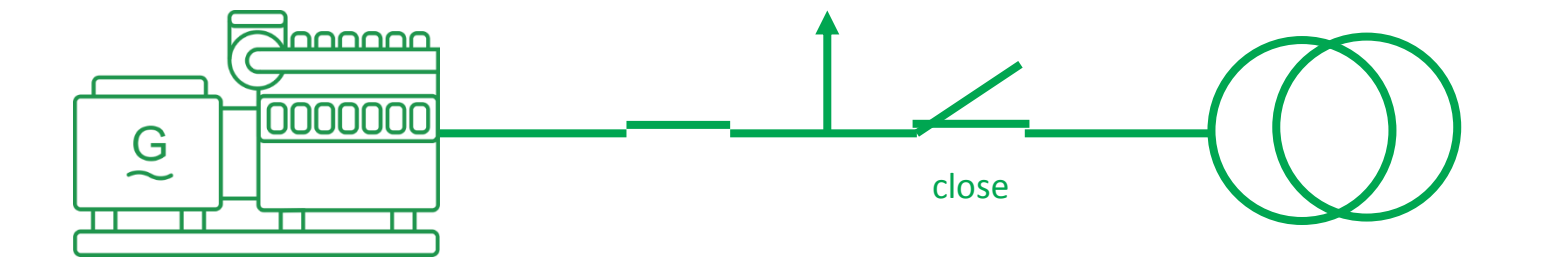

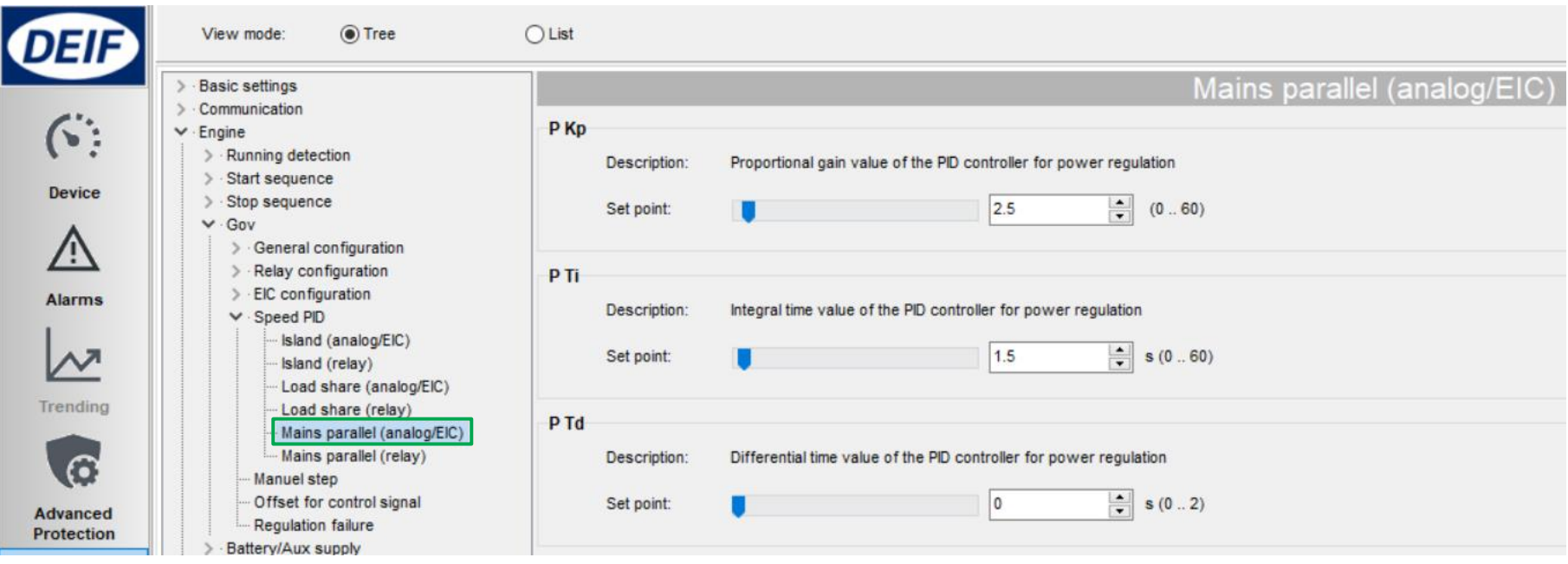

# Voltage Regulation - Analog

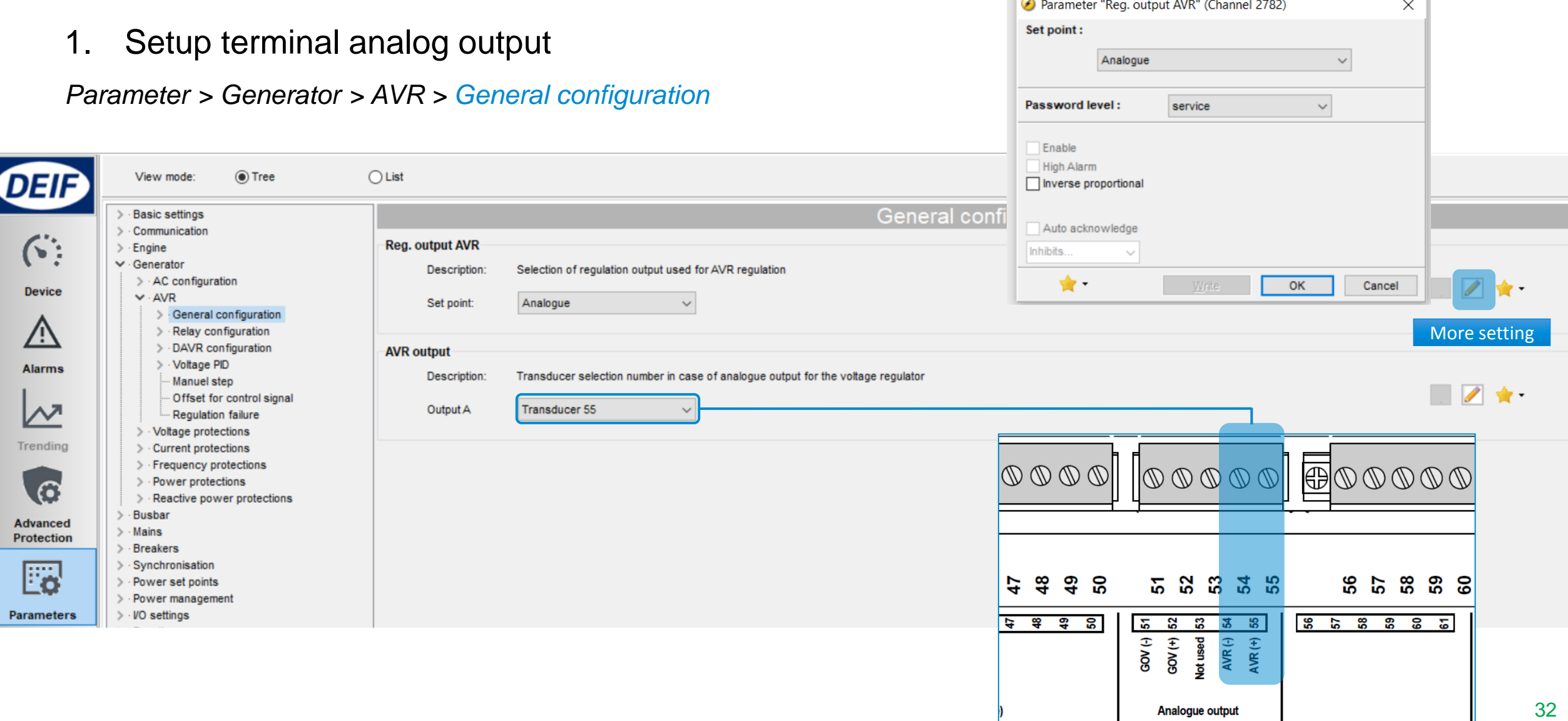

 $\mathbb{R}$ 

# Voltage Regulation - Analog

### 2. Setting analog output range & center

*Parameter > Generator > AVR > General configuration > AOUT 55 limits*

*Parameter > Generator > AVR > Offset for control signal*

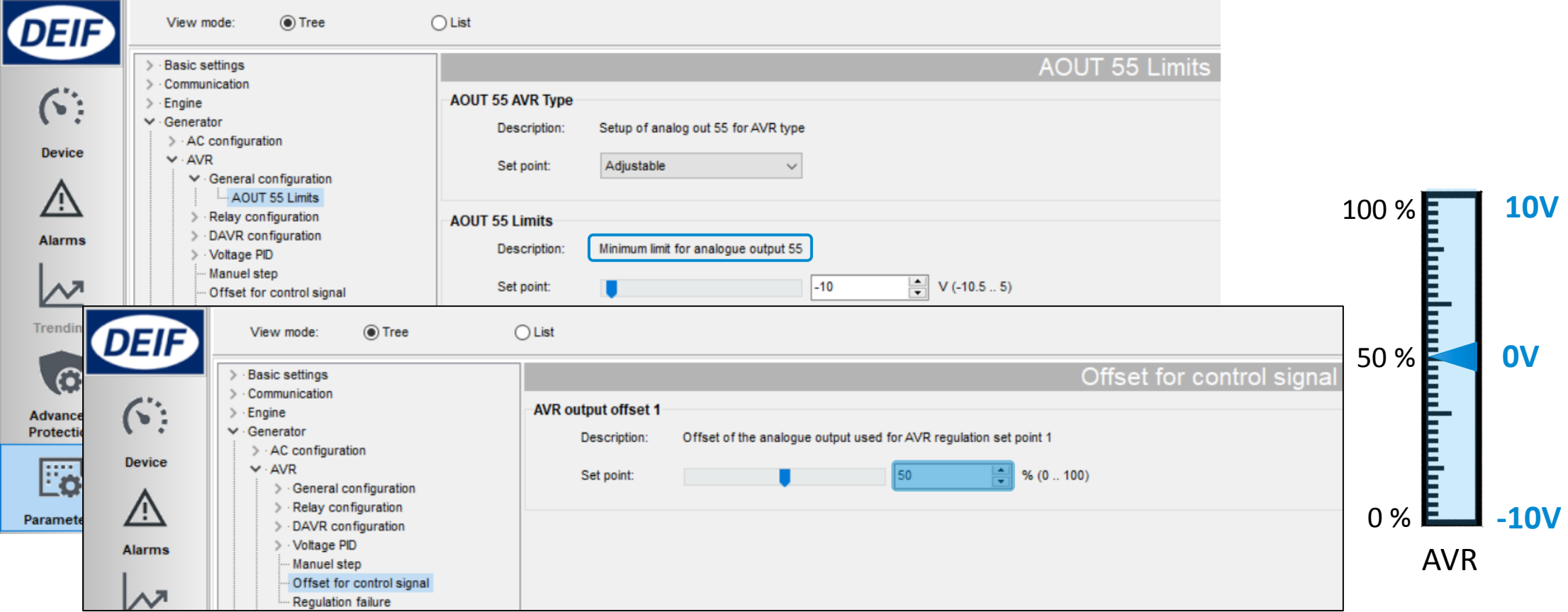

# Voltage Regulation – Analog Gain

### Same principle with speed PID

#### *Parameter > Generator > AVR > Voltage PID >*

- *Island (analog/EIC)*
- *Load share (analog/EIC)*
- *Mains parallel (analog/EIC)*

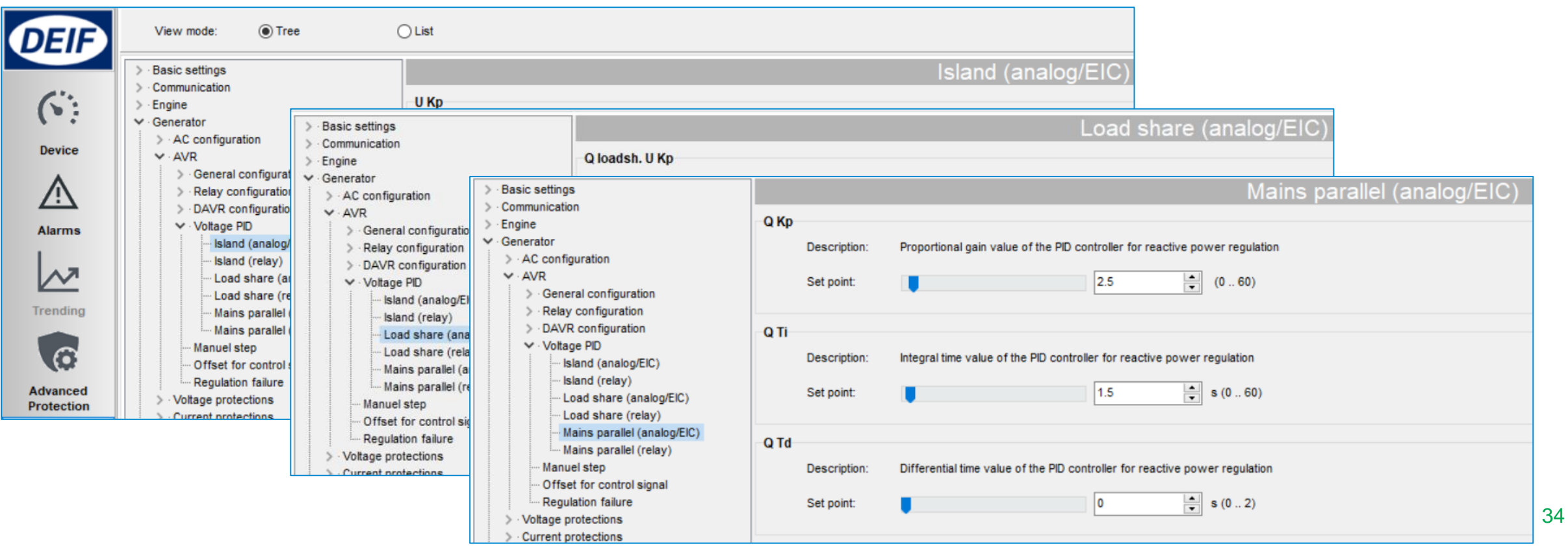

# Analog Regulation Status

### Check Device

*> Governor reg.*

*> AVR reg.*

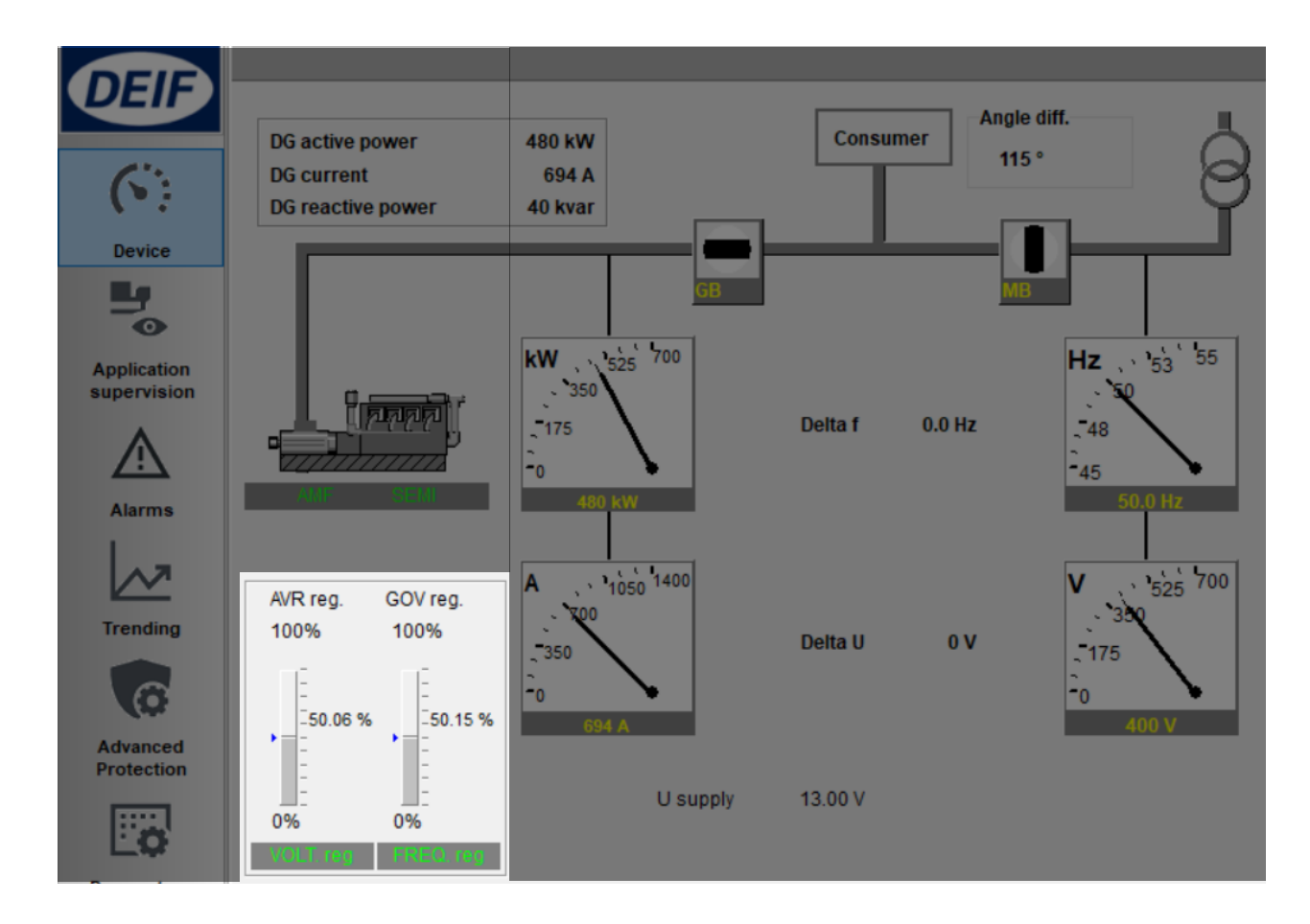

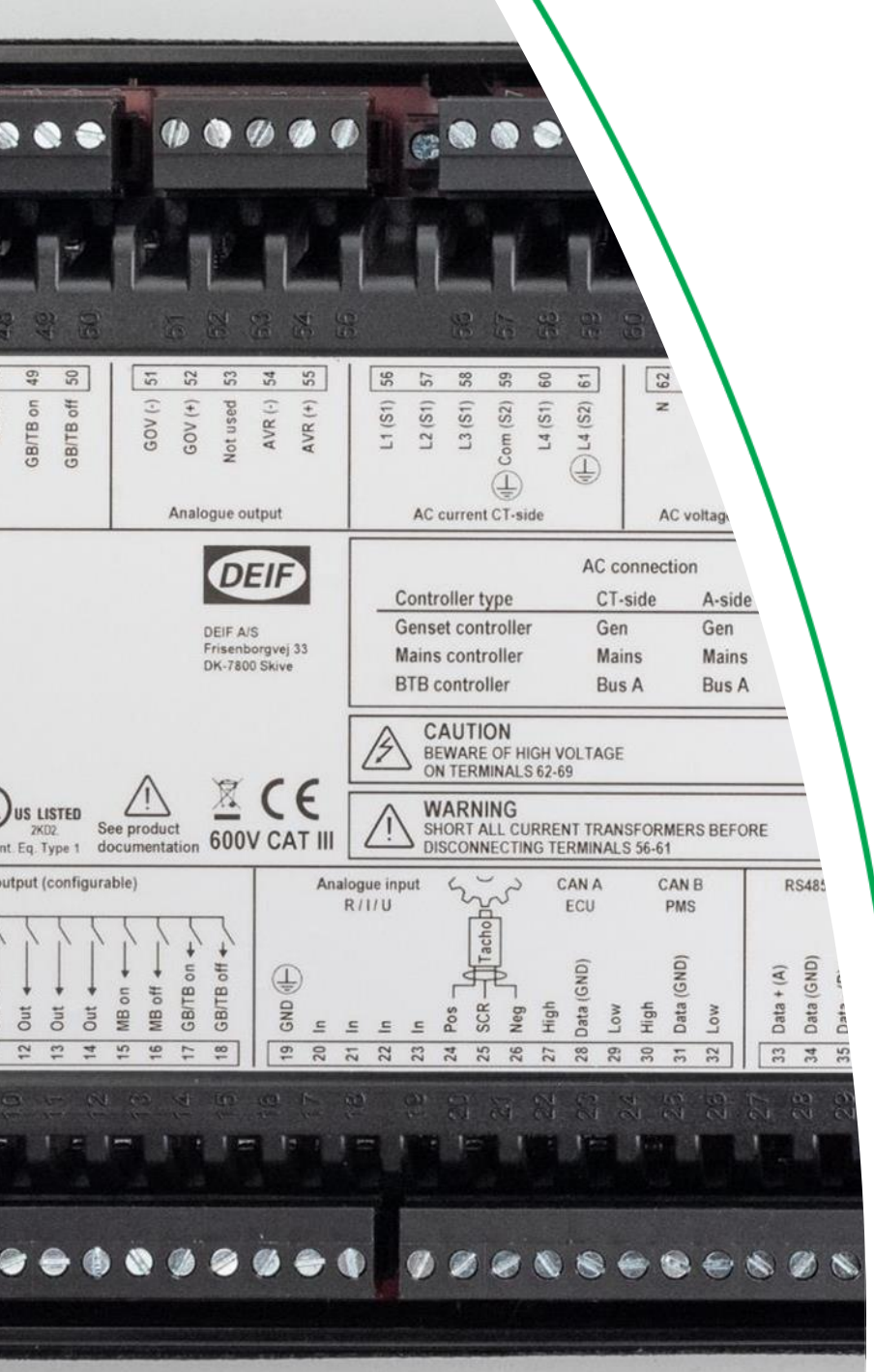

### Relay regulation

### SPEED REGULATION - RELAY

### VOLTAGE REGULATION - RELAY

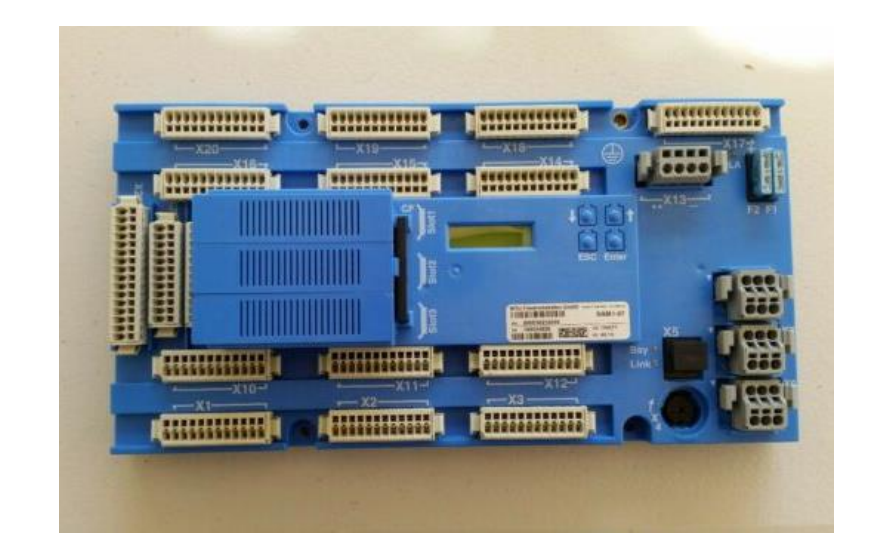
1. Change Gov setting to relay

*Parameter > Engine > Gov > General configuration*

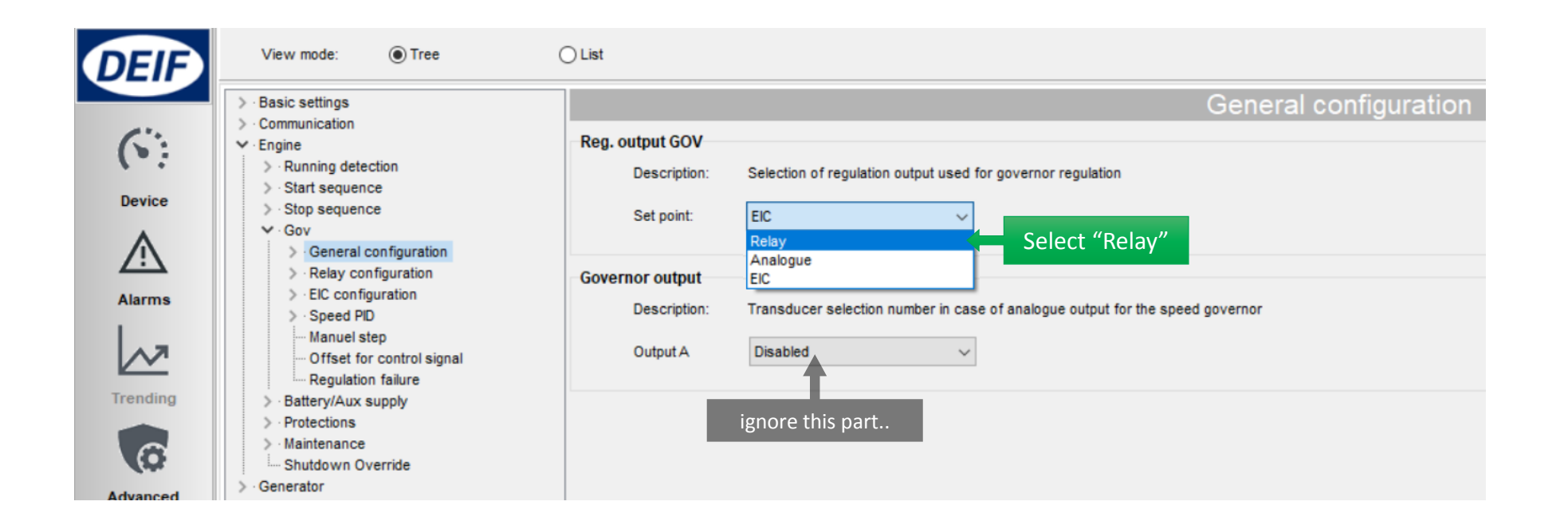

2. Setup pulse signal and choosing relay terminals

*Parameter > Engine > Gov > Relay configuration > Output and period*

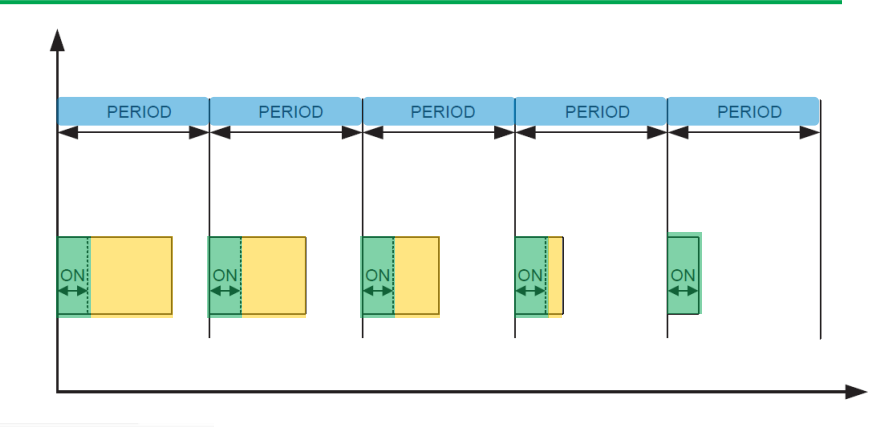

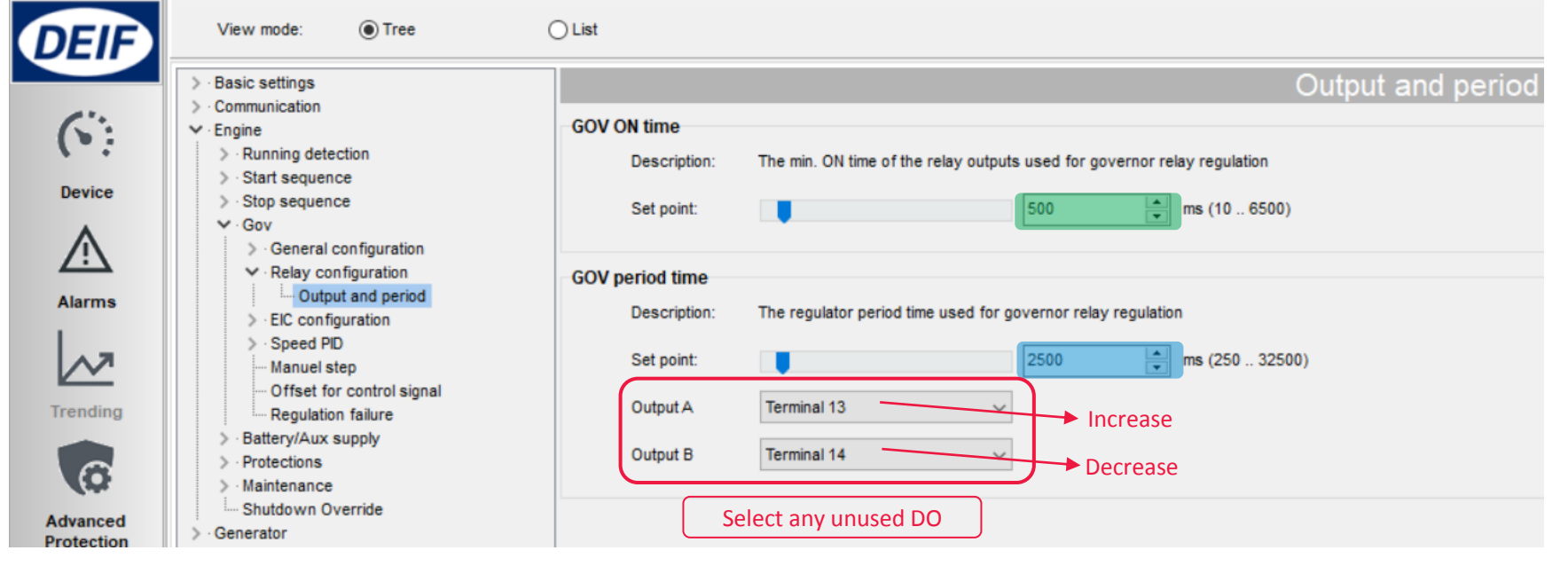

3. Setup speed Gain

#### *Parameter > Engine > Gov > Speed PID >*

- *Island (relay)*
- *Load share (relay)*
- *Mains Parallel (relay)*

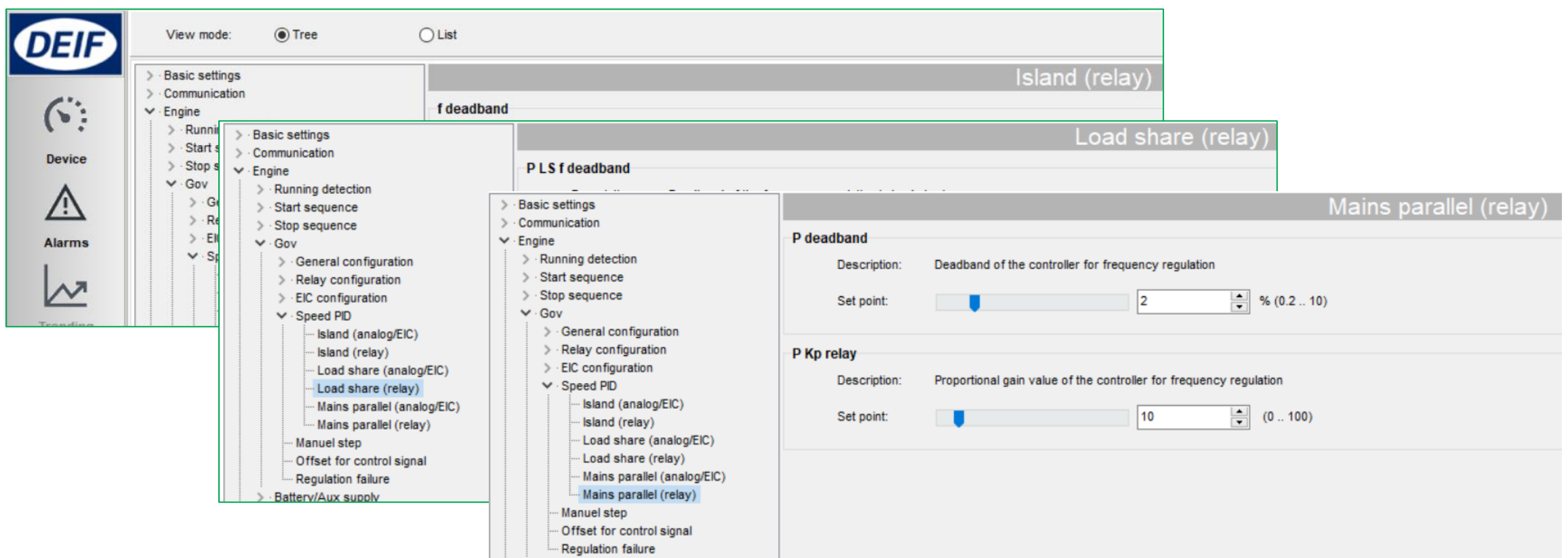

Regulation Deadband

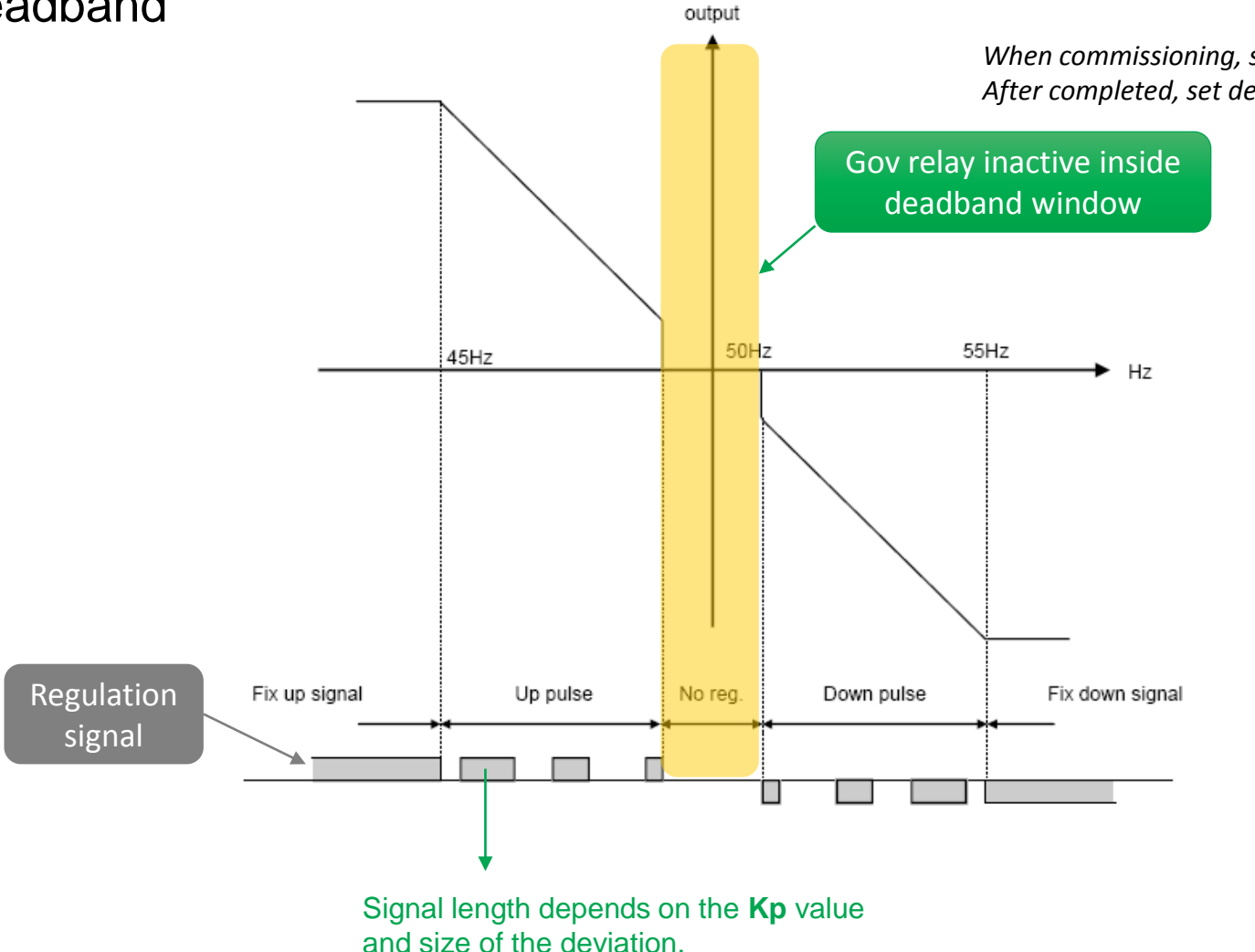

Regulator

*When commissioning, set deadband to minimum to check genset response After completed, set deadband back to prolong relay lifetime*

### Voltage Regulation - Relay

1. Change AVR setting to relay

*Parameter > Generator > AVR > General configuration*

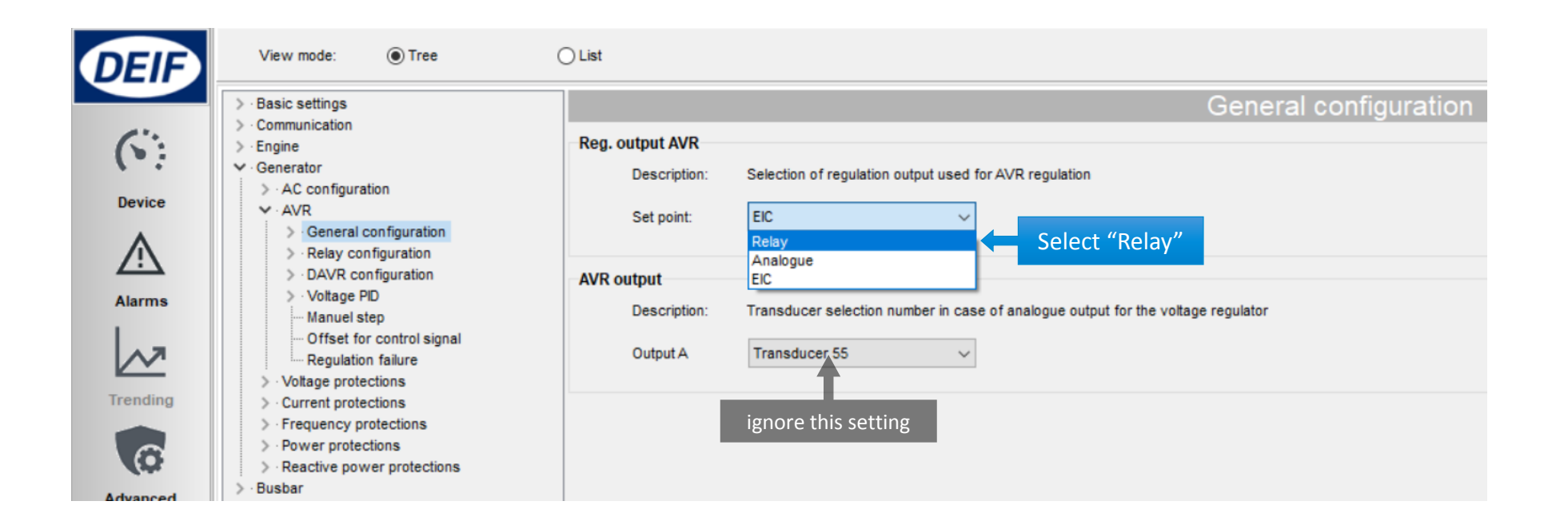

### Voltage Regulation - Relay

2. Setup pulse signal and choosing relay terminals

*Parameter > Generator > AVR > Relay configuration > Output and period*

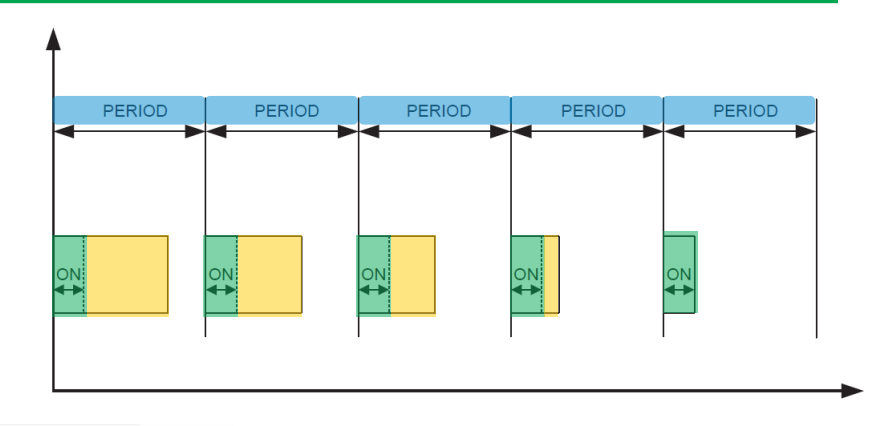

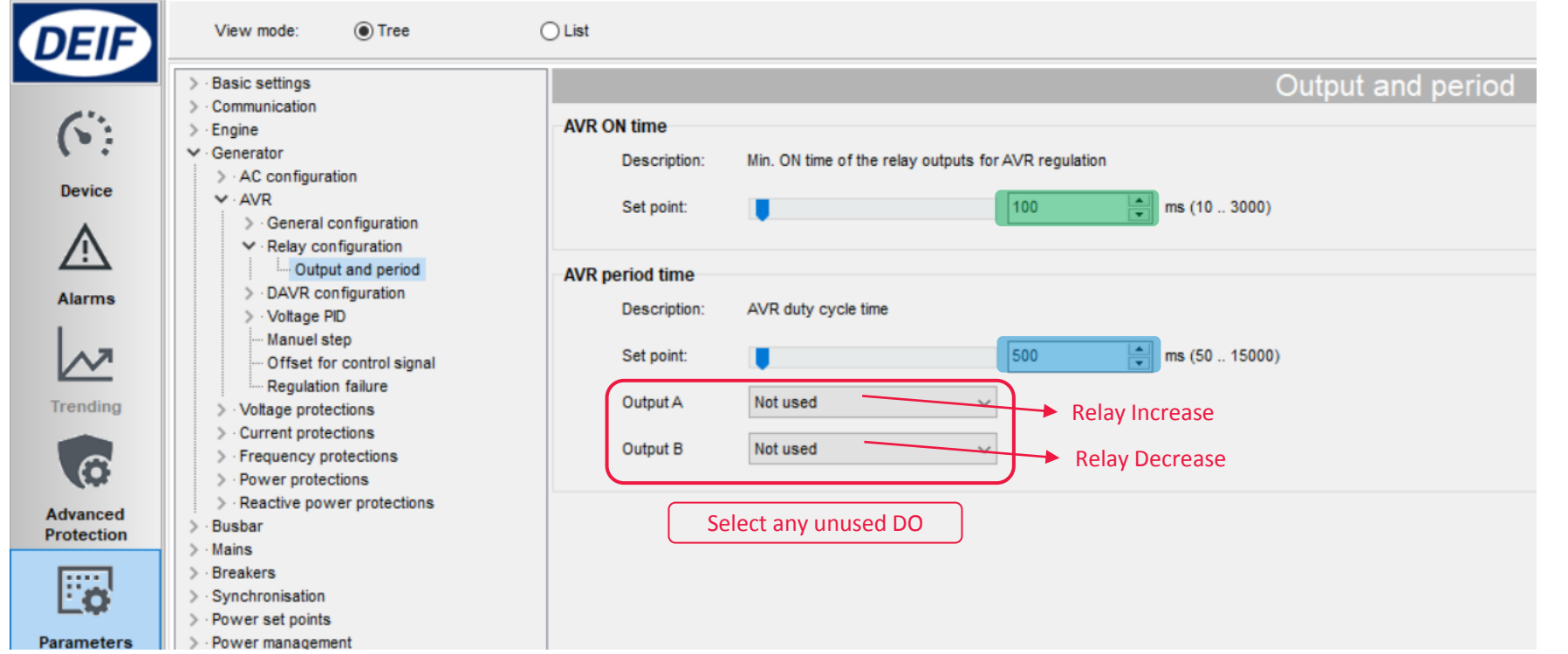

### Voltage Regulation - Relay

3. Setup voltage Gain

#### *Parameter > Generator > AVR > Voltage PID >*

- *Island (relay)*
- *Load share (relay)*
- *Mains Parallel (relay)*

*When commissioning, set deadband to minimum to check genset response After completed, set deadband back to prolong relay lifetime*

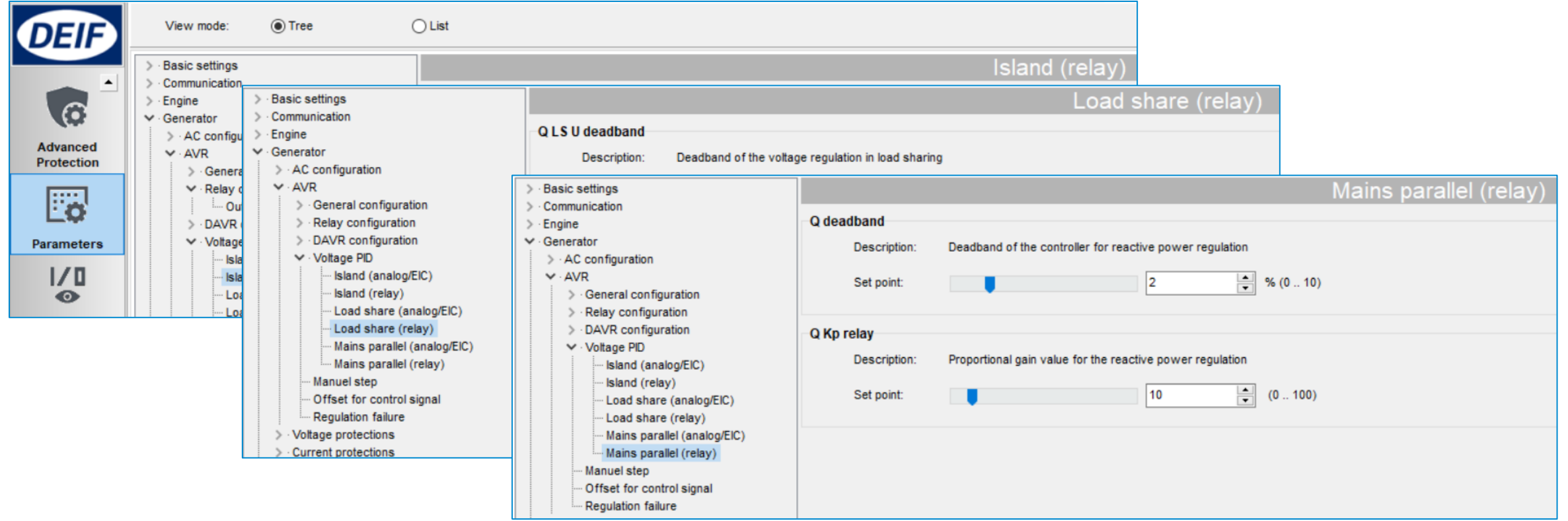

### Relay Regulation Status

#### Check Device

- *> Governor reg.*
- *> AVR reg.*

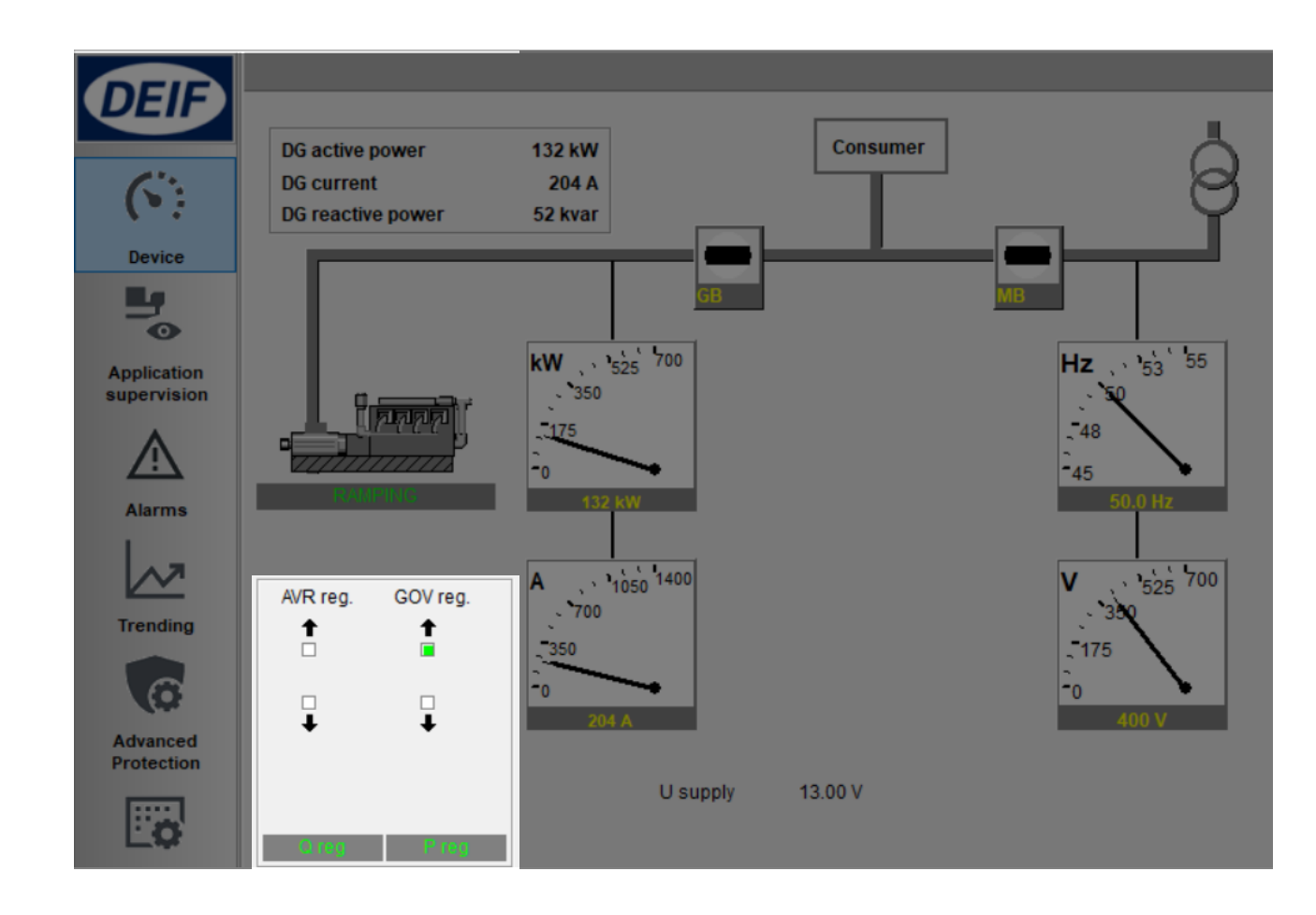

### **Synchronisation**

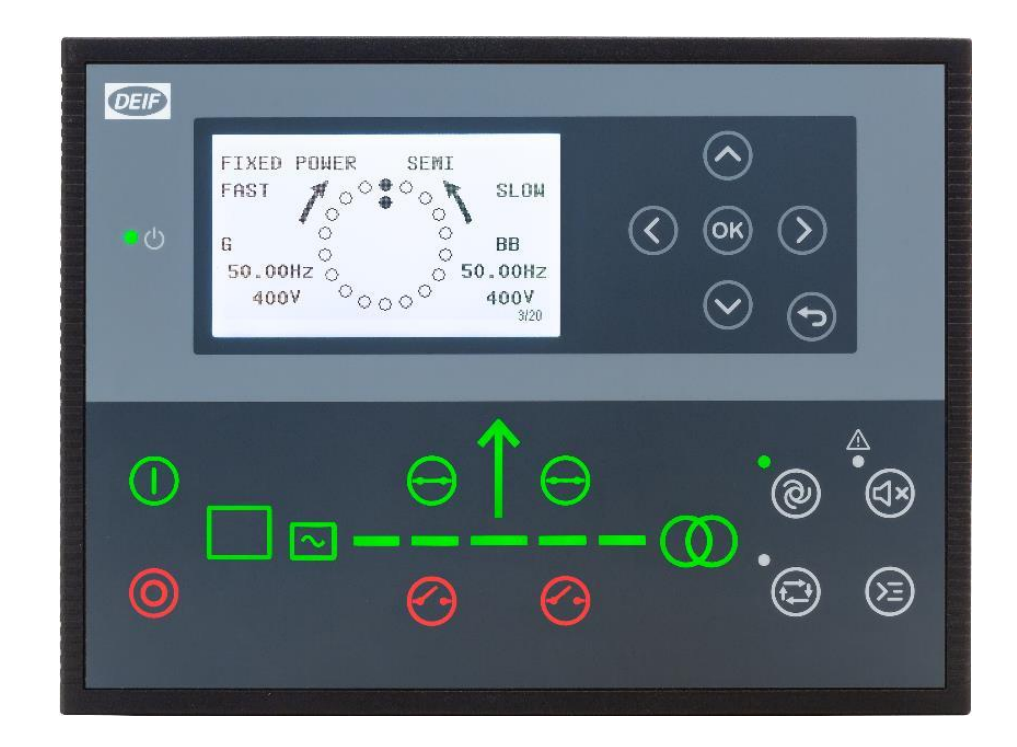

### **Synchronisation**

AGC always perform synchronism check before closing breakers

All modes: Auto, Semi Auto, and Manual

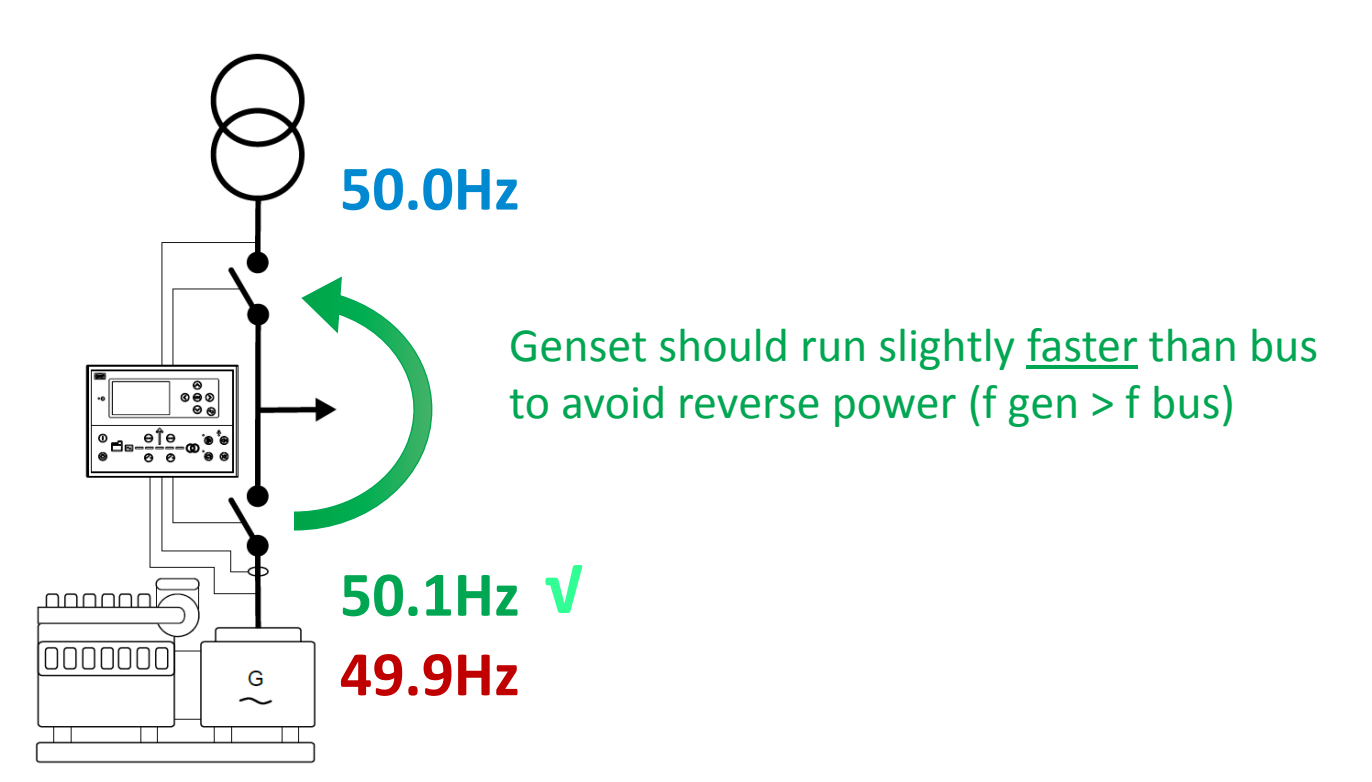

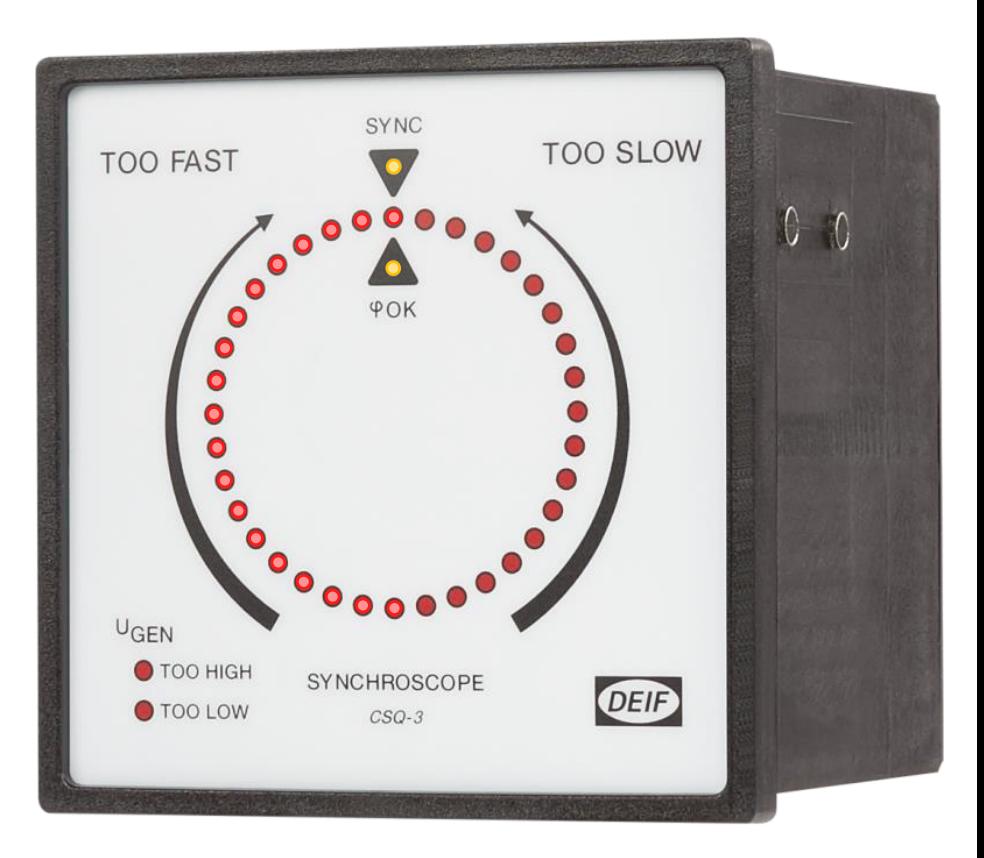

Allowed maximum slip frequency: **0.3Hz**

### **Synchronisation**

#### Change slip frequency & voltage

#### *Synchronisation > Dynamic synchronisation*

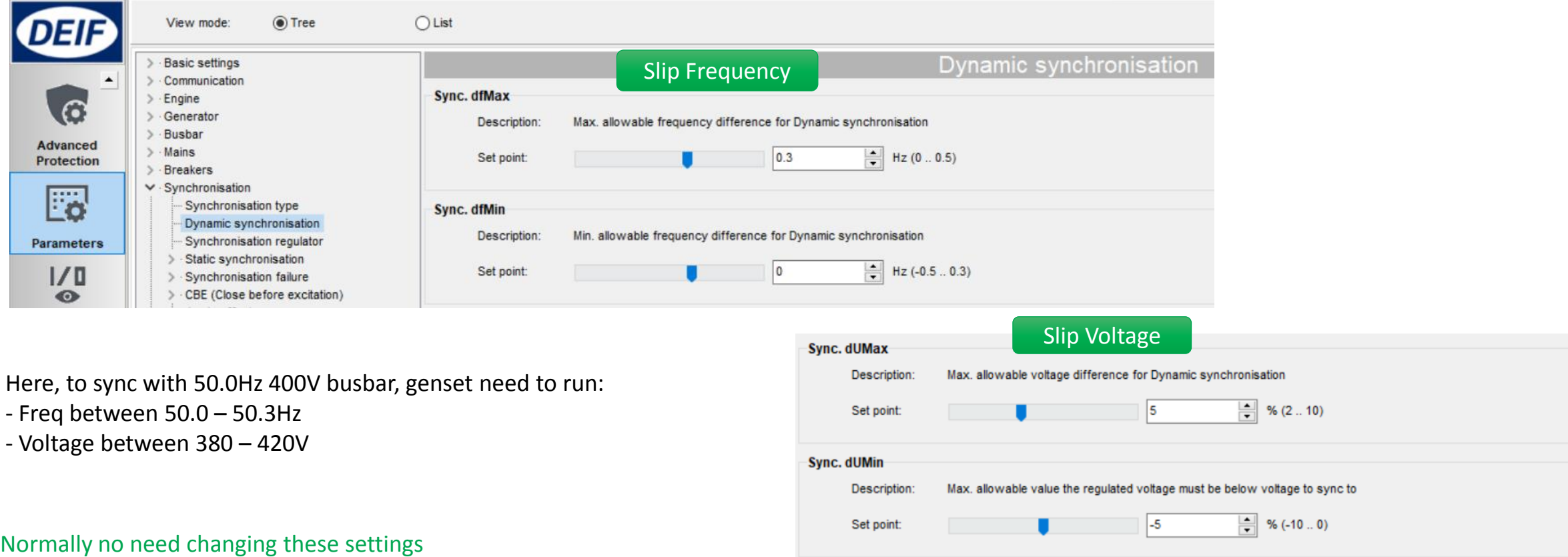

### Application

#### SINGLE GENSET

#### MULTIPLE GENSETS

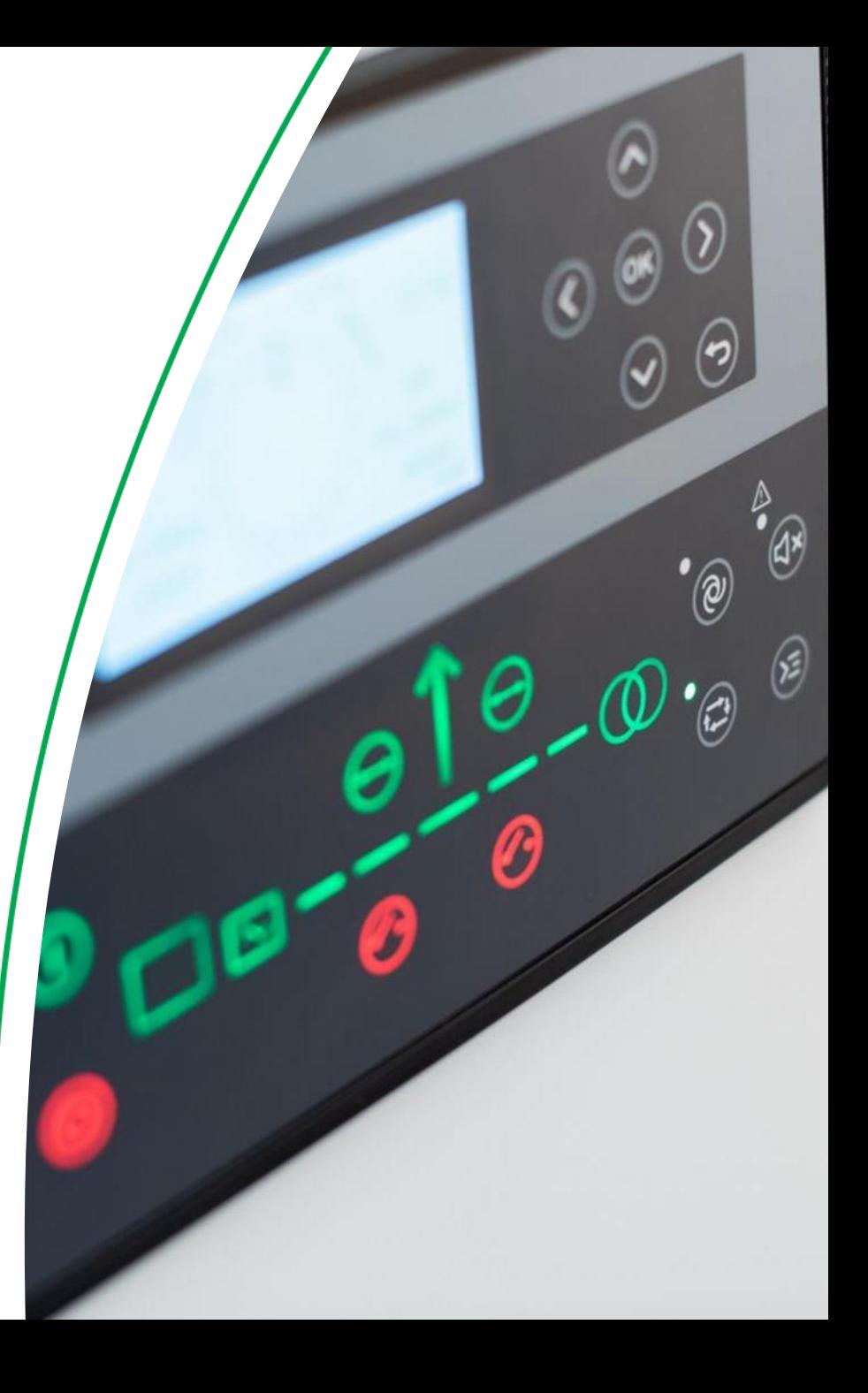

### Adapting Mimic

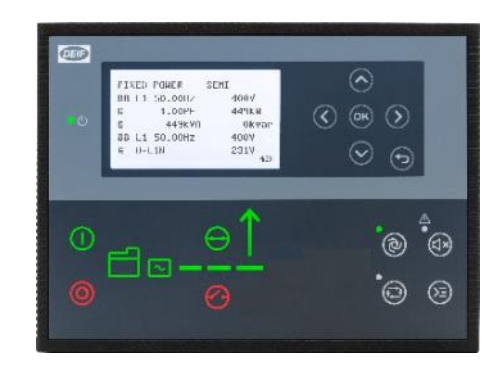

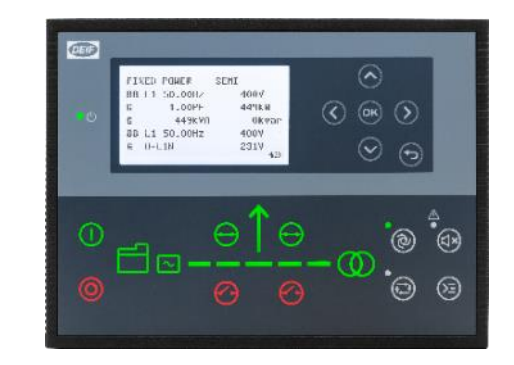

Standalone AMF

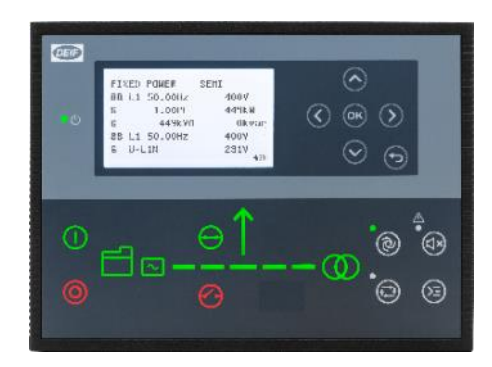

Standalone Island Standalone AMF Standalone AMF Standalone Parallel without MB

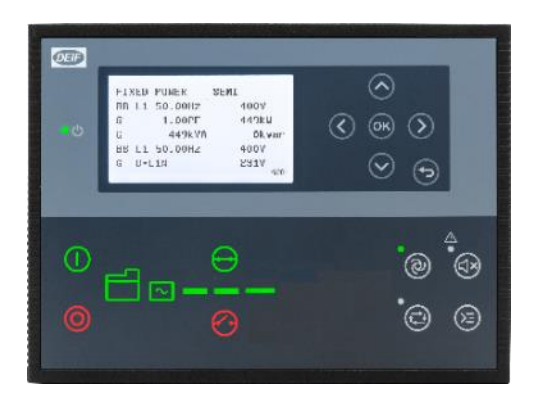

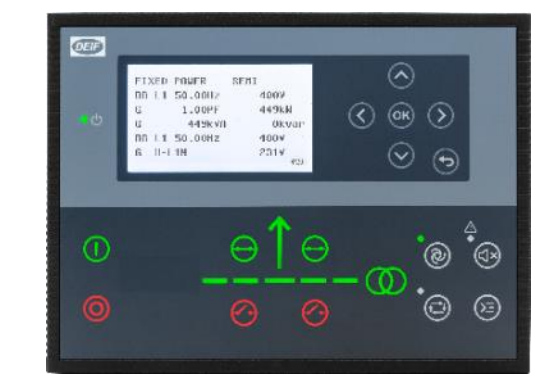

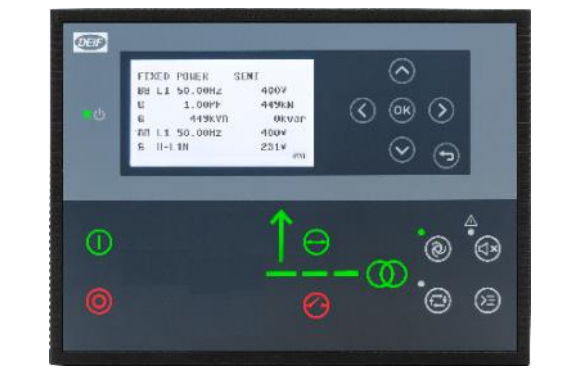

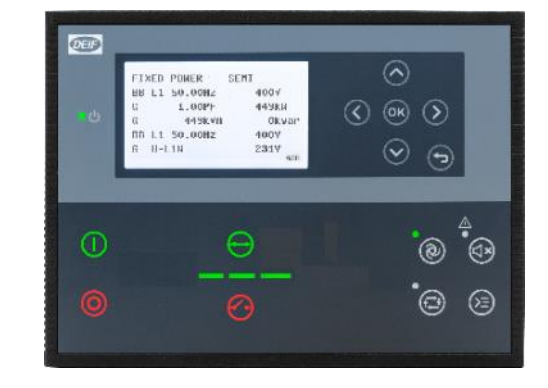

Genset MAINS+TB MAINS BTB

### Typical Applications for AGC 150

- Single Genset
- Single Genset with Mains

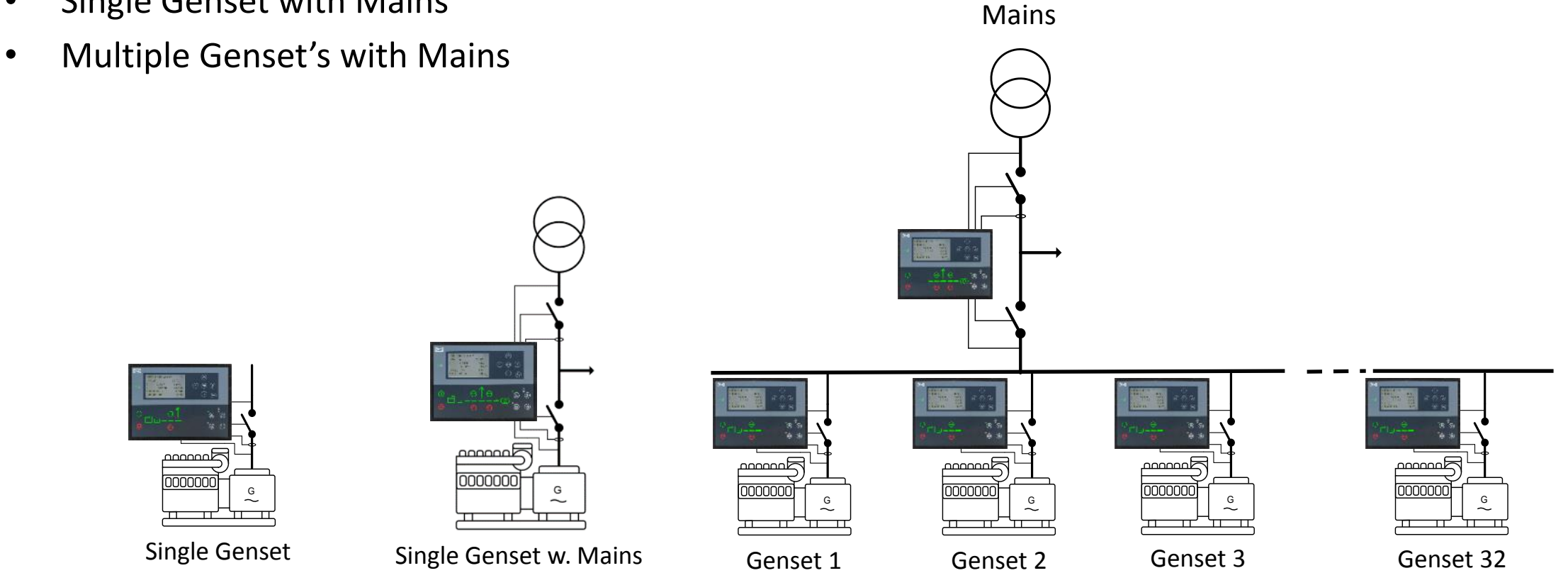

(SW packagers dependent)

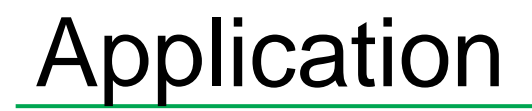

#### SINGLE GENSET

- *Application configuration*
- *New plant configuration*

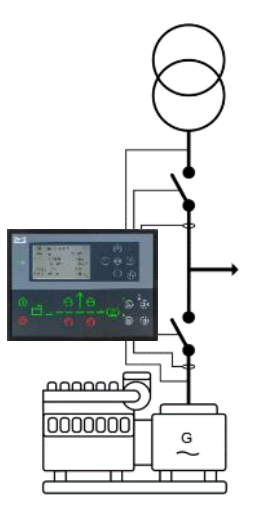

**Single Genset with Mains**

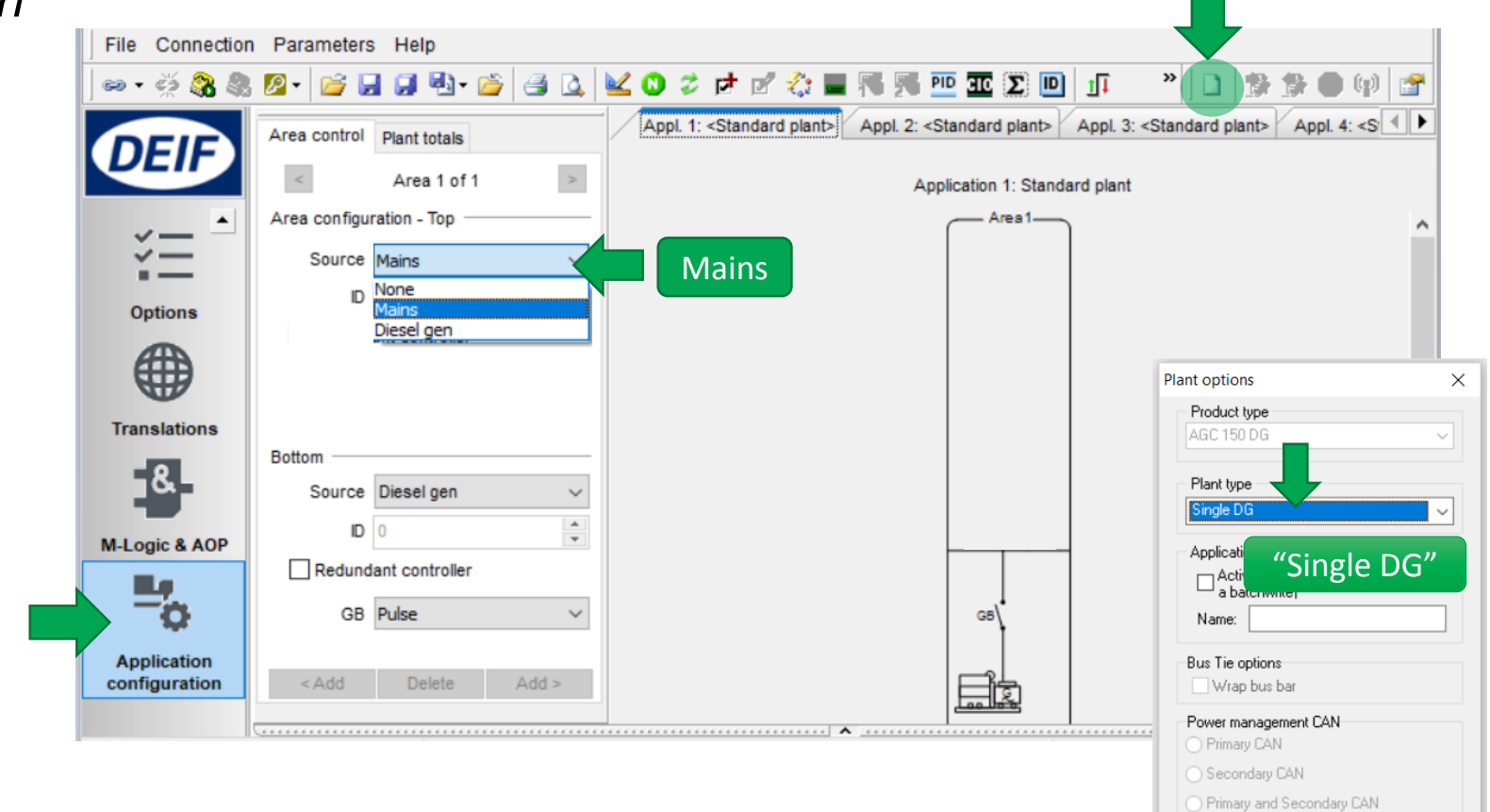

(a) CAN bus off (stand-alone application)

 $\bigcirc$  Breaker and engine cmd. active ◯ Breaker and engine cmd. inactive

Cancel

Application emulation

 $\circledcirc$  Off

 $\overline{\phantom{a}}$  ok

Alternative setup:\*

Access from AGC 150 display:

*Settings > Basic settings > Application type > Standalone or PM >*

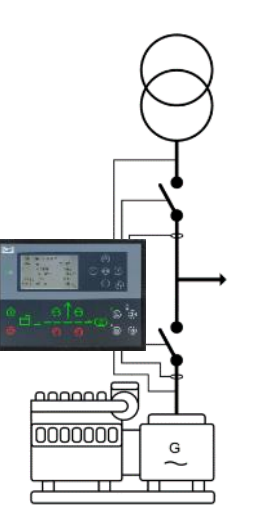

*> Application select > Active Application*  change active application from **[1]** to **[2]**

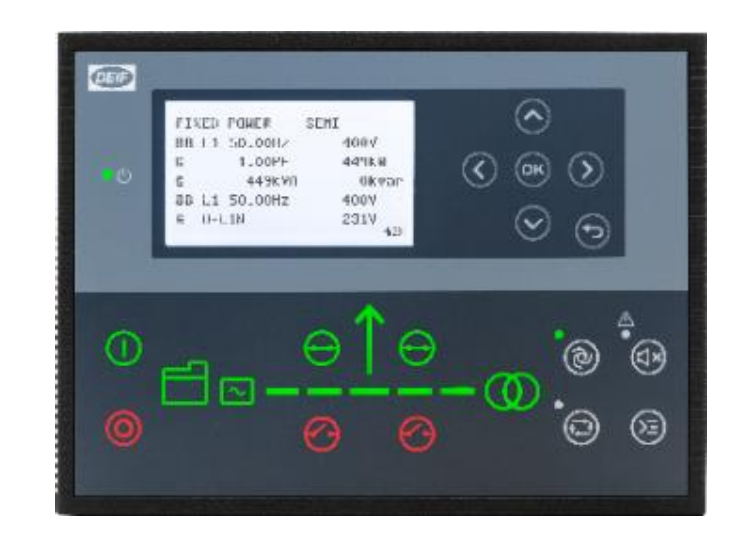

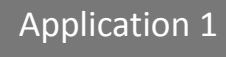

Application 2

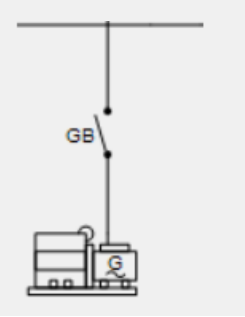

#### Select Genset Mode

#### *Parameter > Basic settings > Application type > Genset type > Genset/plant mode*

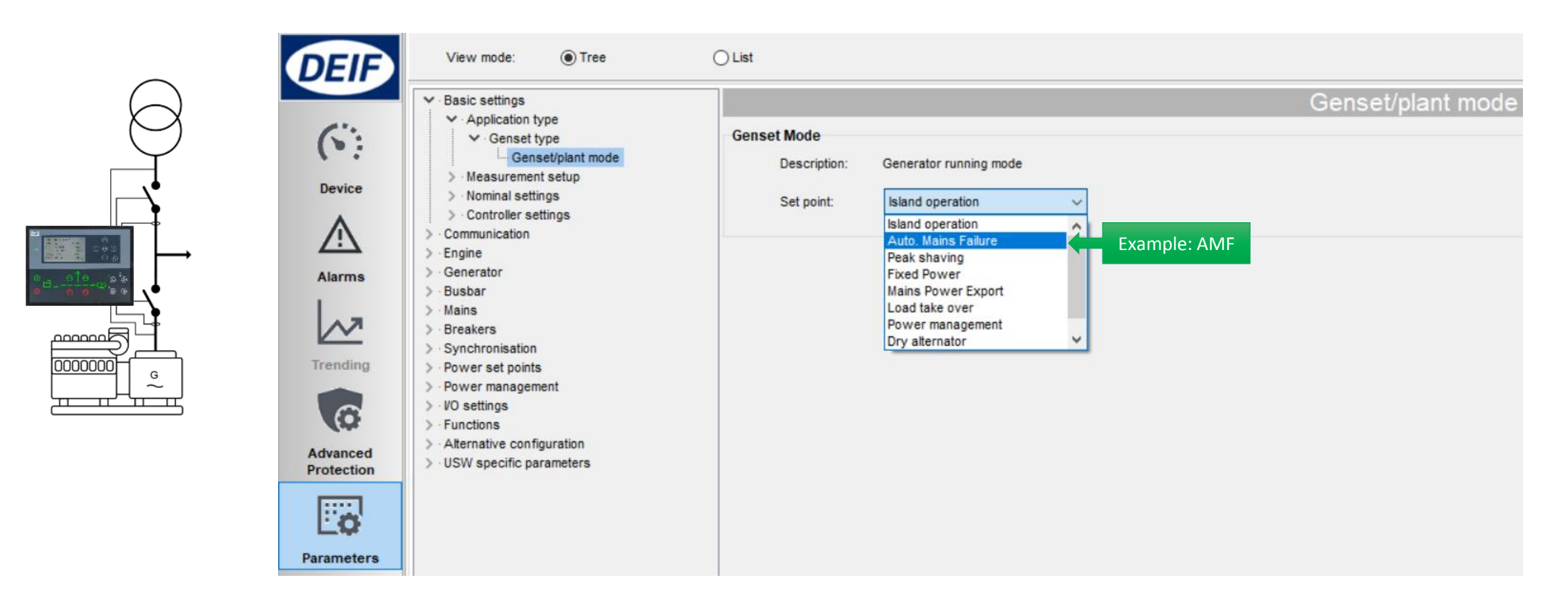

#### Enable Back Synchronising

*Parameter > Synchronisation > Mains parallel settings*

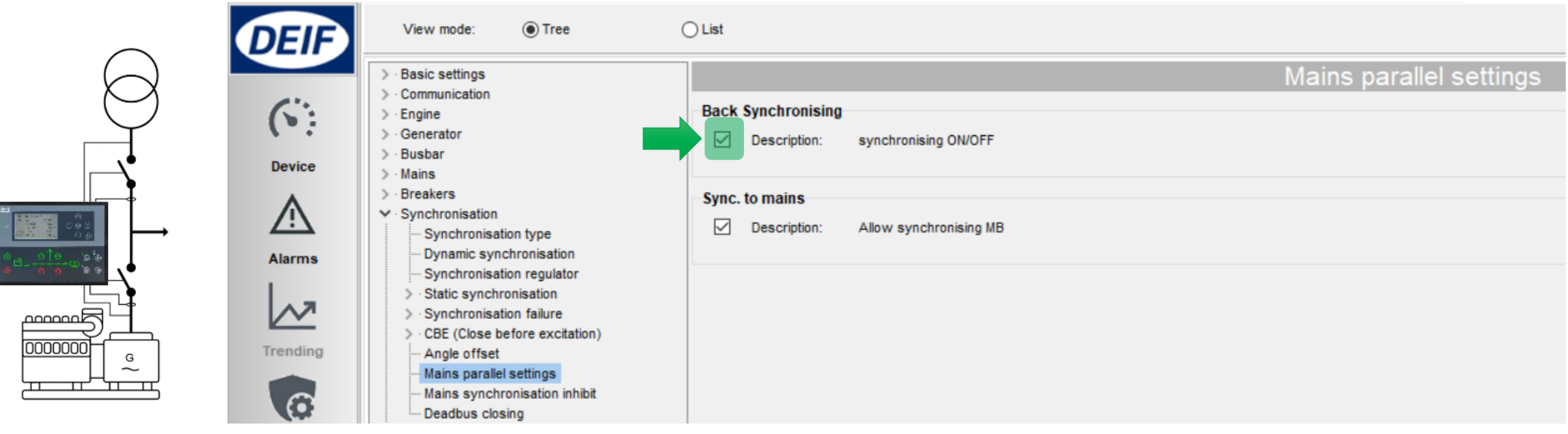

#### AMF delay settings

0000000

#### *Parameter > Mains > AMF function > AMF timer*

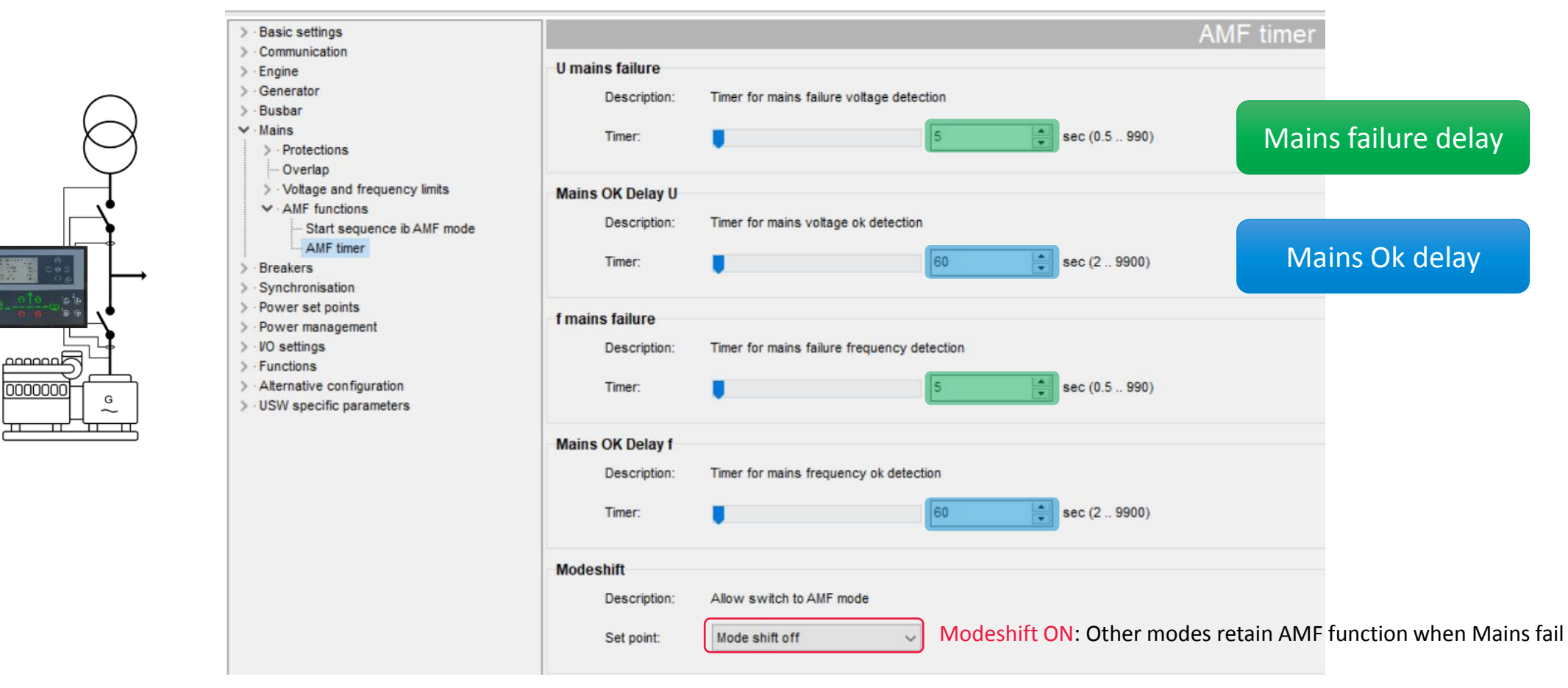

#### Mains failure voltage setpoint

*Parameter > Mains > Voltage and frequency limits > Voltage limits*

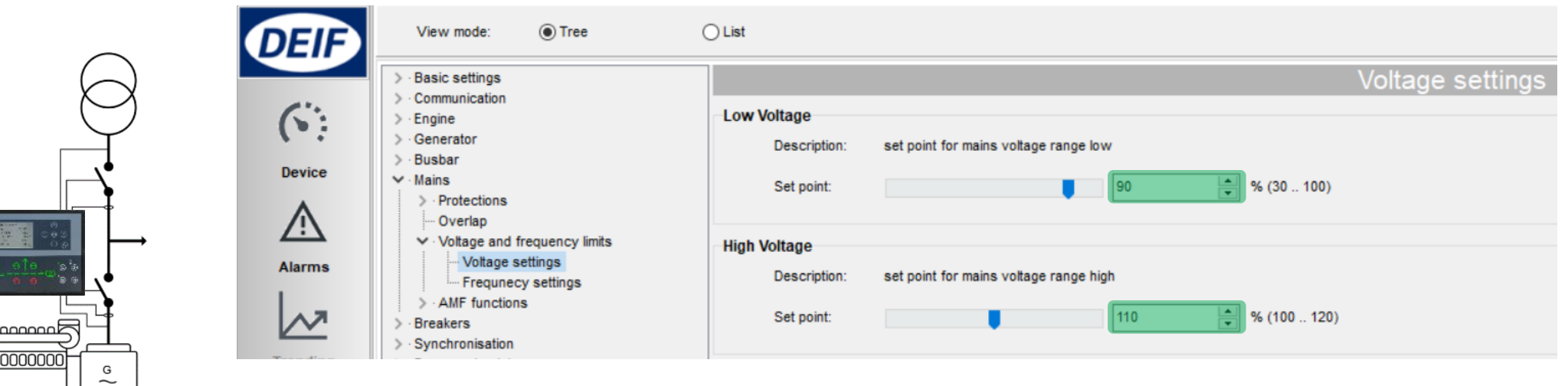

Done setup single genset?

Check Application Supervision

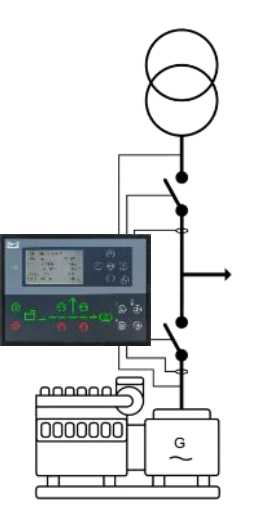

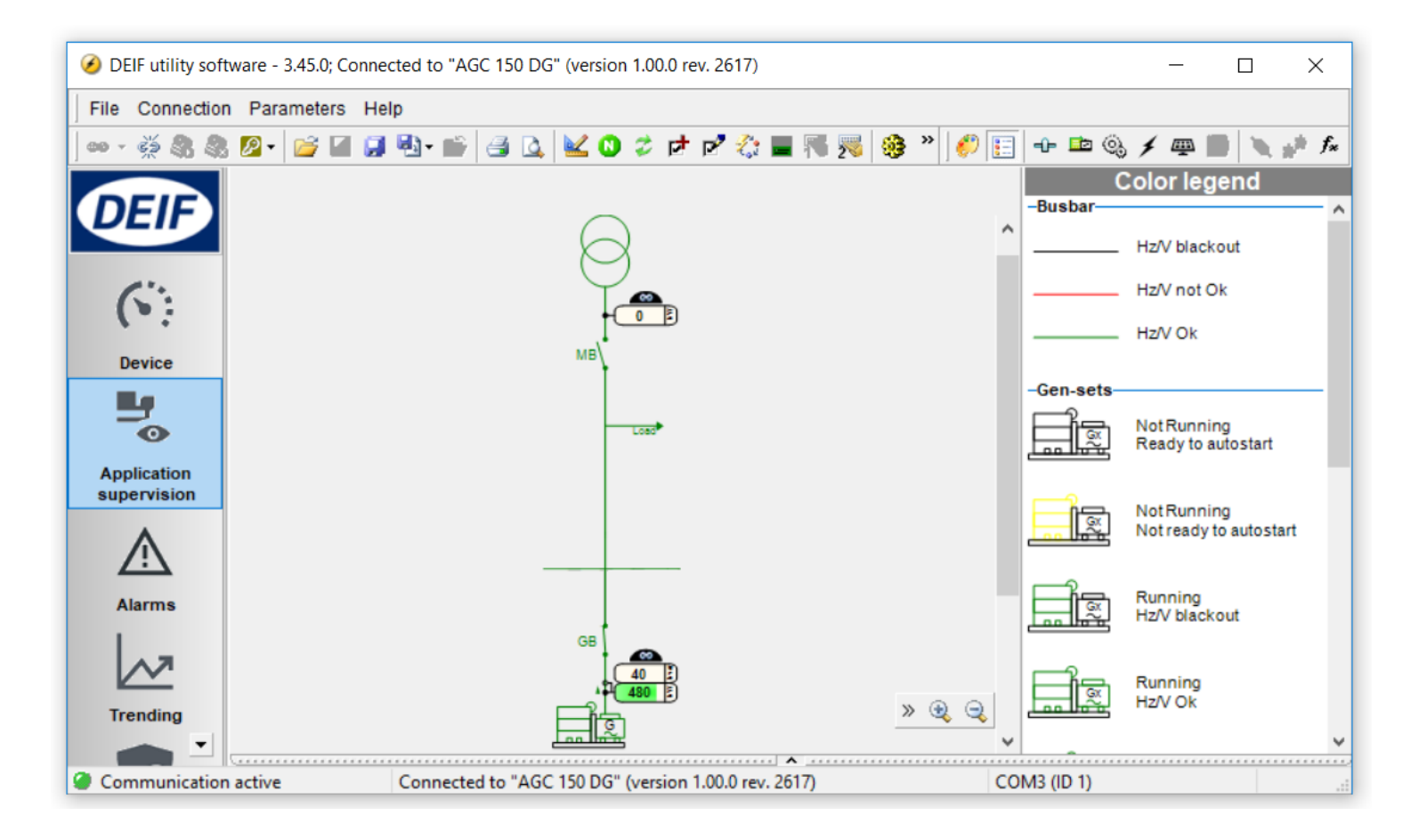

#### Or Device

#### For detailed monitoring

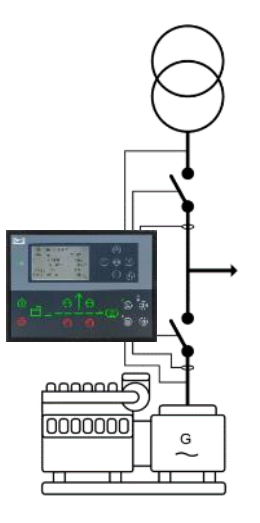

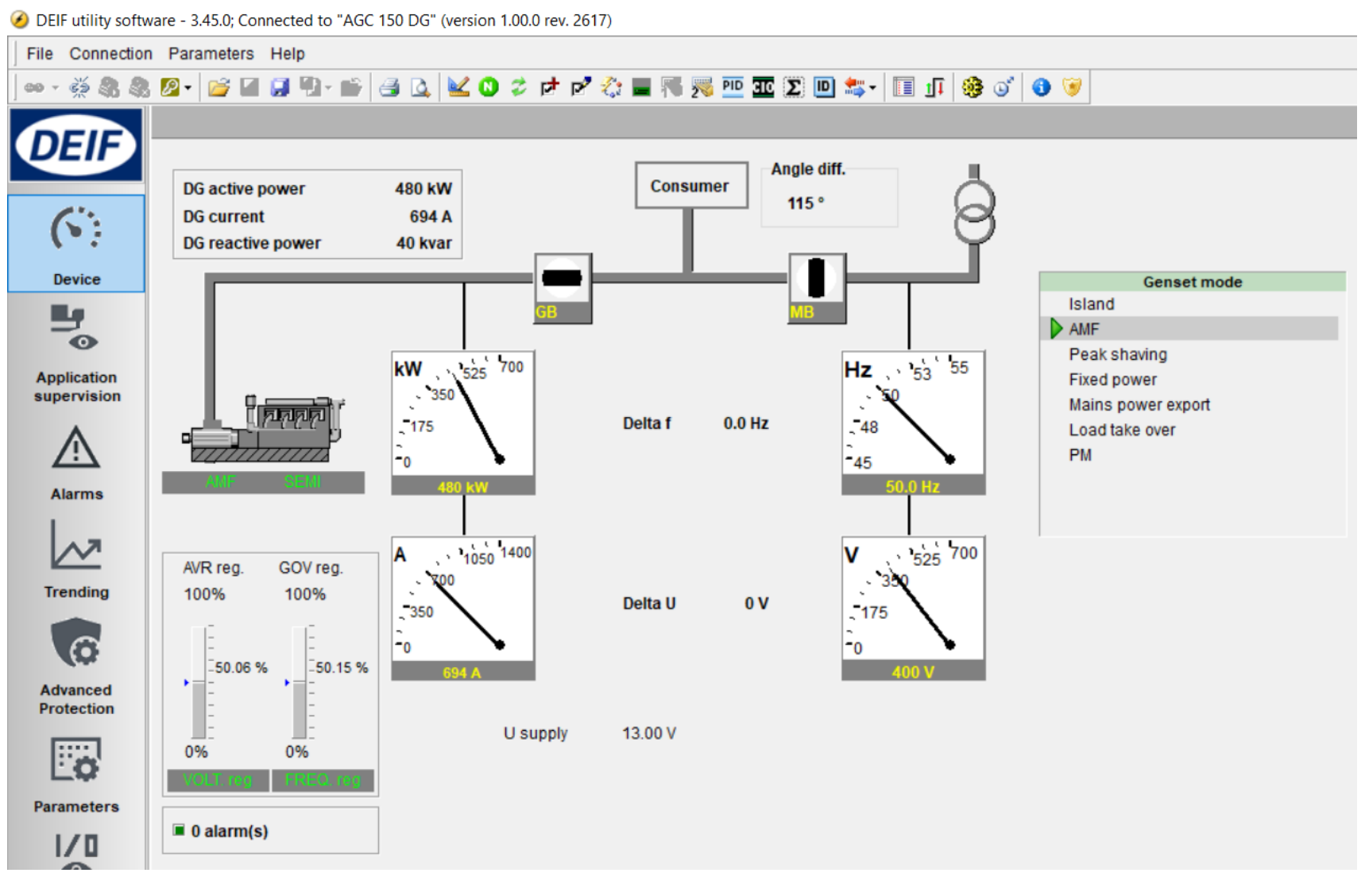

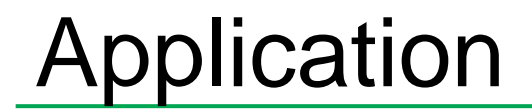

#### MULTIPLE GENSETS

- *Application configuration*
- → New plant configuration

G

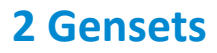

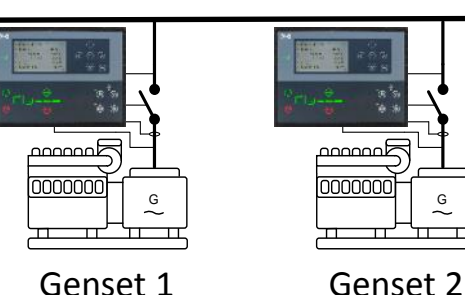

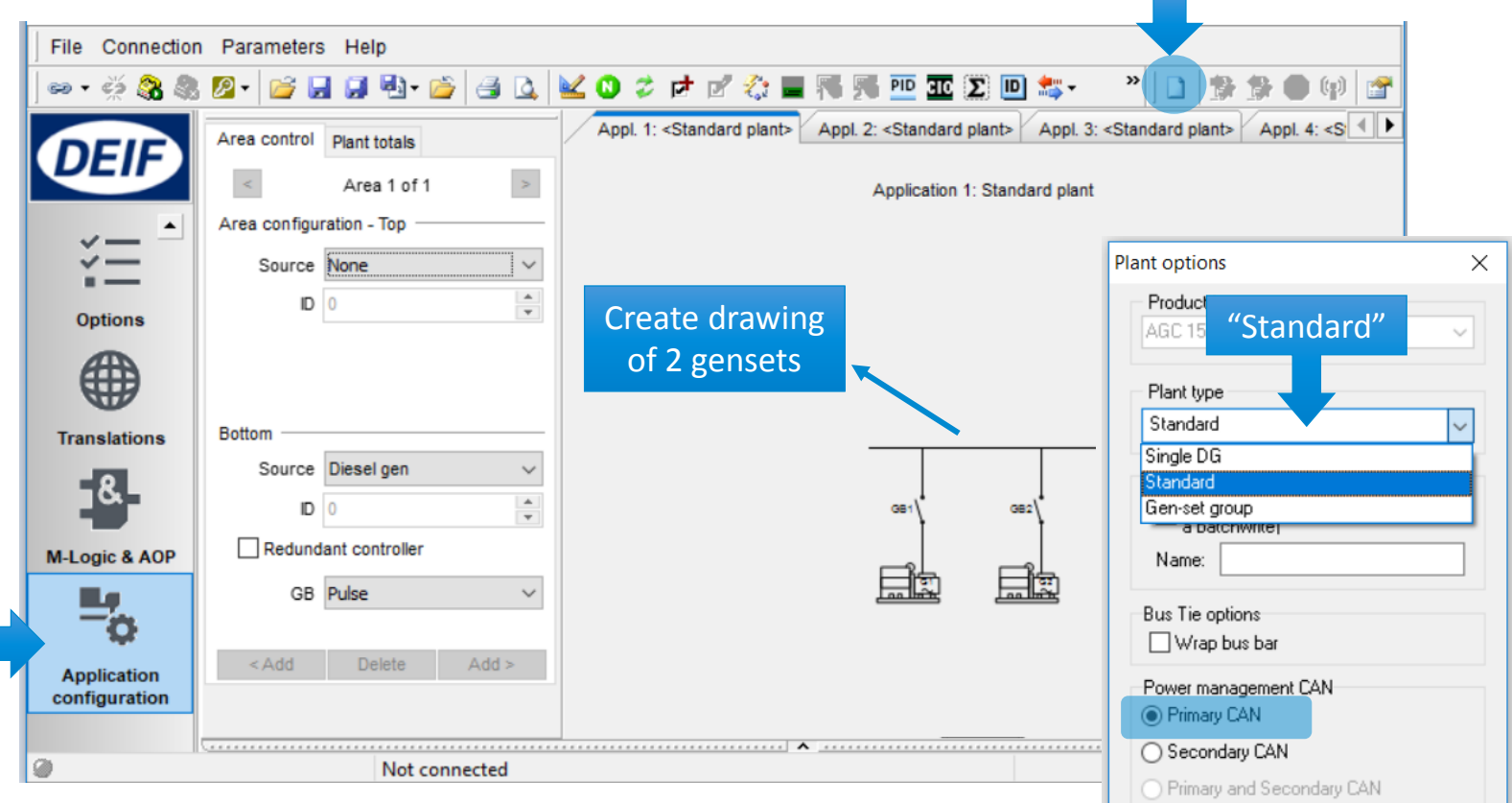

Cancel

◯ CAN bus off (stand-alone application)

◯ Breaker and engine cmd. active ◯ Breaker and engine cmd. inactive

Application emulation

 $\odot$  Off

 $OK$ 

#### Select Genset Mode

#### *Parameter > Basic settings > Application type > Genset type > Genset/plant mode*

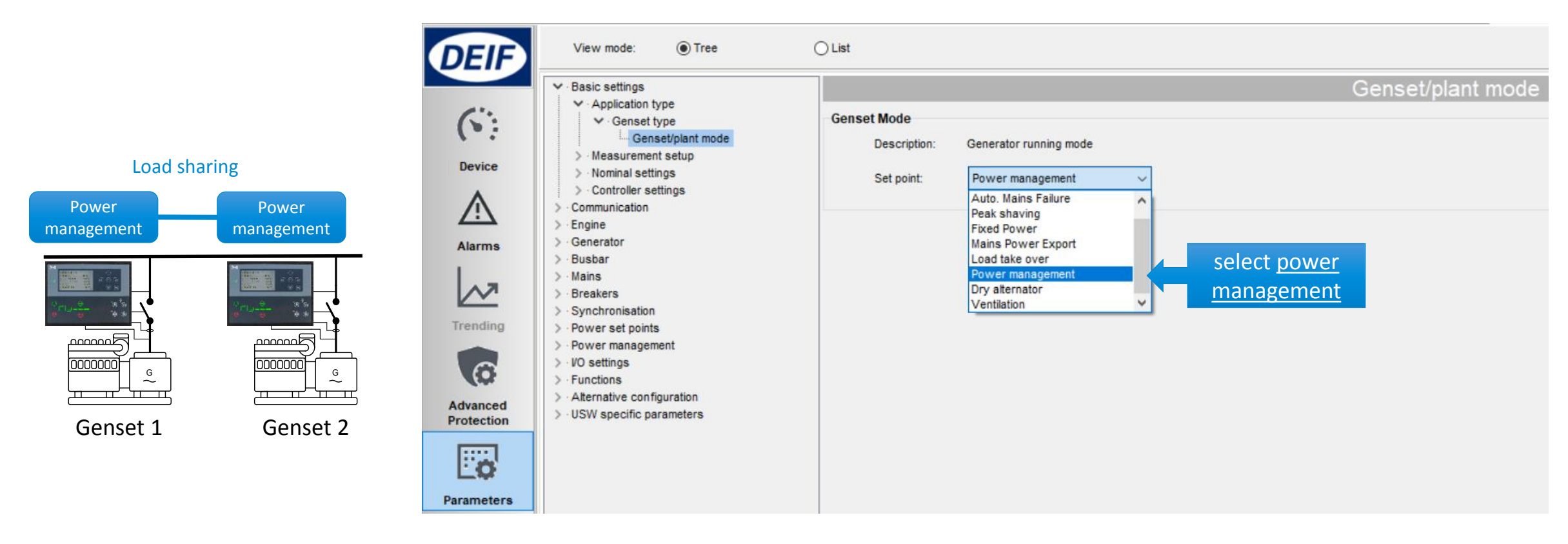

#### Setup ID Number

#### *Parameter > Communication > Power management ID*

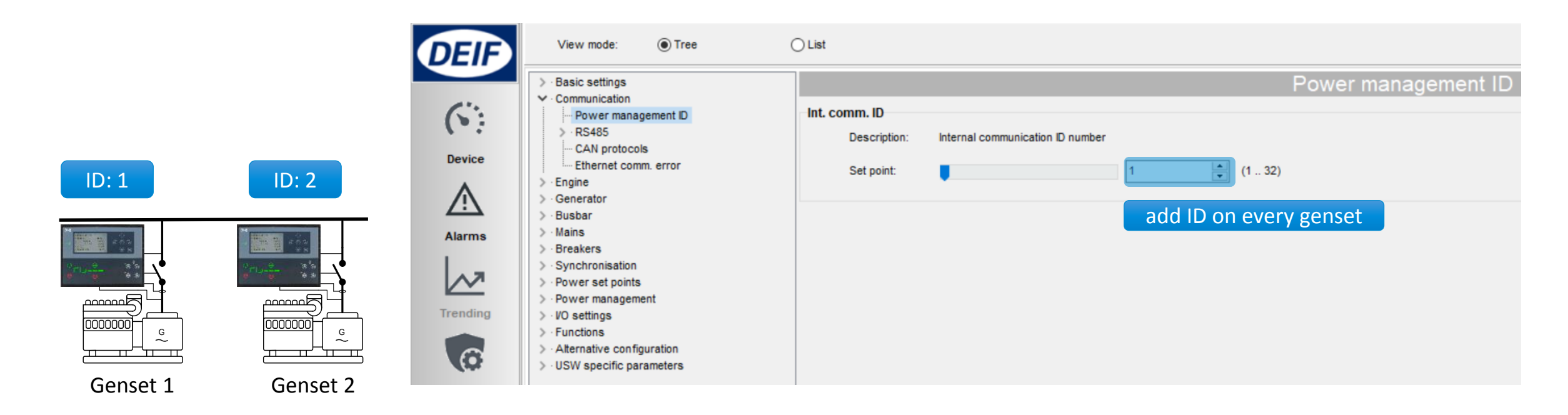

CANbus wiring

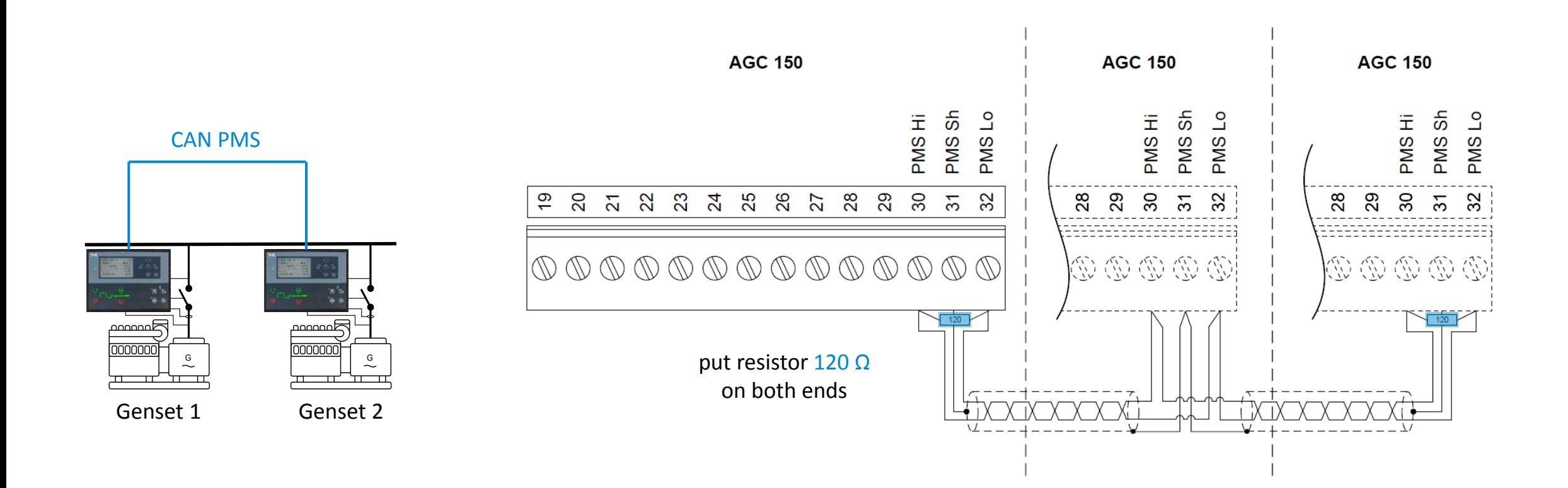

Check Application Supervision

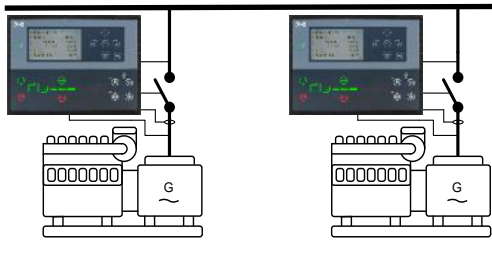

Genset 1

Genset 2

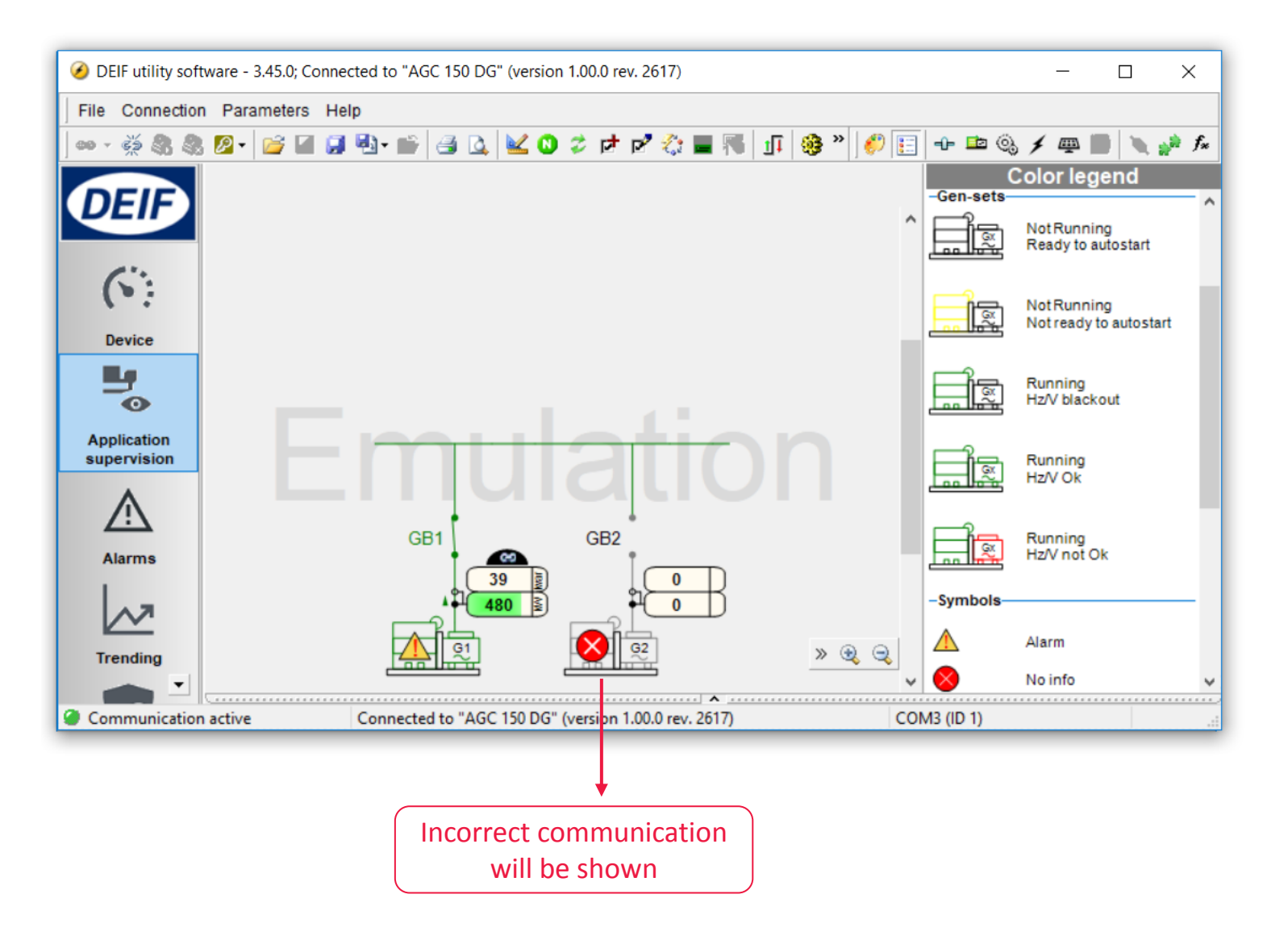

### Power Management

#### LOAD DEPENDENT START/STOP

#### MULTI START

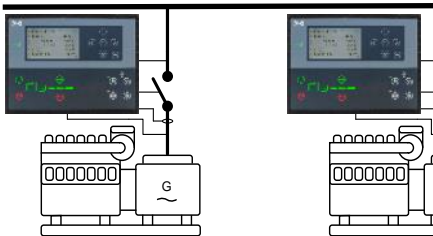

Genset 1

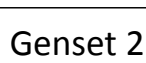

G

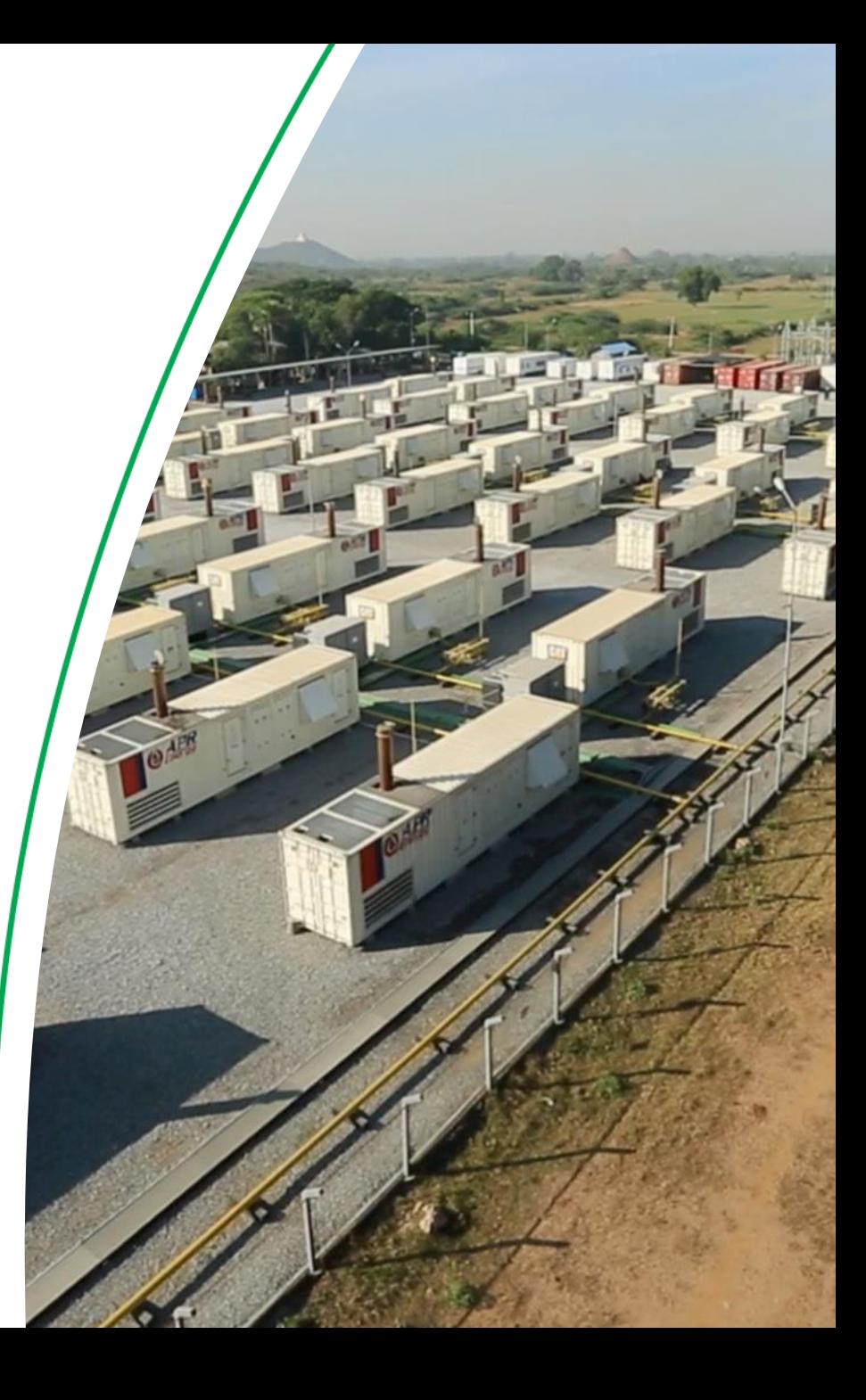

### Load dependent start/stop

#### Configure Start/stop based on load Percentage

*Parameter > Power management > Load dependent start/stop configuration*

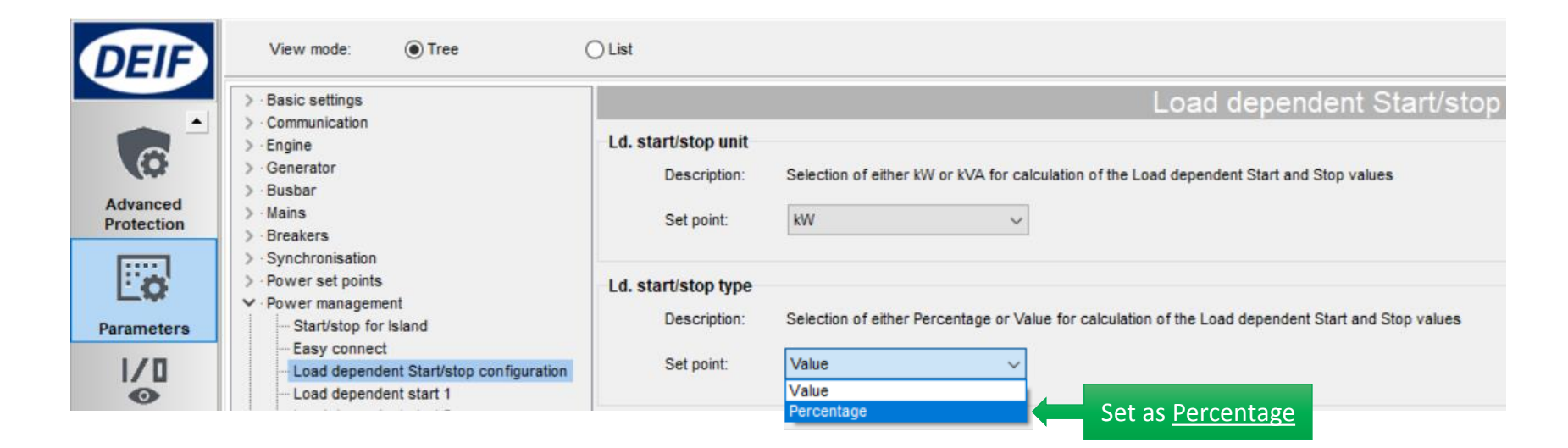

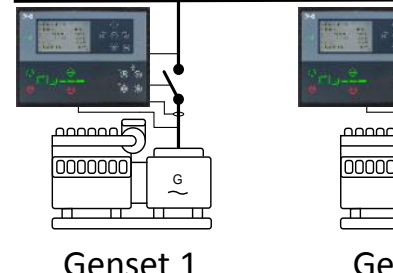

الممممص 0000000 G Genset 2

### Load dependent start/stop

#### Start percentage setpoint

*Parameter > Power management > Load dependent start 1*

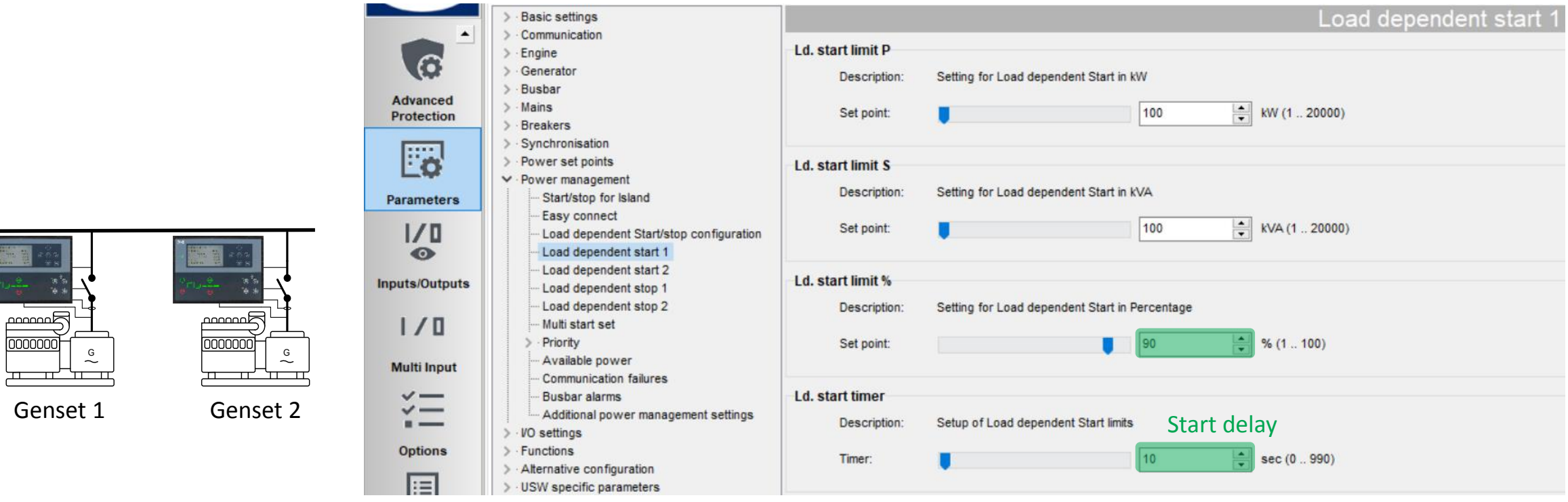

### Load dependent start/stop

#### Stop percentage setpoint

**TE** 

*Parameter > Power management > Load dependent stop 1*

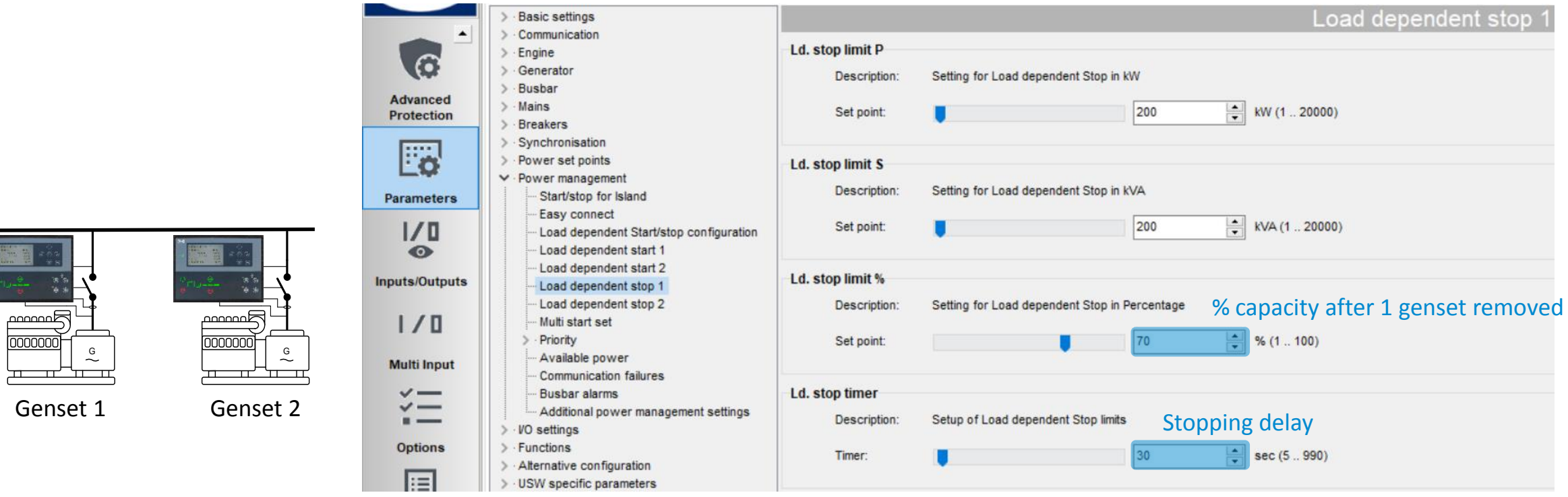

### Multi start

#### Setup of how many gensets start together

*Parameter > Power management > Multi start set*

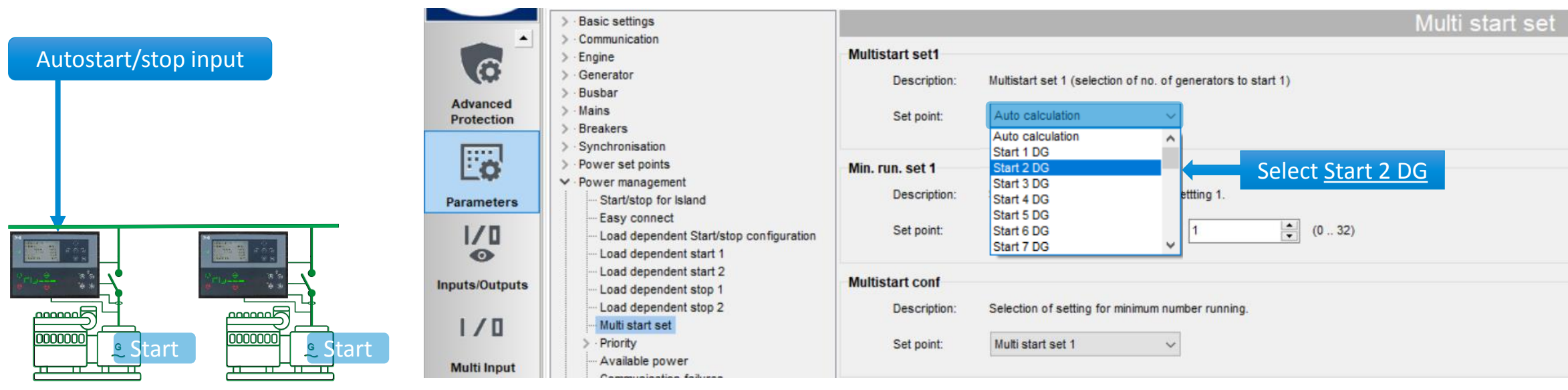

Genset 1 Genset 2

## **Questions?**

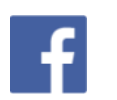

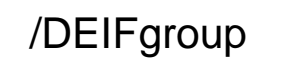

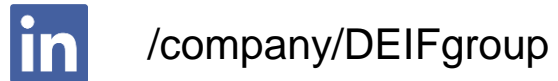

/DEIF\_group

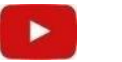

/DEIFgroup

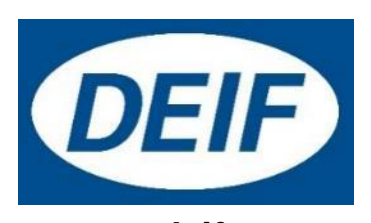

**www.deif.com**

# **Thank you**

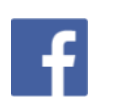

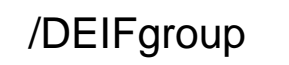

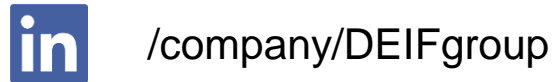

/DEIF\_group

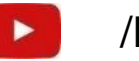

/DEIFgroup

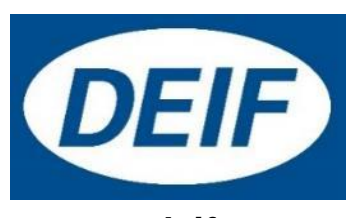

**www.deif.com** 72